### 実習は、デスクトップ上にある hogeフォルダの中身が以下 の状態を想定して行います

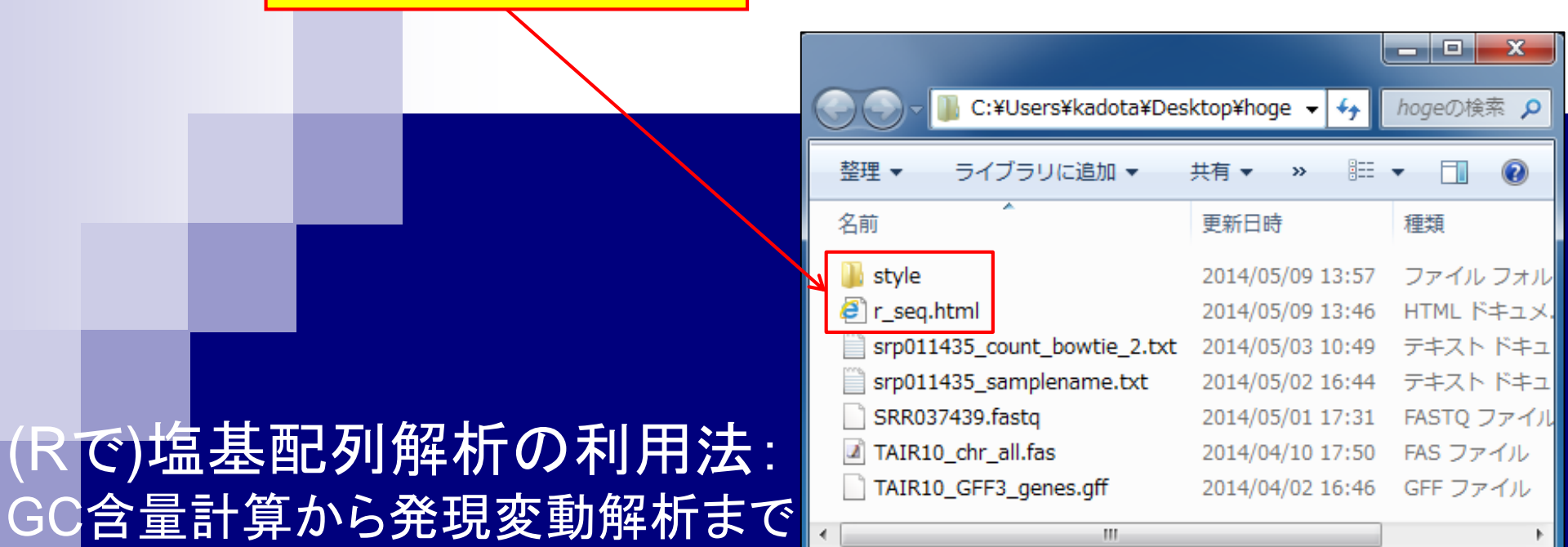

東京大学・大学院農学生命科学研究科 アグリバイオインフォマティクス教育研究プログラム 門田幸二(かどた こうじ) kadota@iu.a.u-tokyo.ac.jp http://www.iu.a.u-tokyo.ac.jp/~kadota/

ネット接続できないヒトも、

<u>ダブルクリックでローカルに</u>

r seg.htmlを起動可能です

(Rで)塩基配列解?

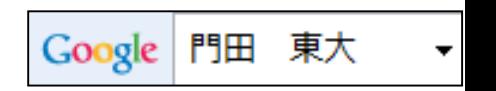

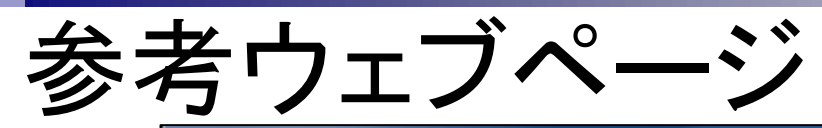

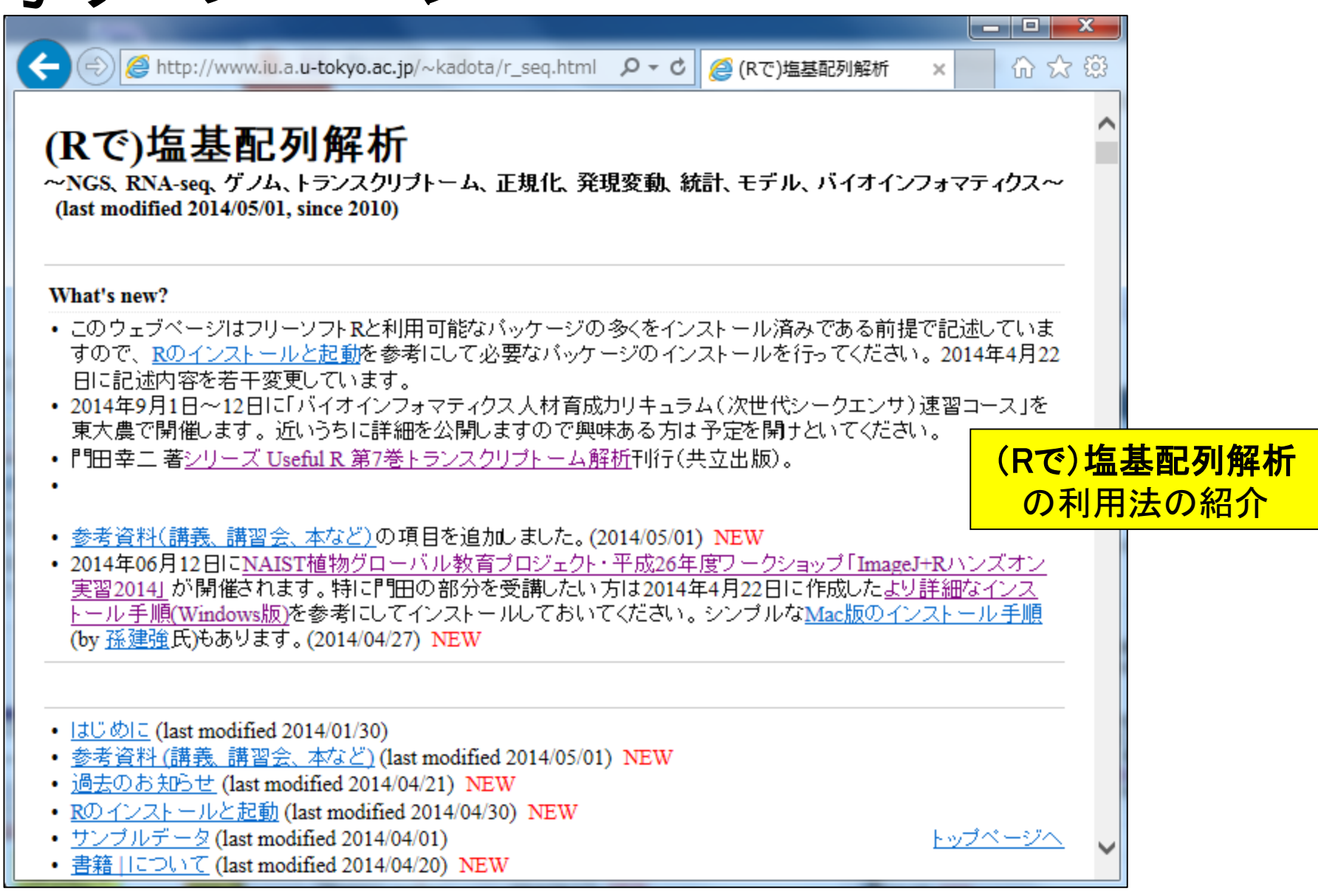

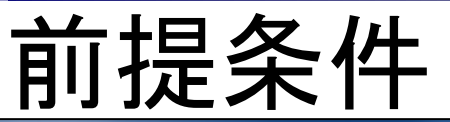

### 以下の手順通りにRおよび必要なパッケージ のインストールが完了しているという前提です。

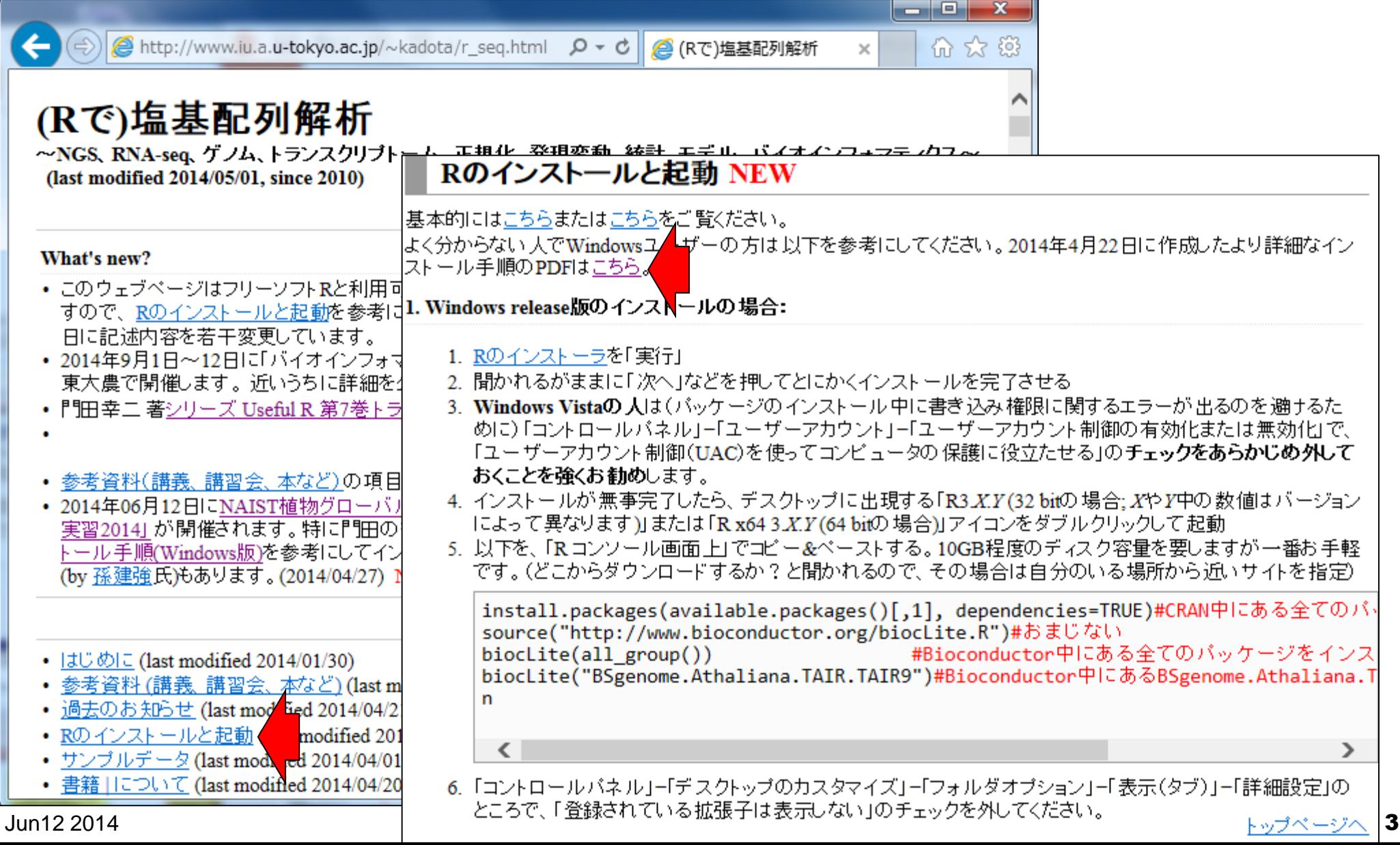

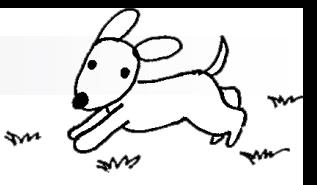

# 自己紹介

### ■ 2002年3月

- 東京大学・大学院農学生命科学研究科・応用生命工学専攻 博士課程修了
- □ 学位論文:「cDNAマイクロアレイを用いた遺伝子発現解析手法の開発」 (指導教官:清水謙多郎教授)
- $\blacksquare$  2002/4/1~
	- □ 産総研·生命情報科学研究センター(CBRC) 産総研特別研究員
	- □ マイクロアレイ解析手法開発
- $\blacksquare$  2003/11/1~
	- □ 放医研・先端遺伝子発現研究センター 研究員
	- □ 一次元電気泳動波形解析手法開発

### $\blacksquare$  2005/2/16~

- □ 東京大学・大学院農学生命科学研究科・アグリバイオインフォマティクスプログラム
- □ マイクロアレイ解析手法開発
- **RNA-seq**データ解析手法開発

(トランスクリプトーム解析周辺の)手法開発系のヒトです

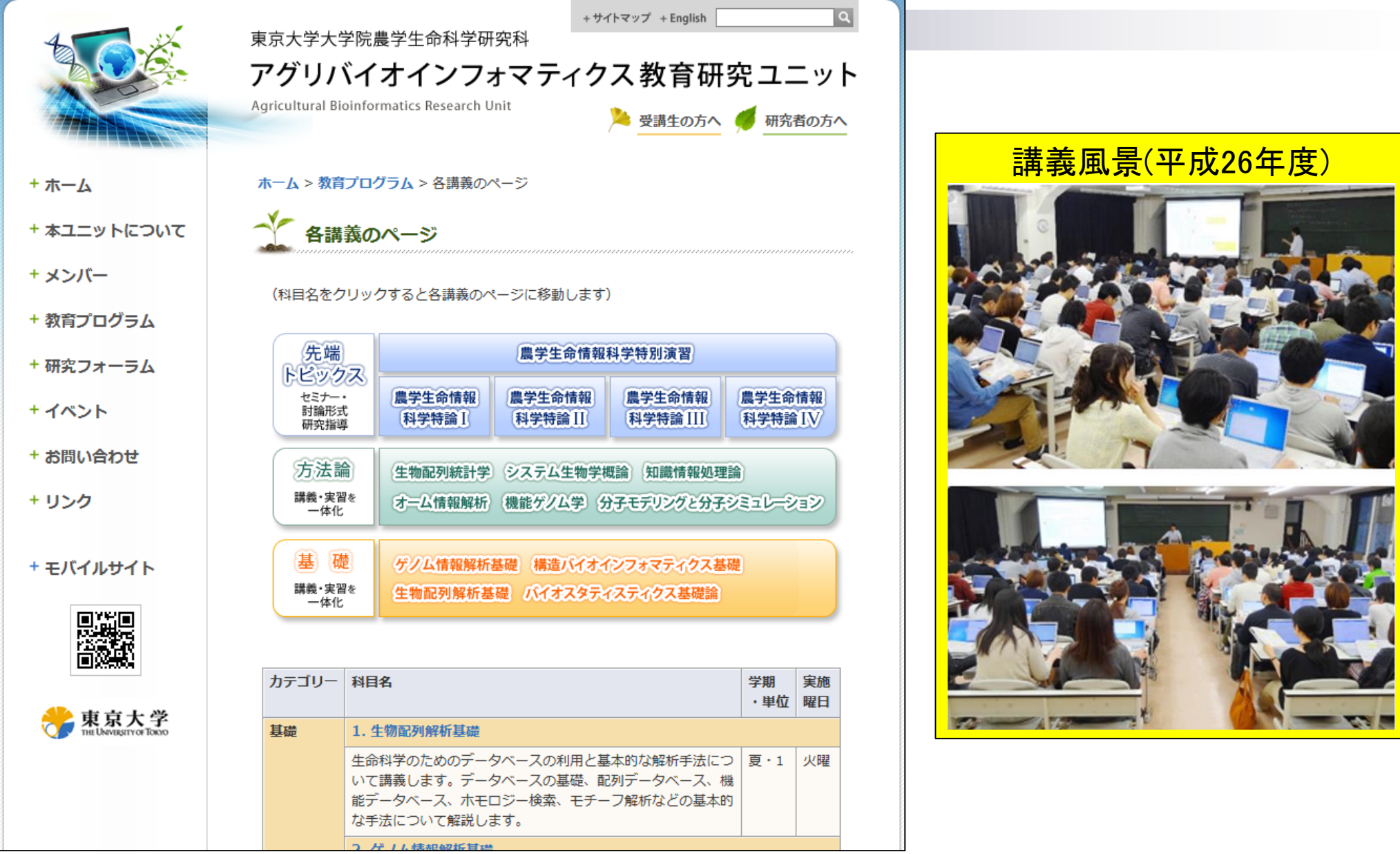

## **Contents**

## ■ Rでゲノム解析

## シロイヌナズナゲノムのGC含量計算

- multi-FASTAファイルの読み込み
- 関数やオプションの利用法
- パッケージの説明

## ■ Rでトランスクリプトーム解析

- □シロイヌナズナのRNA-seqデータを一通り解析
	- 公共DBからの生データ取得
	- マッピングおよびカウントデータ取得
	- サンプル間クラスタリング
	- 発現変動遺伝子(DEG)検出

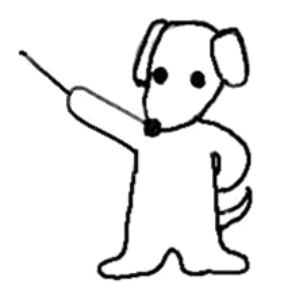

# 植物グローバルなので…

## 例:シロイヌナズナ(*Arabidopsis thaliana*)

- □ ゲノム配列決定(chr1-5, chrC, chrM)
	- 1番染色体:Theologis et al., *Nature*, **408**: 816-820, 2000
	- 2番染色体:Lin et al., *Nature*, **402**: 761-768, 1999
	- 3番染色体:Salanoubat et al., *Nature*, **408**: 820-822, 2000
	- …<br>■……
- □ トランスクリプトーム配列(cDNA配列)決定
	- アノテーション:Seki et al., *Science*, **296**: 141-145, 2002
	- …
- まとめサイト
	- The Arabidopsis Information Resource (TAIR)
	- Lamesch et al., *Nucleic Acids Res*., **40**: D1202-1210, 2012
	- http://www.arabidopsis.org/

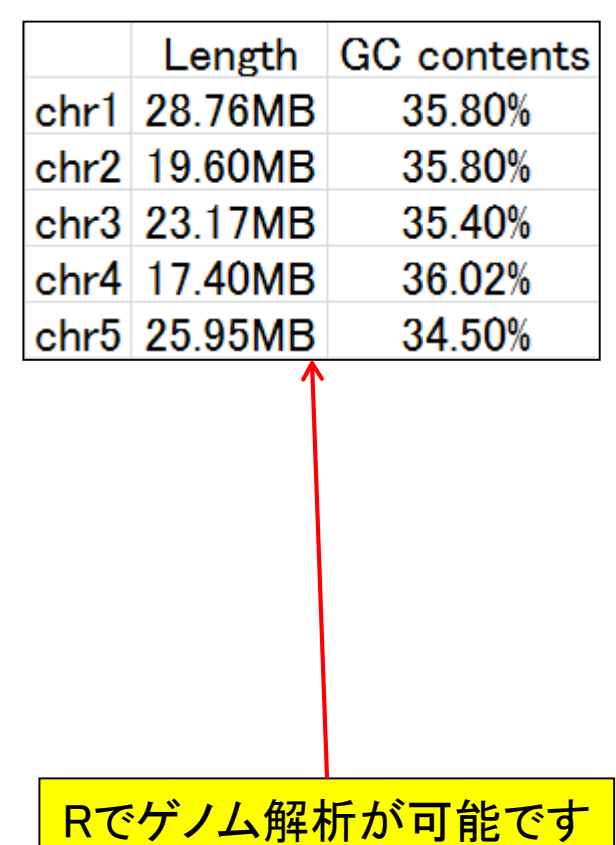

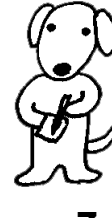

## (Rで)塩基配列解析

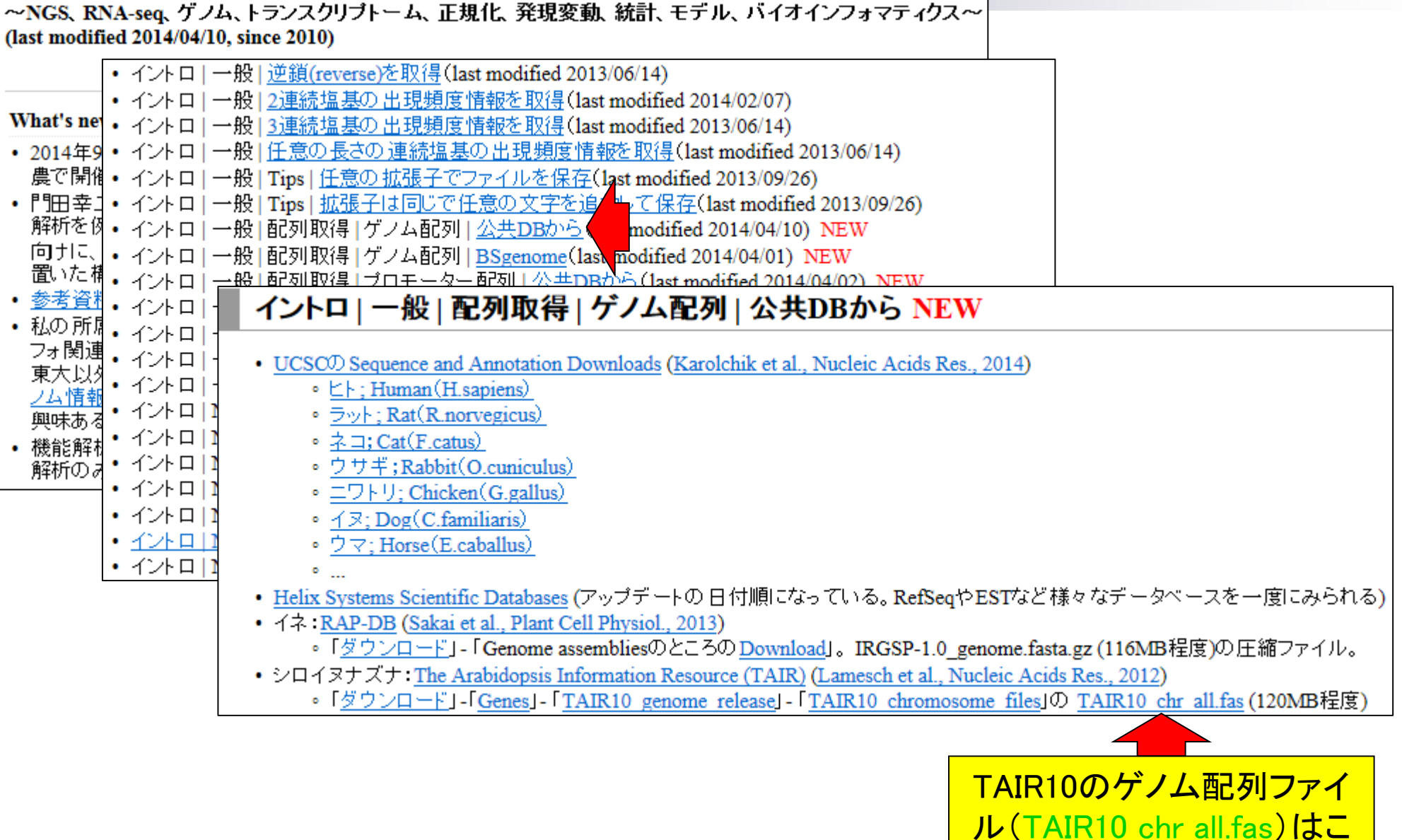

こからダウンロードしました

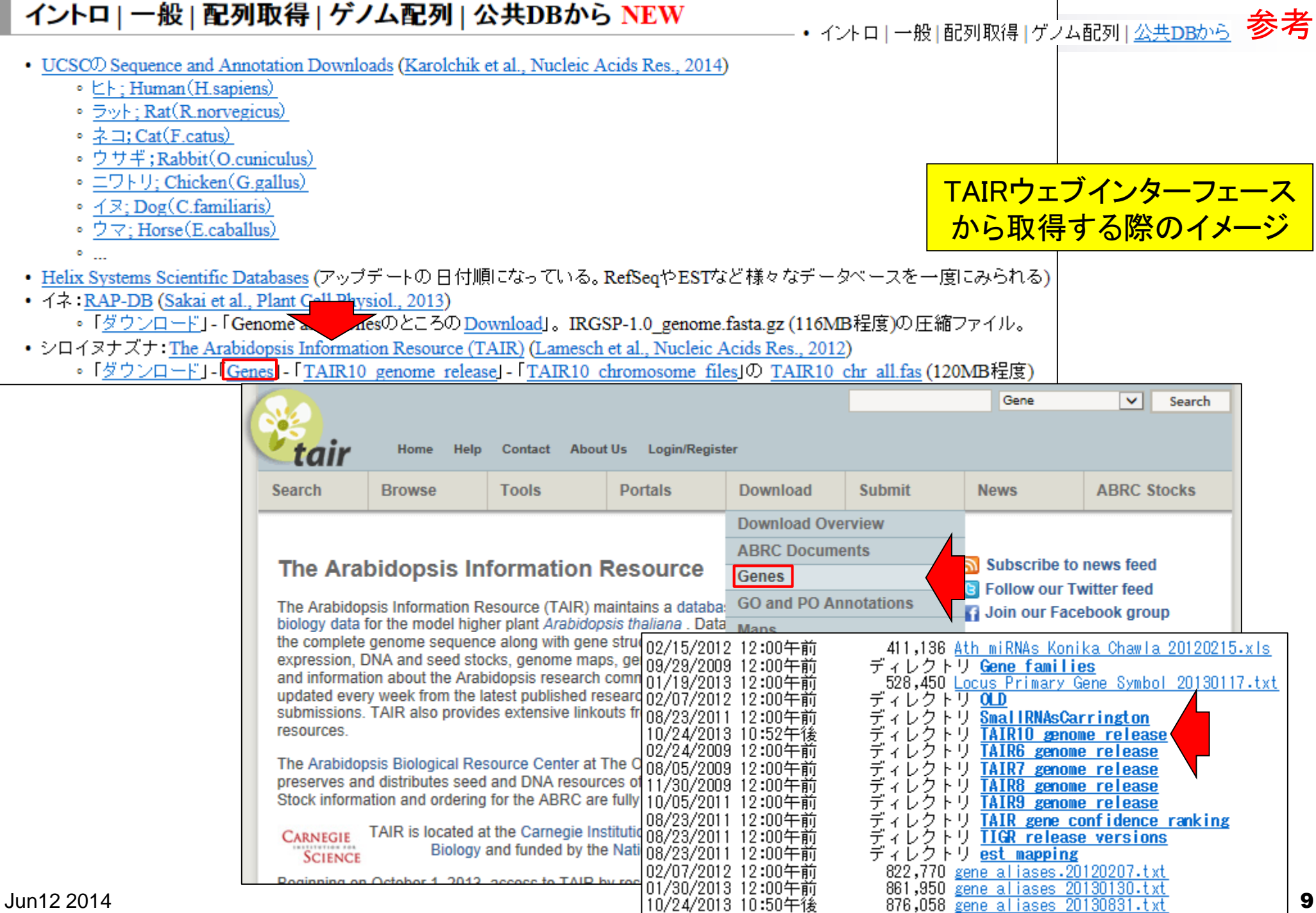

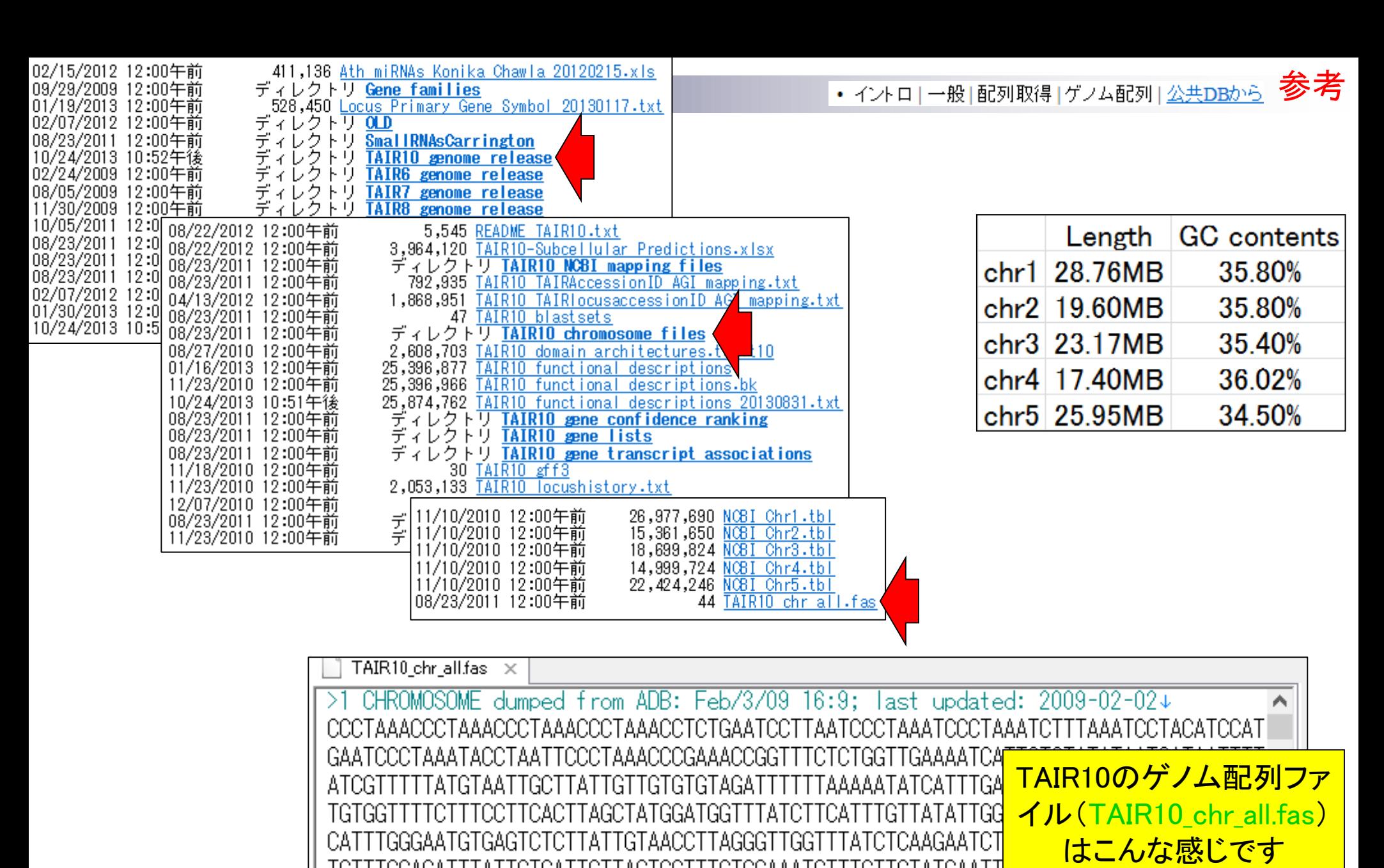

TAGIIGIAGGGAIGAAGICITICITGGIIGIIGIACGCIIGICAICICAATCICAAIGAIAIGGGAIGCICCITIAG  $\blacktriangleright$ 

Jun12 2014 10

• イントロ | NGS | 読み込み | FASTA形式 | 基本情報を取得

# multi-FASTAファイル?!

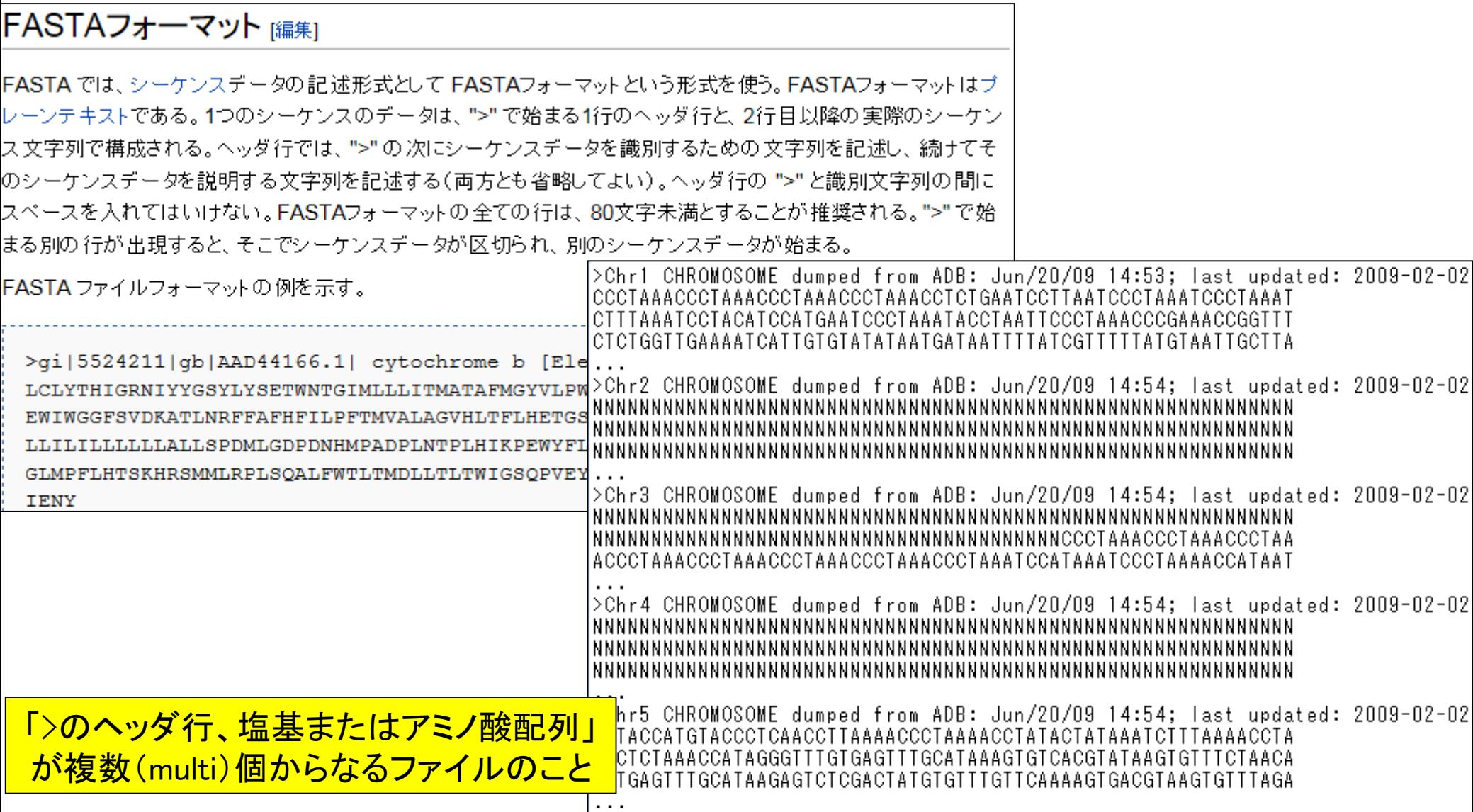

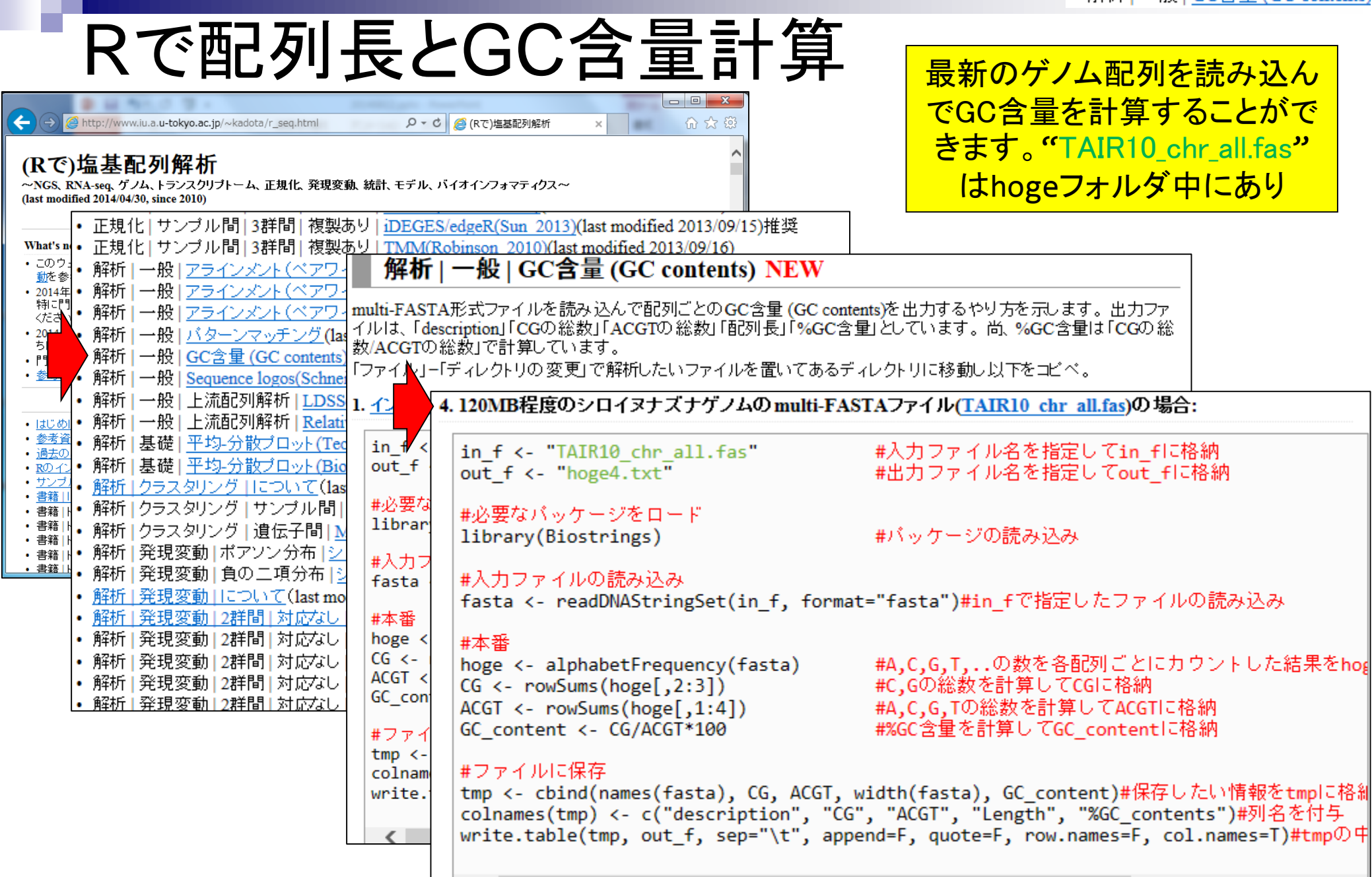

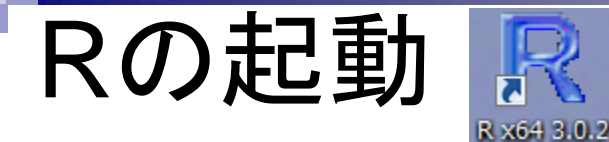

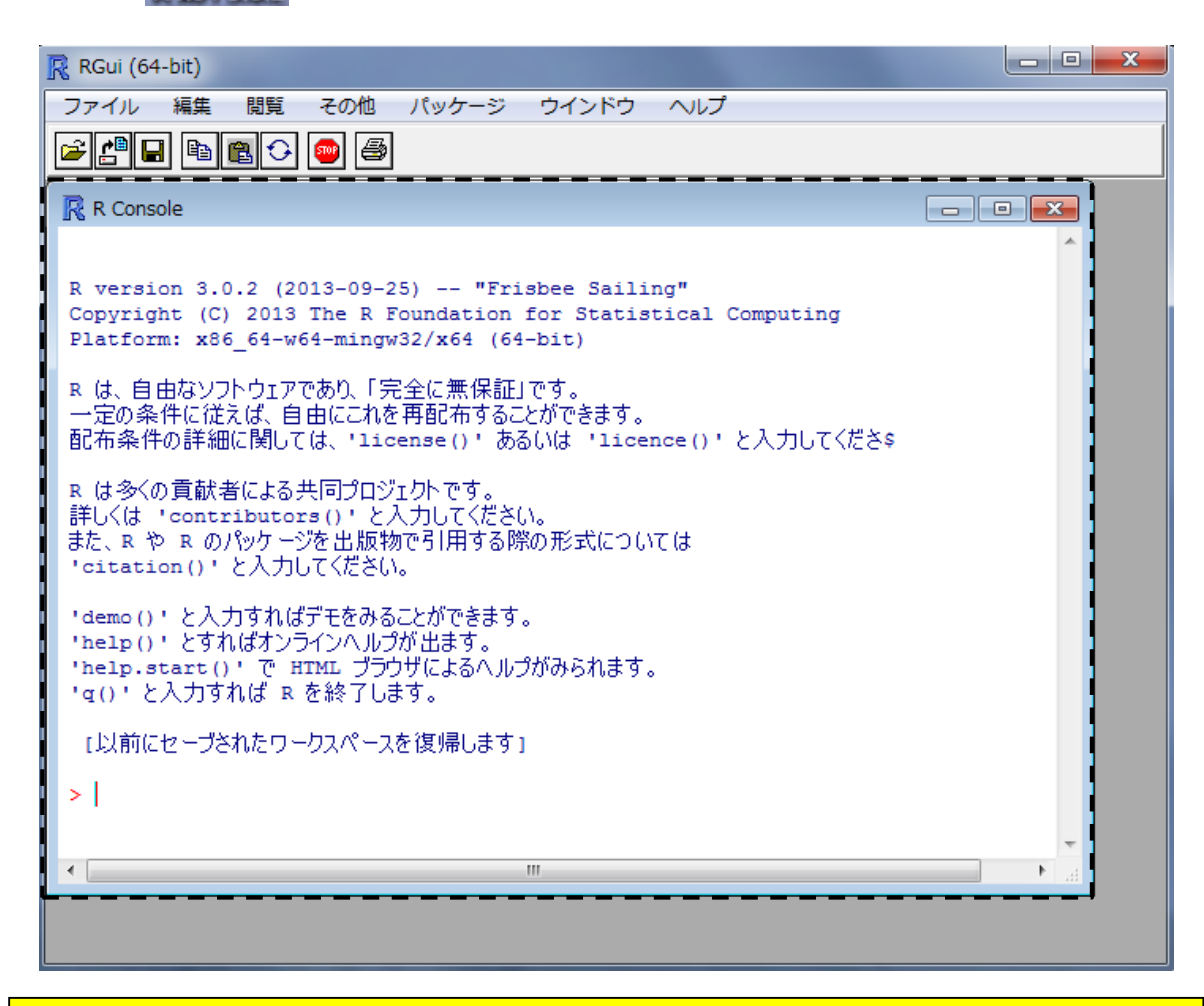

デスクトップにあるhogeフォルダ中のファイルを解析

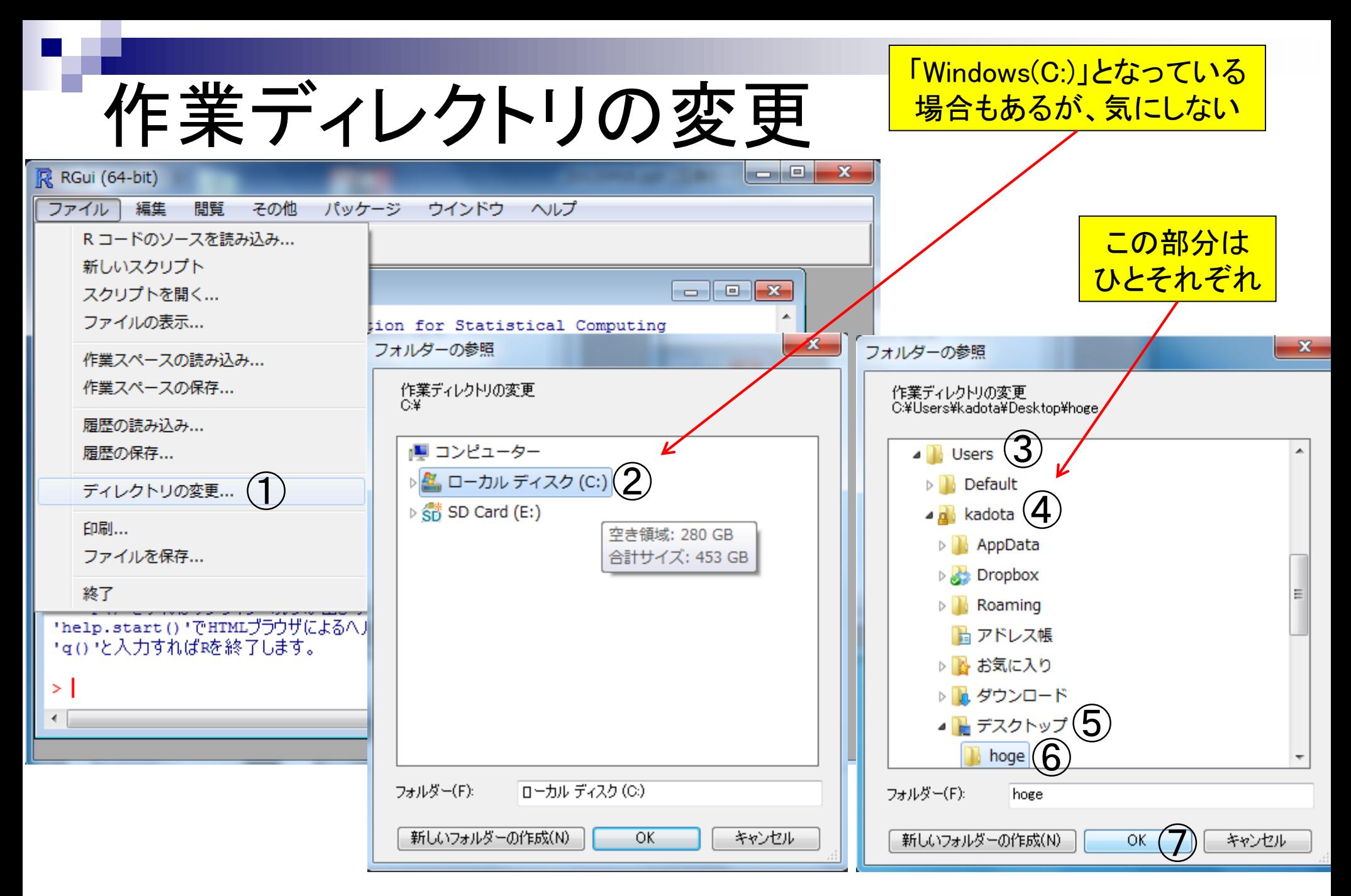

# getwd()と打ち込んで確認

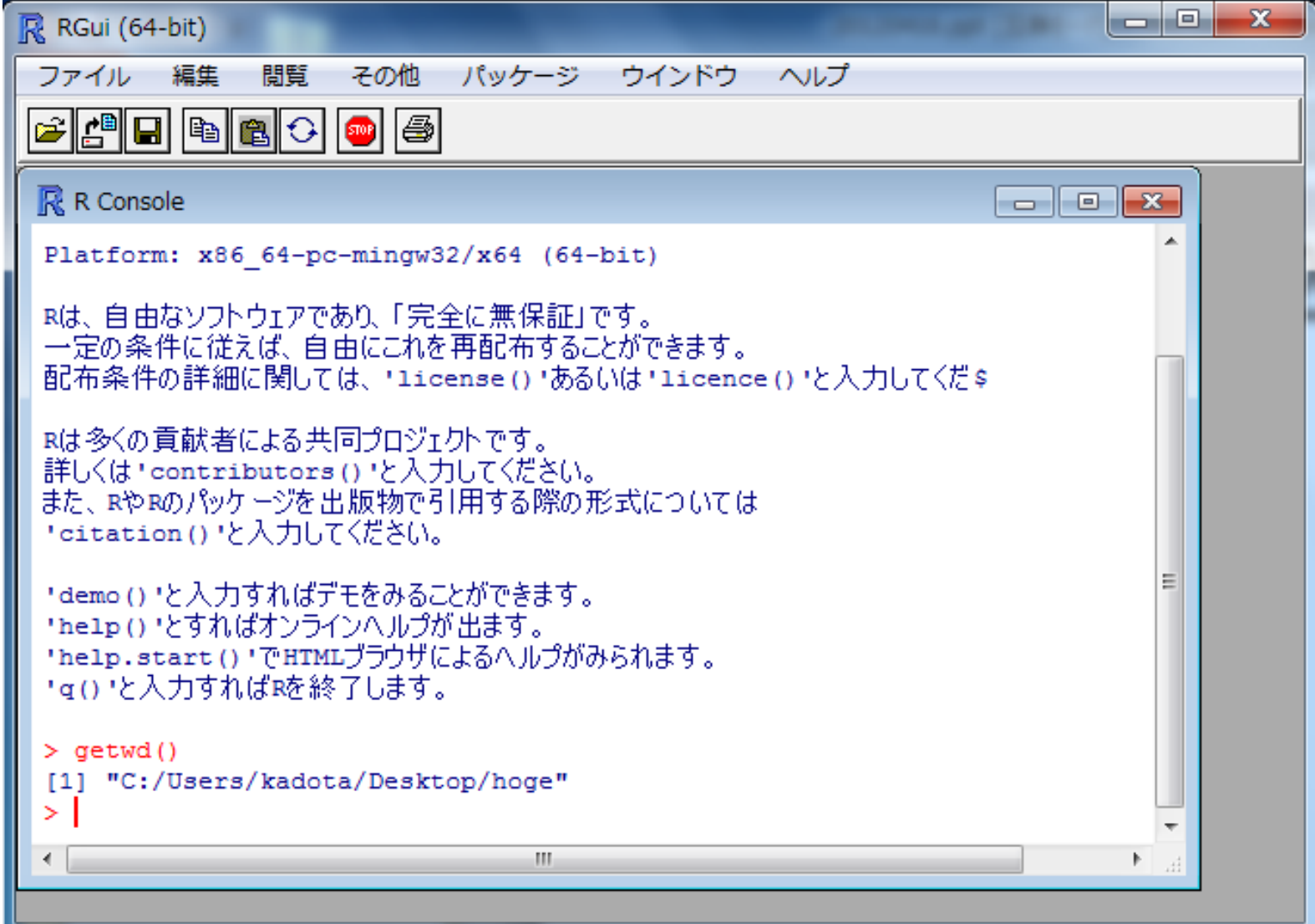

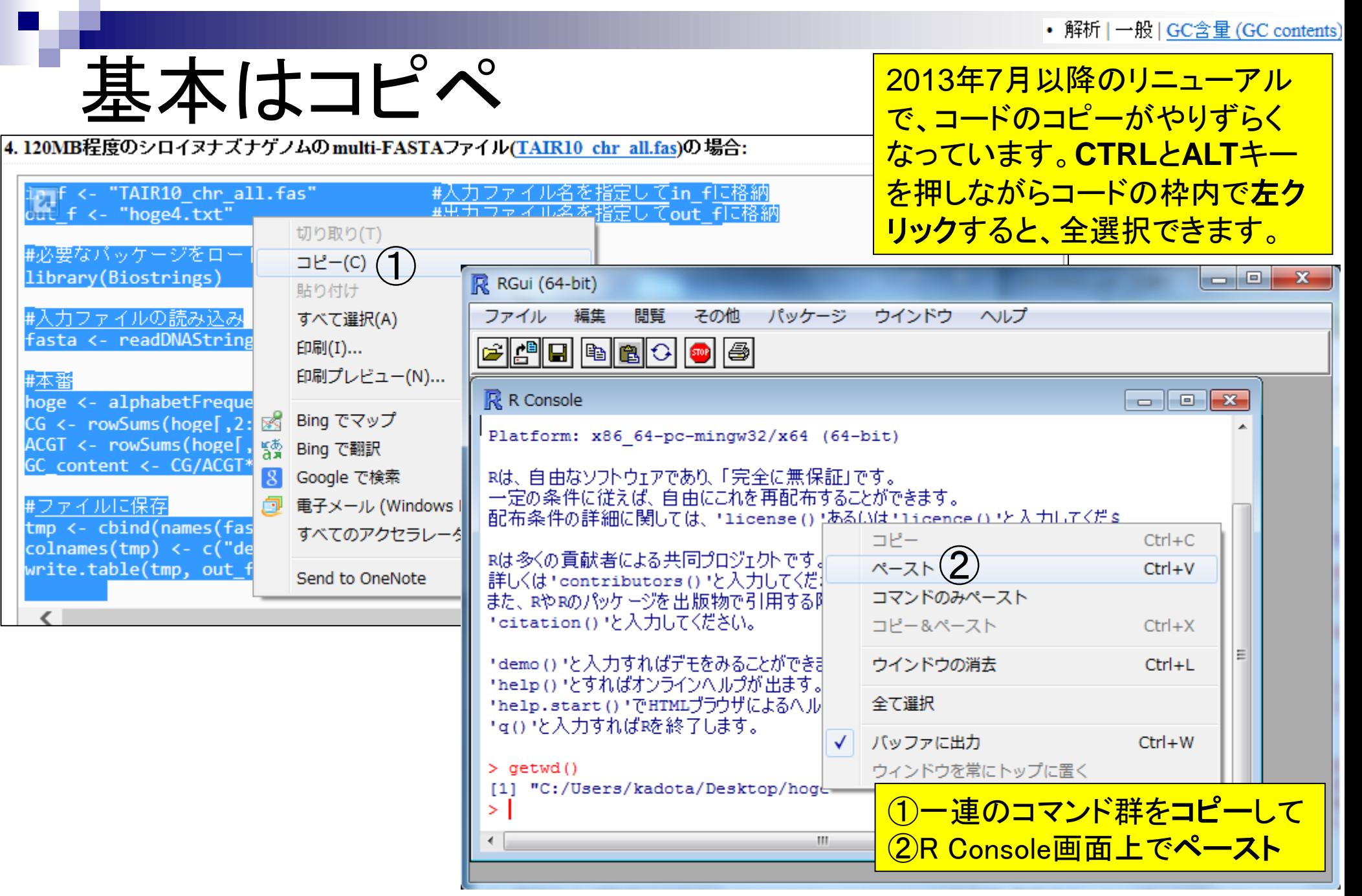

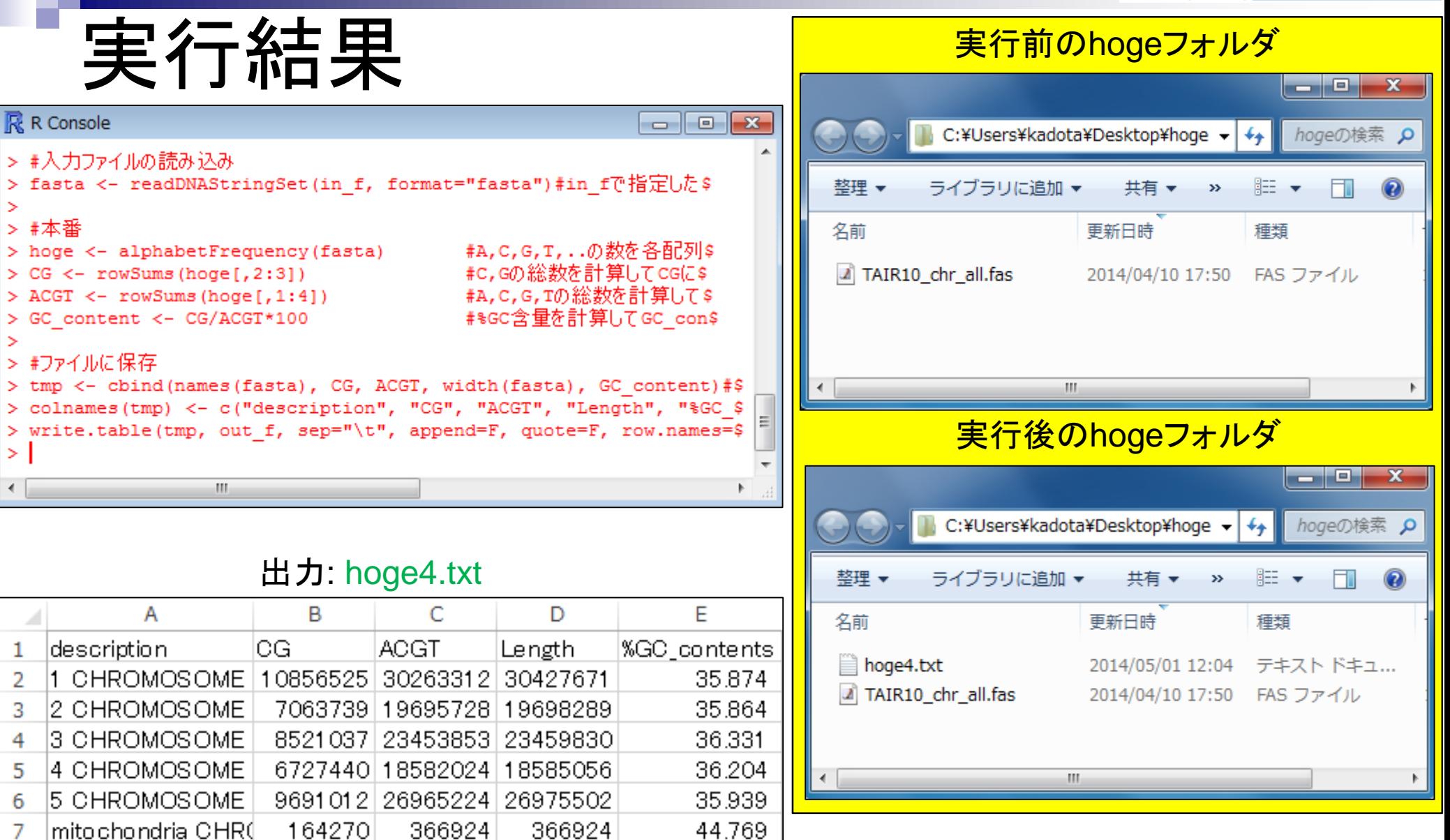

36.294

chloroplast CHRON

8

56066

154478

154478

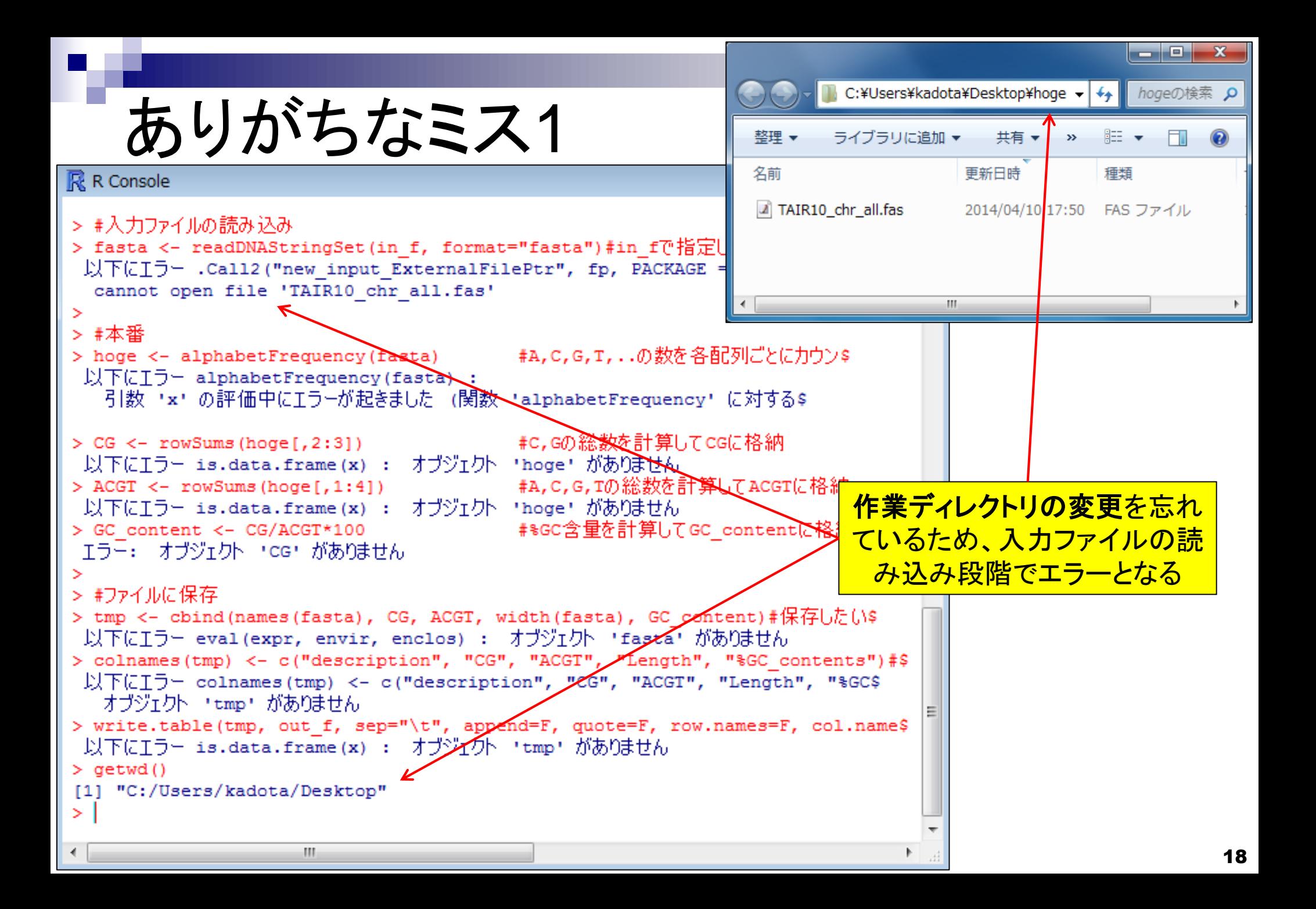

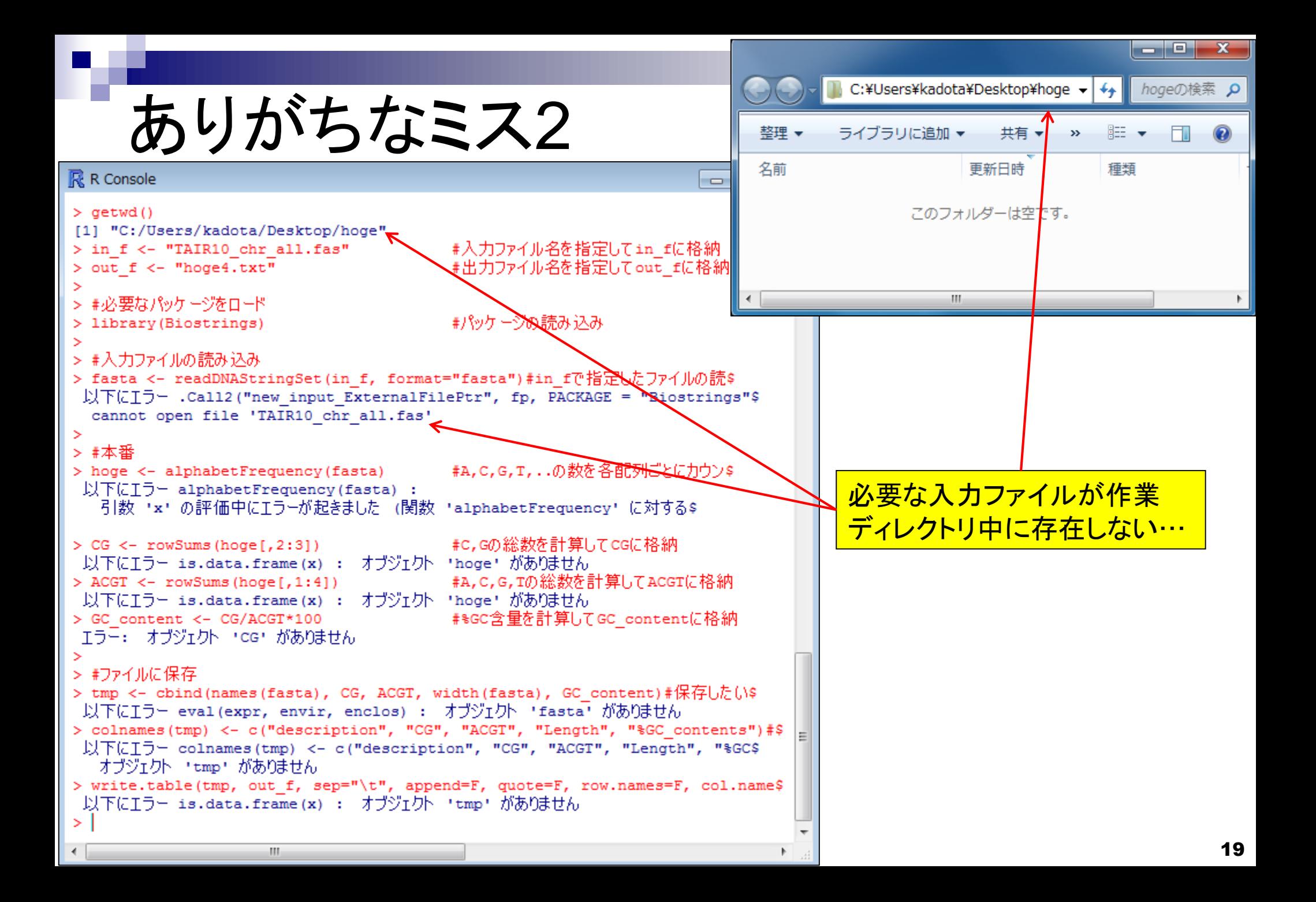

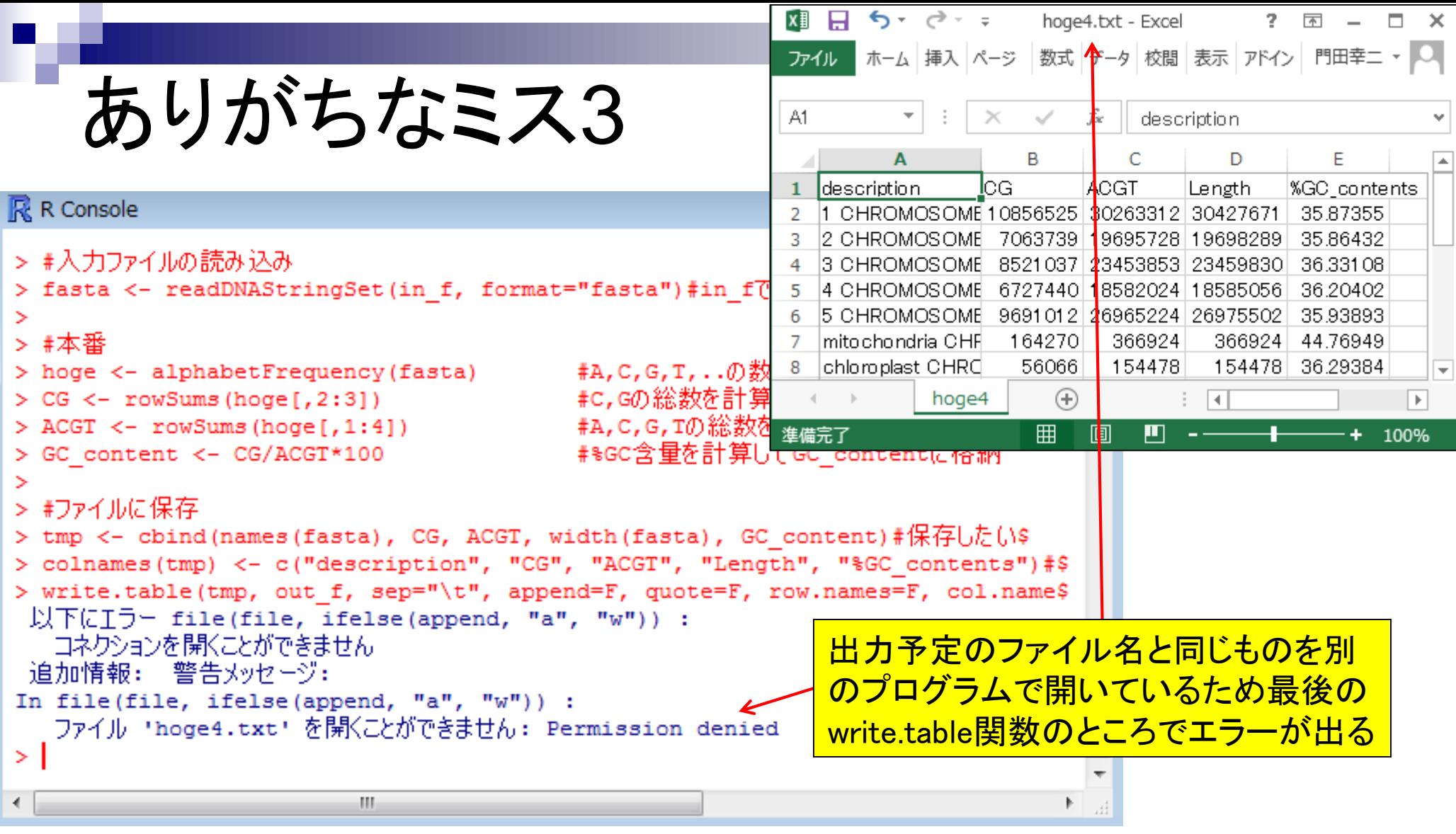

ありがちなミス4

#### **R** R Console

\$ed, append, as.data.frame, as.vector, cbind \$.call, duplicated, eval, evalg, Filter, Fin \$s.unsorted, lapply, Map, mapply, match, mge \$ pmax.int, pmin, pmin.int, Position, rank, \$int, rownames, sapply, setdiff, sort, table \$e, unlist

実行スクリプトをコピーする際、最後の行のところで改行 を含ませずにR Console画面上でペーストしたため、最後 のコマンドが実行されない(出力ファイルが生成されない)

 $\overline{\phantom{a}}$ 

\$ージ IRanges をロード中です \$ージ XVector をロード中です

### 0 chr all.fas)の場合:

 $\Box$   $\Box$   $\mathbf{x}$ 

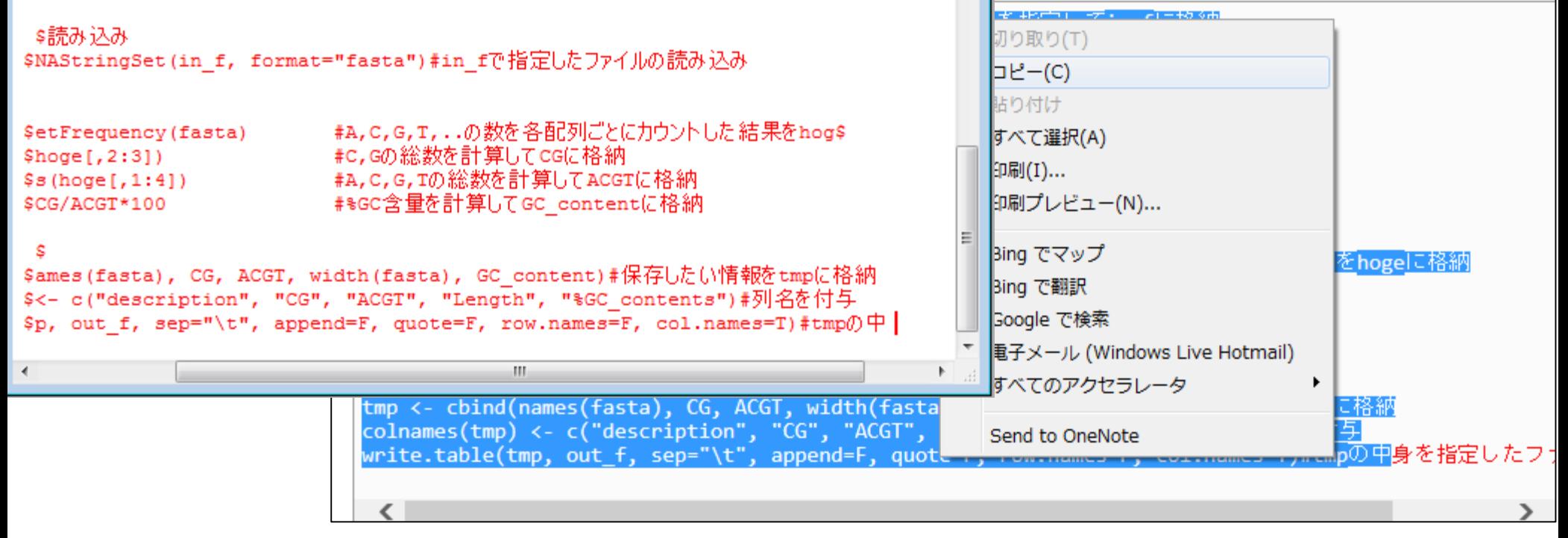

**GC** contents

35.80%

35.80%

35.40%

36.02%

34.50%

# Rで配列長とGC含量計算

### 出力: hoge4.txt またはない インストリック 原著論文中の数値

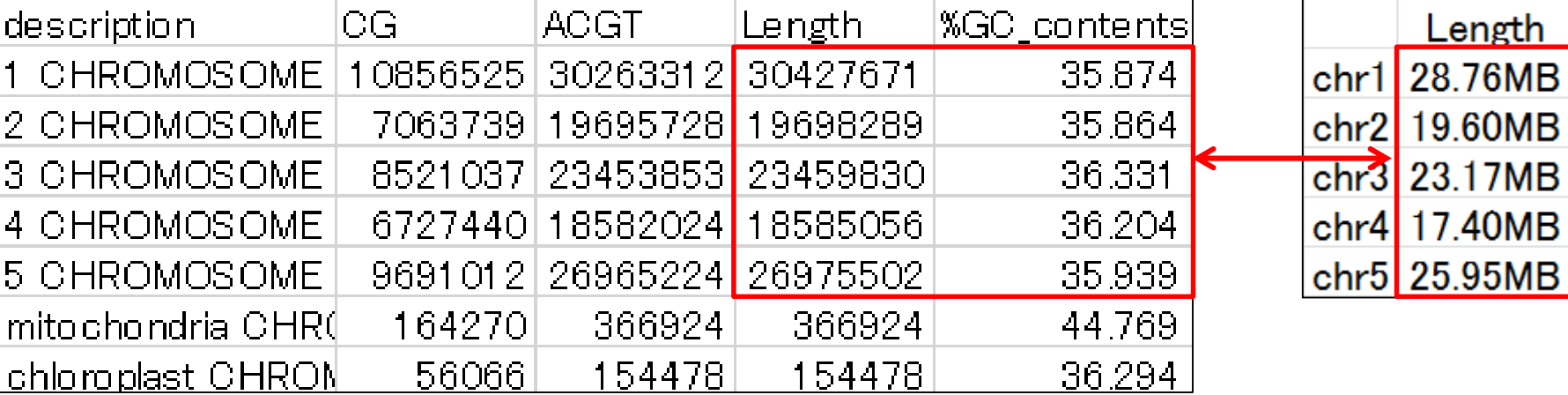

ちゃんと似た結果が得られています

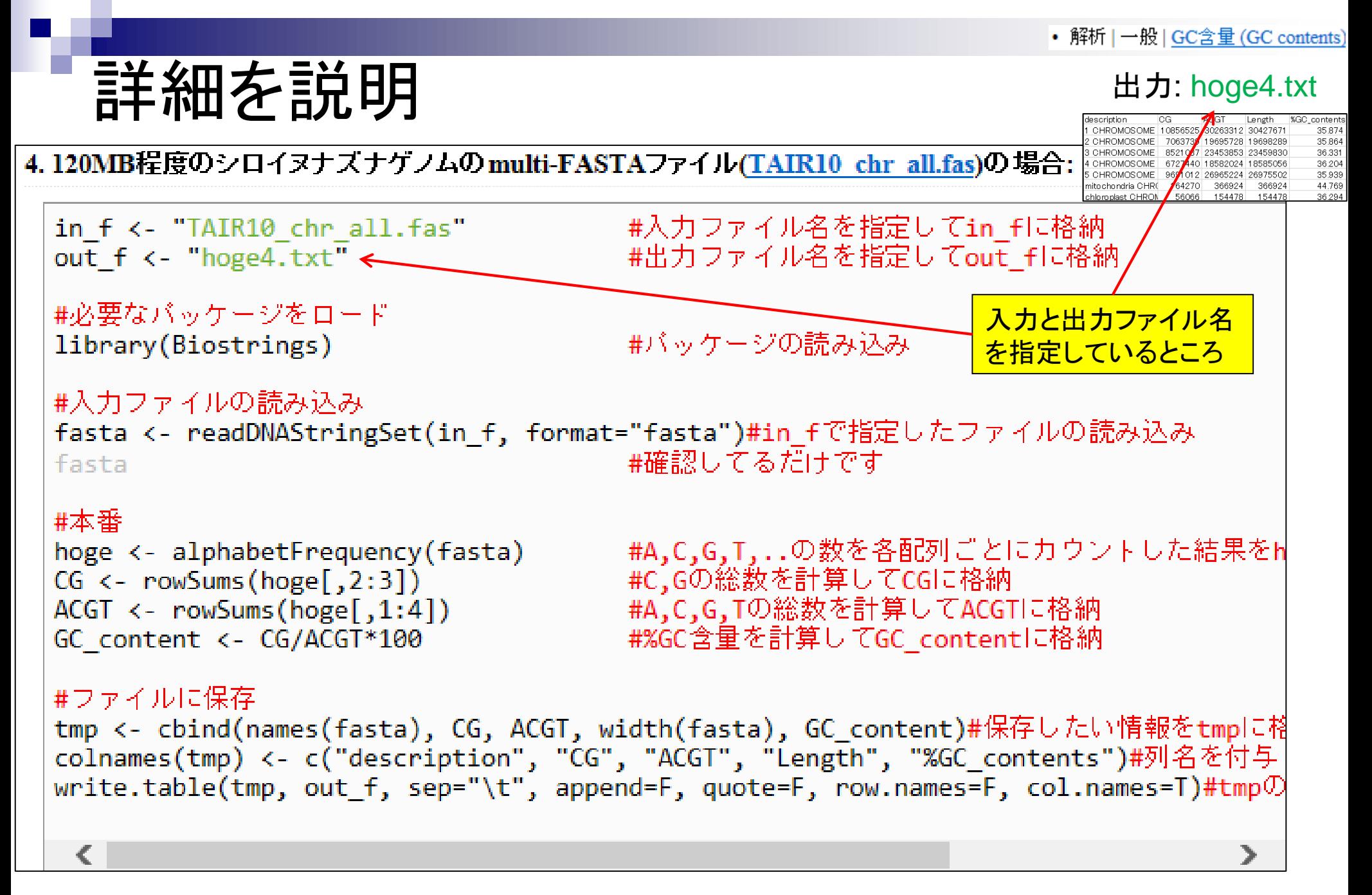

# 詳細を説明

### 4.120MB程度のシロイヌナズナゲノムの multi-FASTAファイル(TAIR10 chr all.fas)の場合:

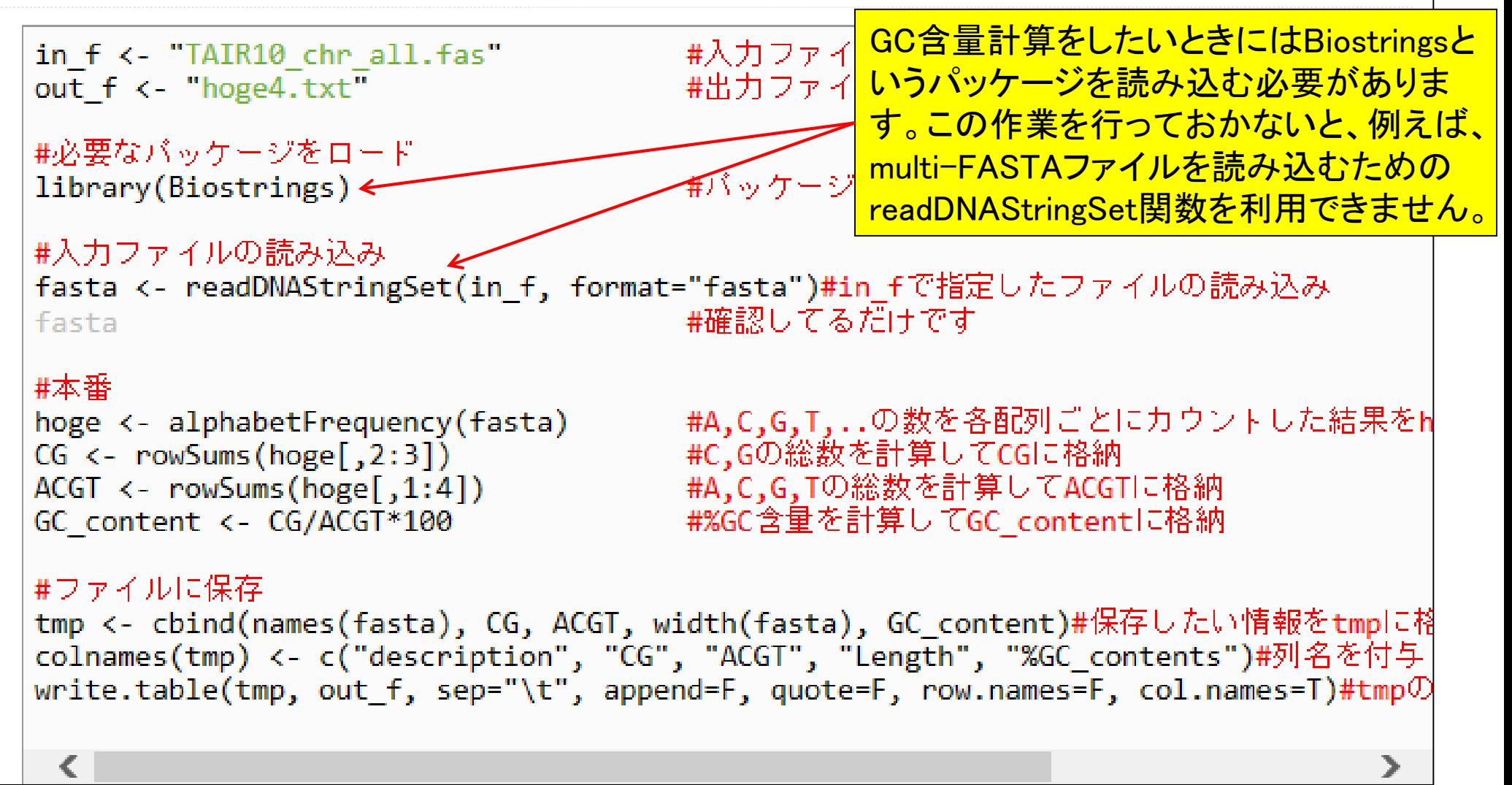

### 4.120MB程度のシロイヌナズナゲノムのmulti-FASTAファイル(TAIR10 chr all.fas)の場合:

• 解析 | 一般 | GC含量 (GC contents)

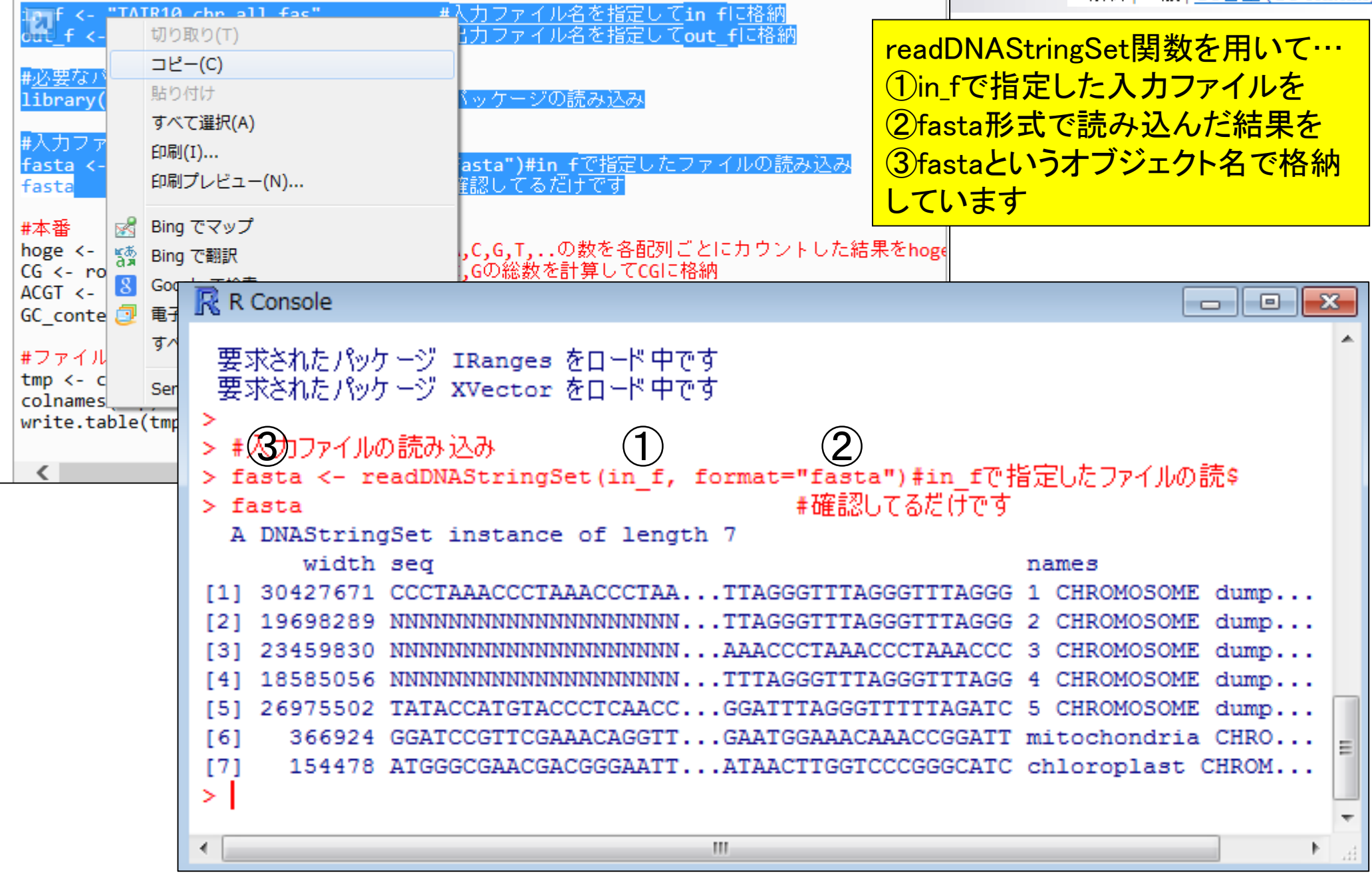

# 詳細を説明

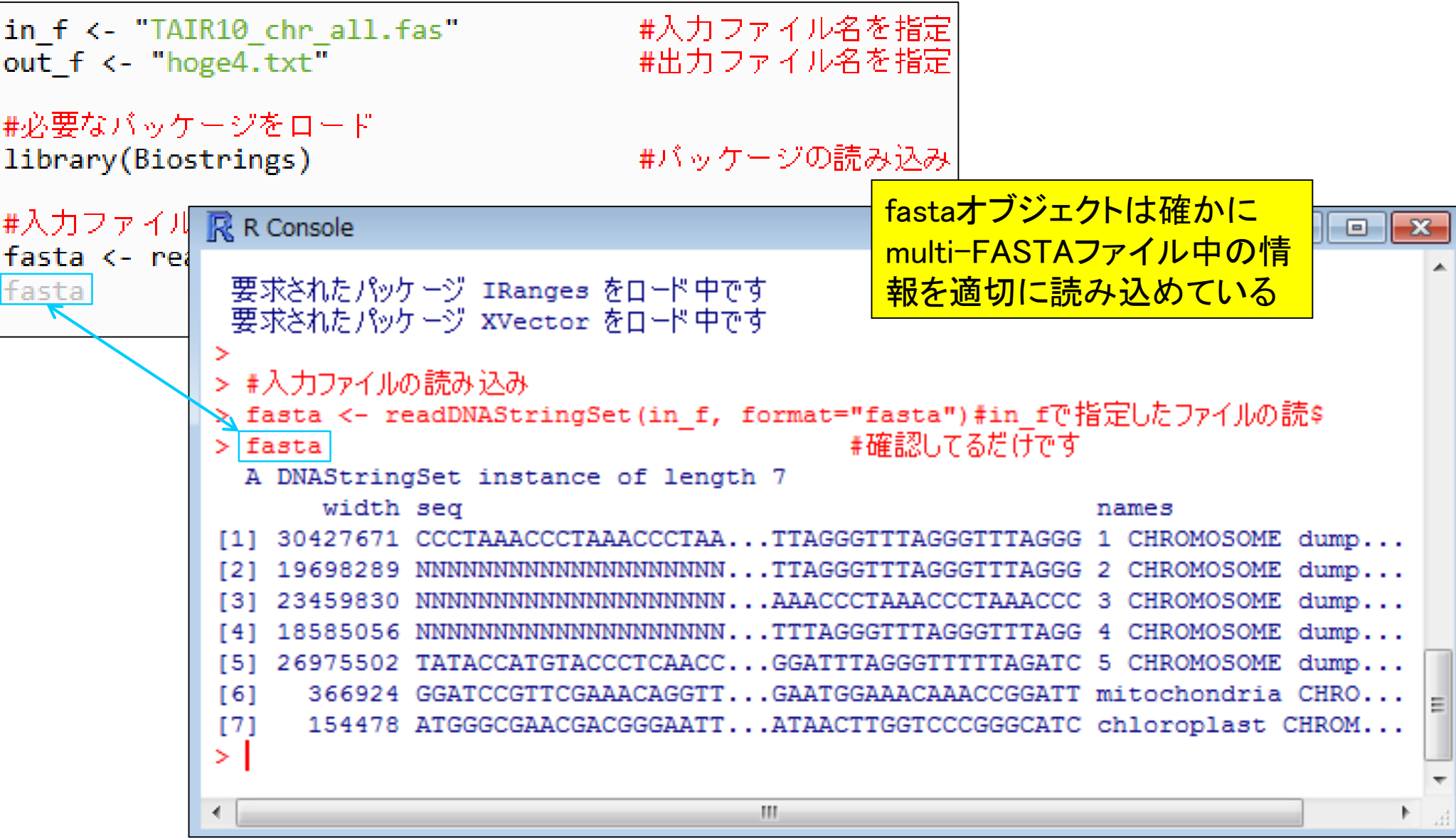

# 色についての説明

http://www.iu.a.u-tokyo.ac.jp/~kadota/r\_seq.html

 $Q - d$ **@** (Rで)塩基配列解析  $\Box$   $\Box$ 

×

 $\mathbf{x}$ 

价 众 慾

### (Rで)塩基配列解析

~NGS、RNA-seq、ゲノム、トランスクリプトーム、正規化、発現変動、統計、モデル、バイオインフォマティクス~ (last modified 2014/04/30, since 2010)

#### What's new?

- このウェブページはフリーソフトRと利用可能なバッケージの多くをインストール済みである前提で記述していますので、Rのインストールと起 動を参考にして必要なバッケージのインストールを行ってください。2014年4月22日に記述内容を若干変更しています。(2014/04/22) NEW
- 2014年06月12日にNAIST植物グローバル教育ブロジェクト・平成26年度ワークショップ [ImageJ+Rハンズオン実習2014] が開催されます。 特に門田の部分を受講したい方は2014年4月22日に作成したより詳細なインストール手順(Windows版)を参考にしてインストールしておいて ください。 シンプルなMac版のインストール手順(by 孫建強氏)もあります。 (2014/04/27) NEW
- 2014年9月1日〜12日に「バイオインフォマティクス人材育成カリキュラム(次世代シークエンサ)速習コース」を東大農で開催します。 近いう ちに詳細を公開しますので興味ある方は予定を開すといてください。(2014/04/05) NEW
- 門田幸二 著シリーズ Useful R 第7巻トランスクリプトーム解析刊行(共立出版)。(2014/04/10) NEW
- 参考資料(講義、講習会、本など)の項目を追加しました。(2014/04/10) NEW

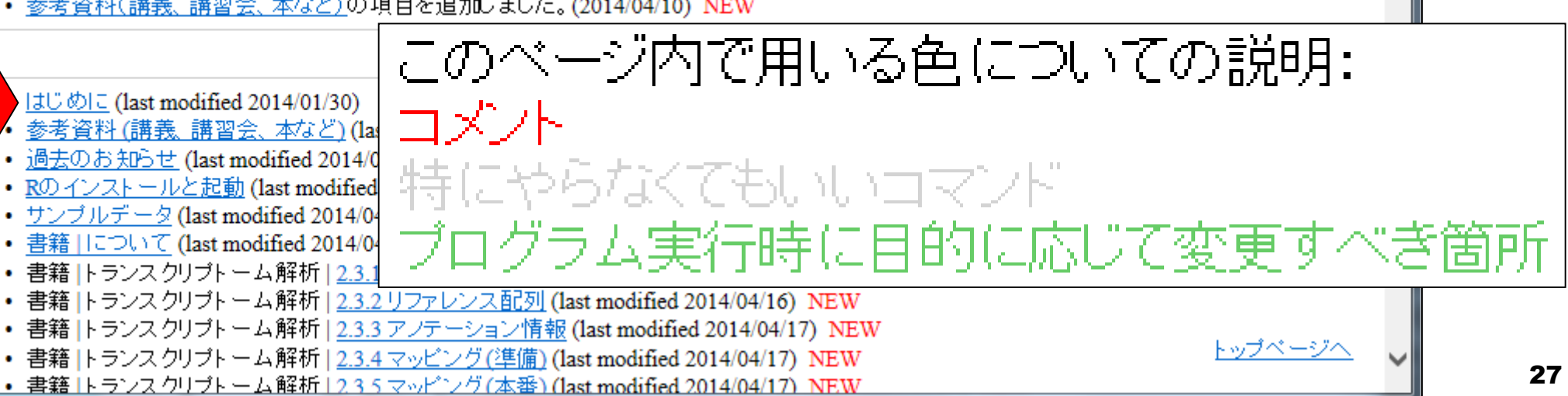

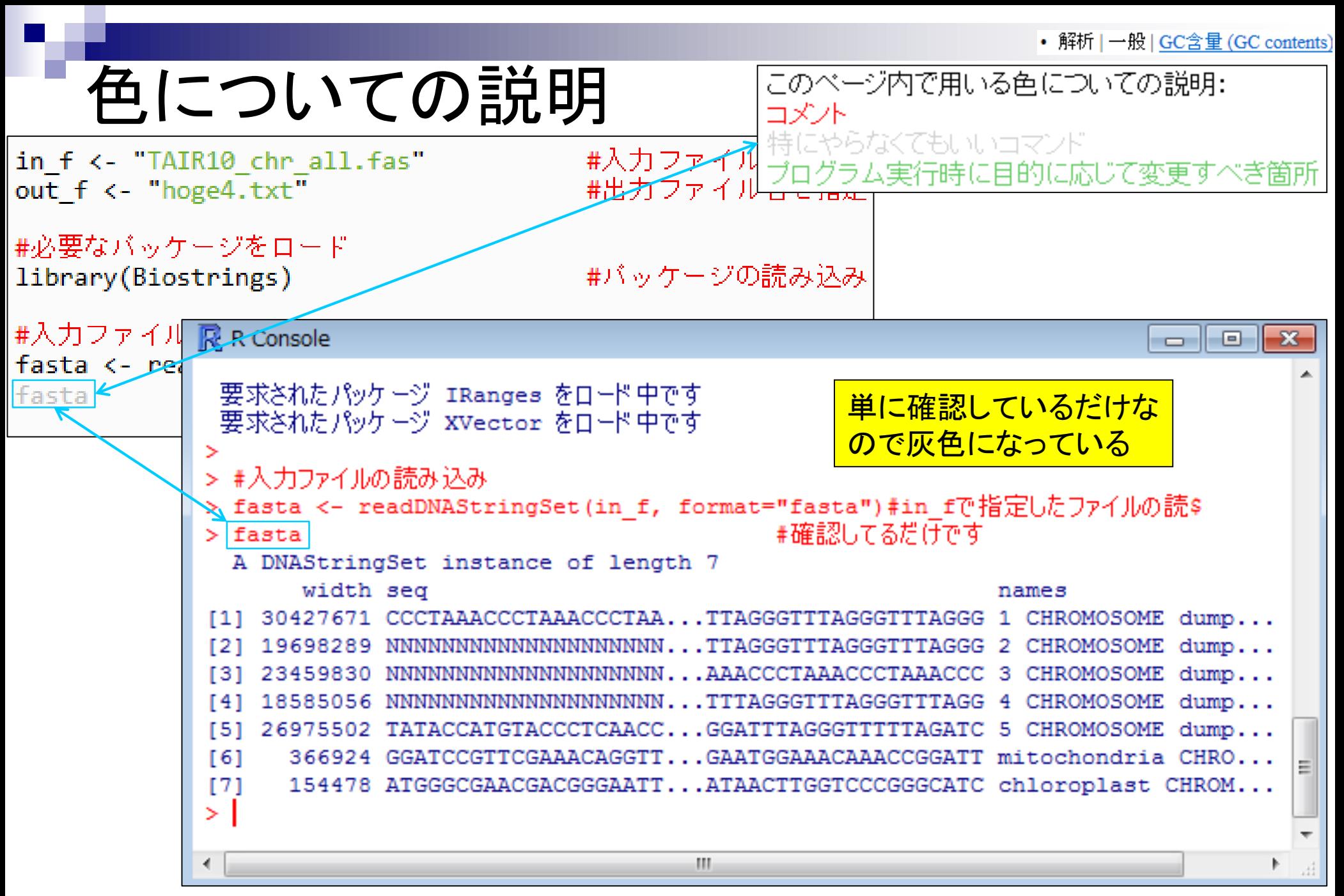

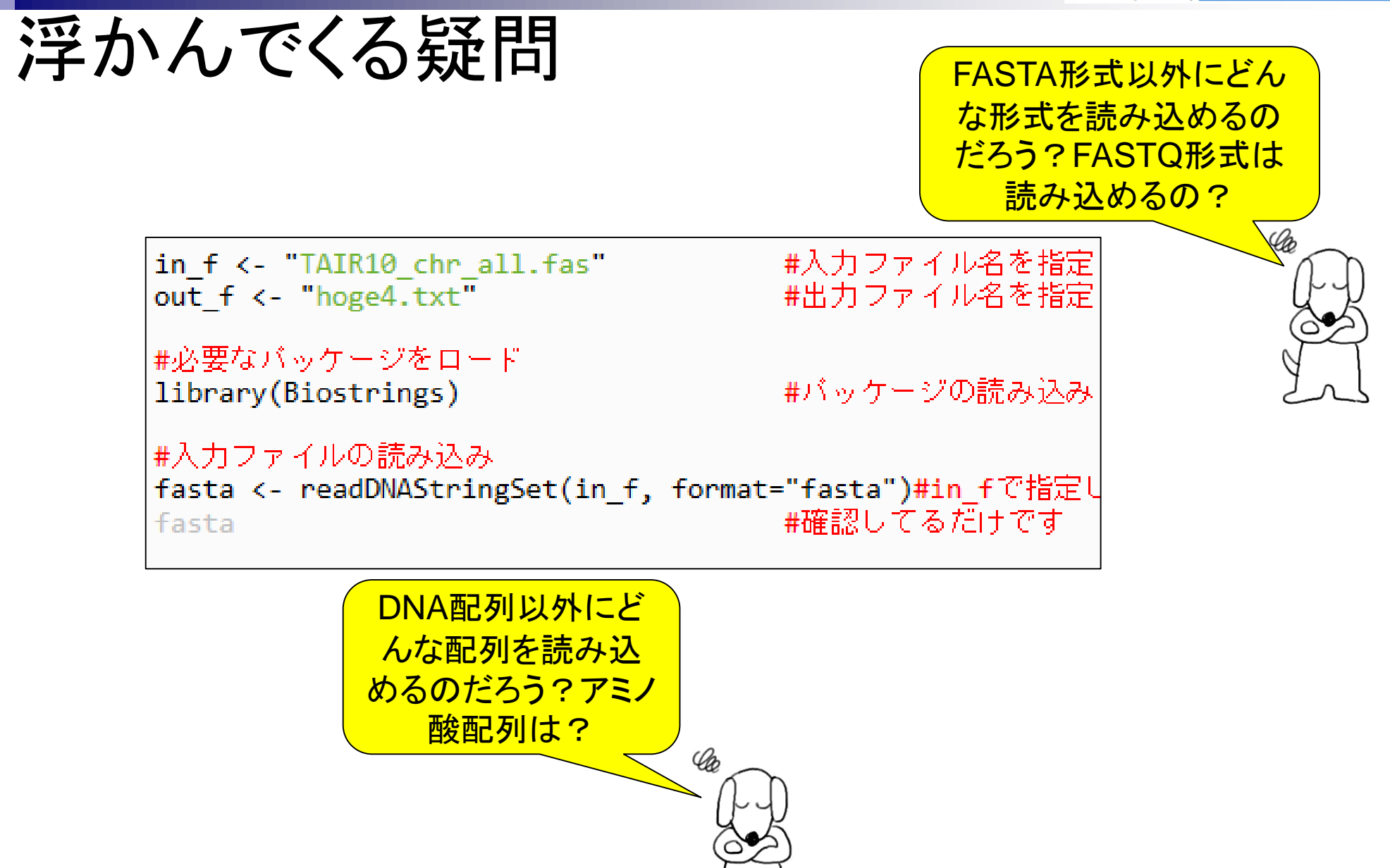

# 関数の使用法について

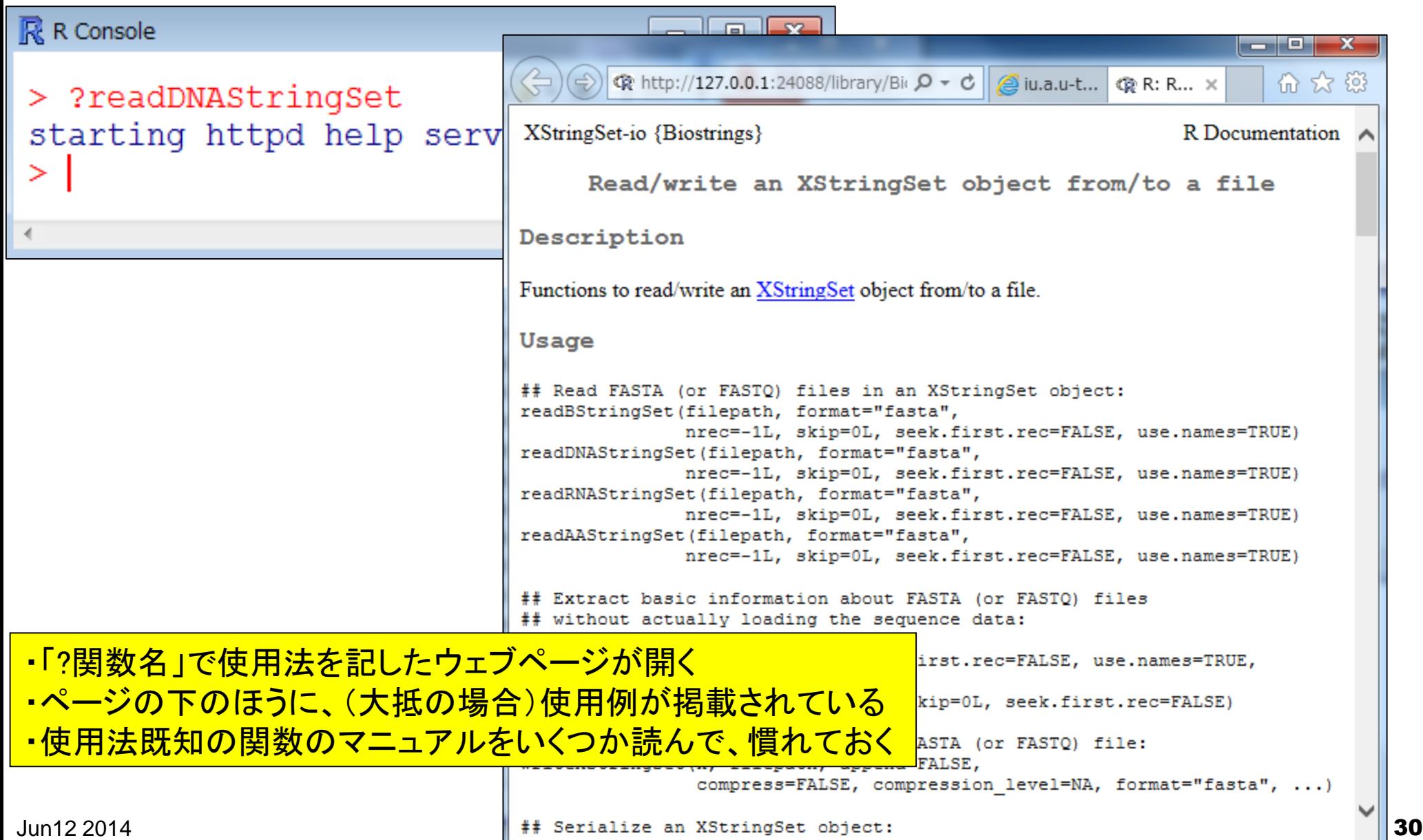

> ?readDNAStringSet

# 関数の使用法について

**XStringSet-io {Biostrings}** 

R Documentation

Read/write an XStringSet object from/to a file <mark>・FASTQファイルは読み込めそうだ</mark> ・readAAStringSet関数を用いれば Description アミノ酸配列を読み込めそうだ

Functions to read/write an XStringSet object from/to a file.

Usage

## Read FASTA (or FASTO) files in an XStringSet object: readBStringSet(filepath, format="fasta", nrec = - 1Z, skip=0L, seek.first.rec = FALSE, use.names = TRUE) readDNAStringSet(fi) epath, format="fasta", nrgc = - 1L, skip=0L, seek.first.rec = FALSE, use.names = TRUE) readRNAStringSet(filepath, format="fasta",  $\angle$  nrec=-1L, skip=0L, seek.first.rec=FALSE, use.names=TRUE) readAAStringSet(filepath, format="fasta", nrec=-1L, skip=0L, seek.first.rec=FALSE, use.names=TRUE)

# 関数の使用法について

### Arquments

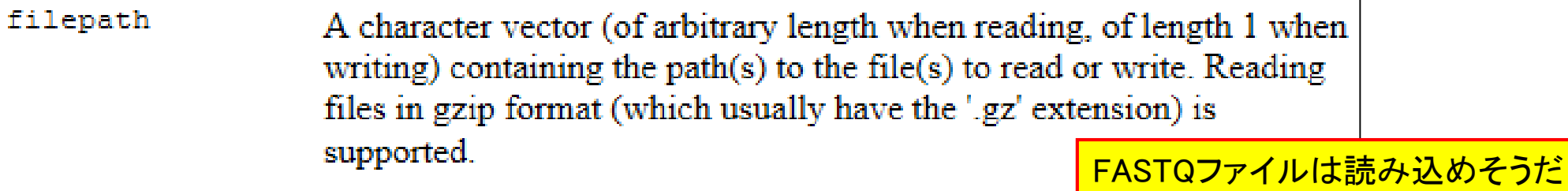

Note that special values like "" or "| cmd" (typically supported by other I/O functions in R) are not supported here. Also filepath cannot be a connection

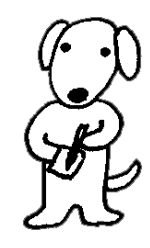

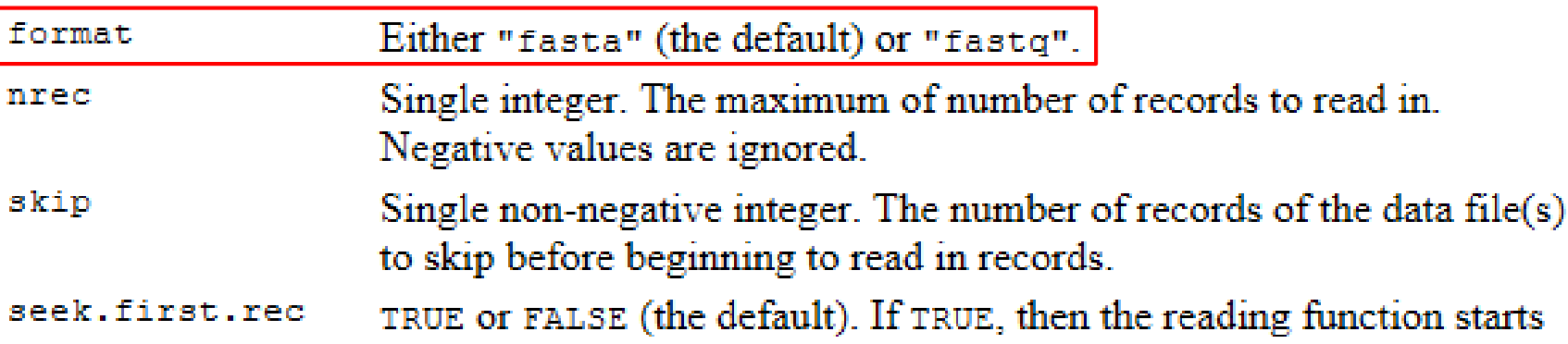

by setting the file position indicator at the beginning of the first line is

• イントロ | NGS | 読み込み | FASTO形式

# FASTQ形式ファイル読み込み

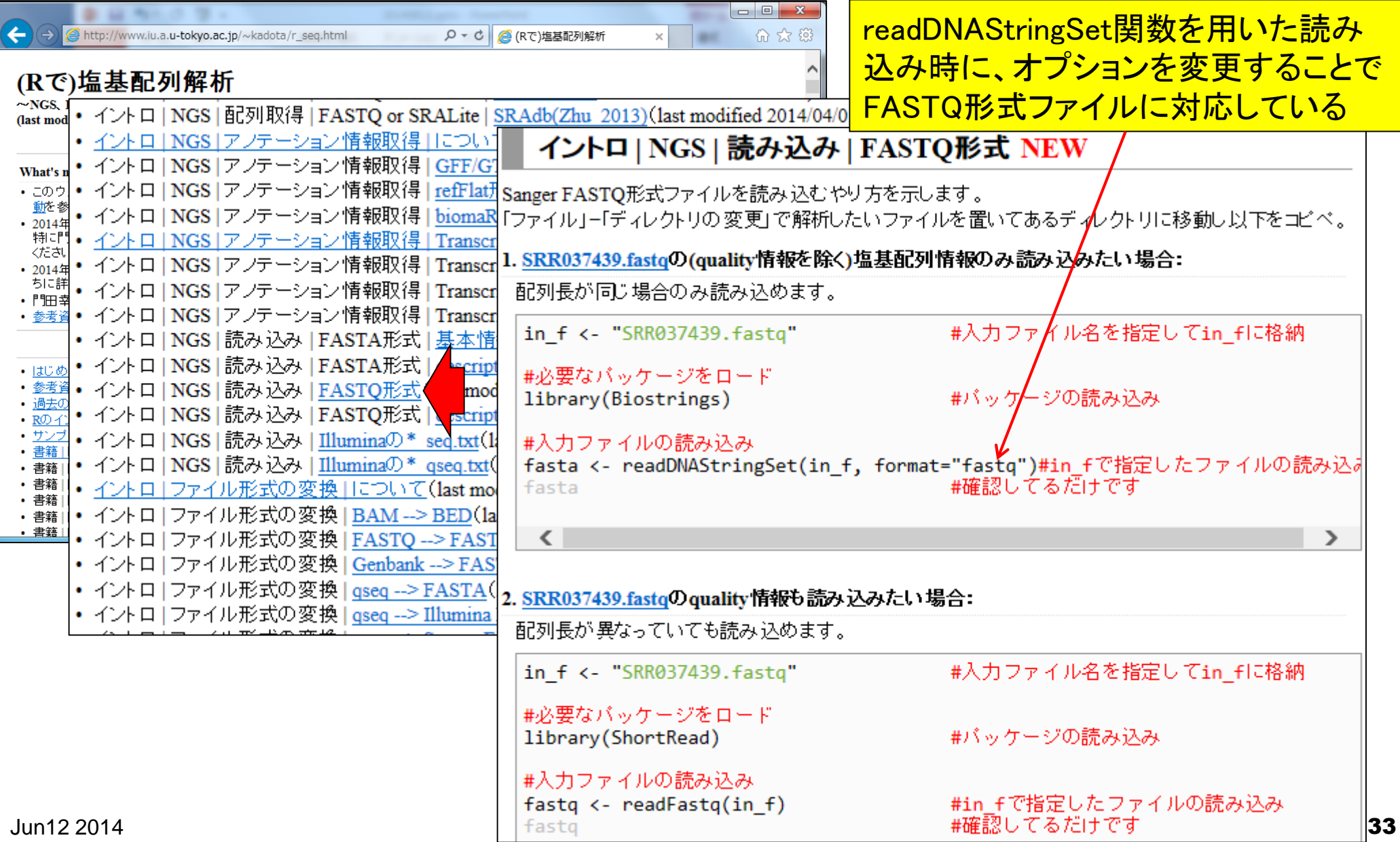

# GC含量計算の詳細を説明

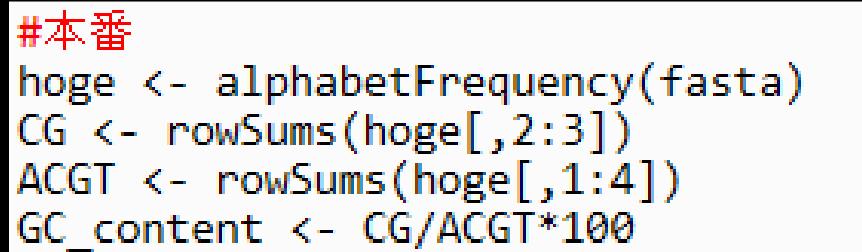

#### #A,C,G,T,..の数を各配列ごとにカウントし #C,Gの総数を計算! alphabetFrequency関数を実行し #A, C, G, Tの総数を言 て塩基ごとの出現回数をカウン #%GC含量を計算し トした結果をhogeに格納している

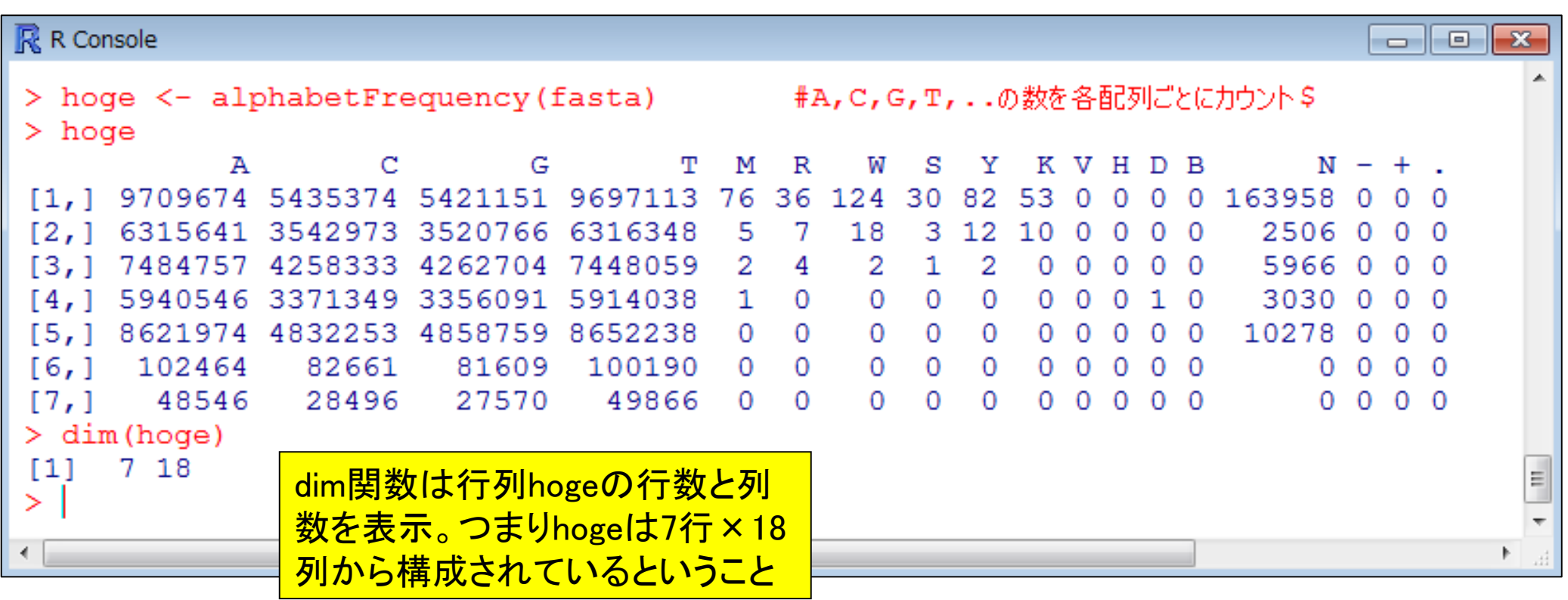

# GC含量計算の詳細を説明

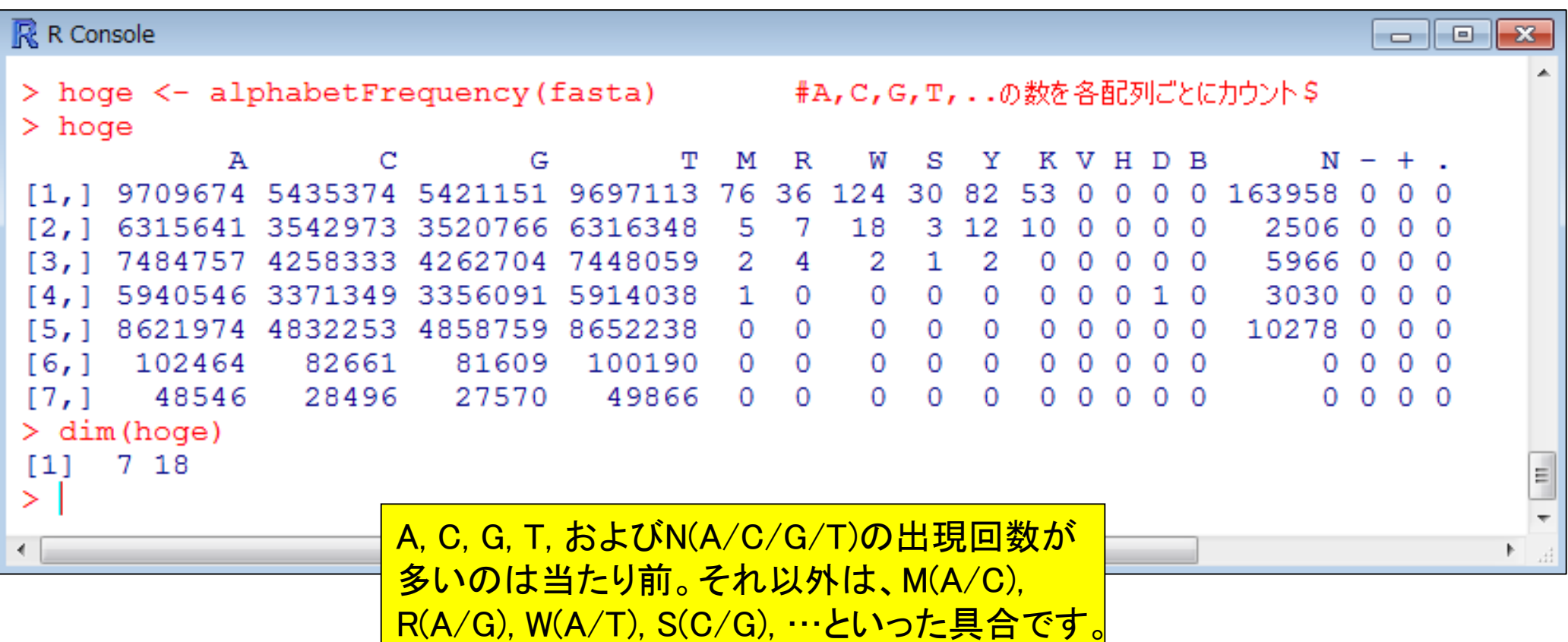

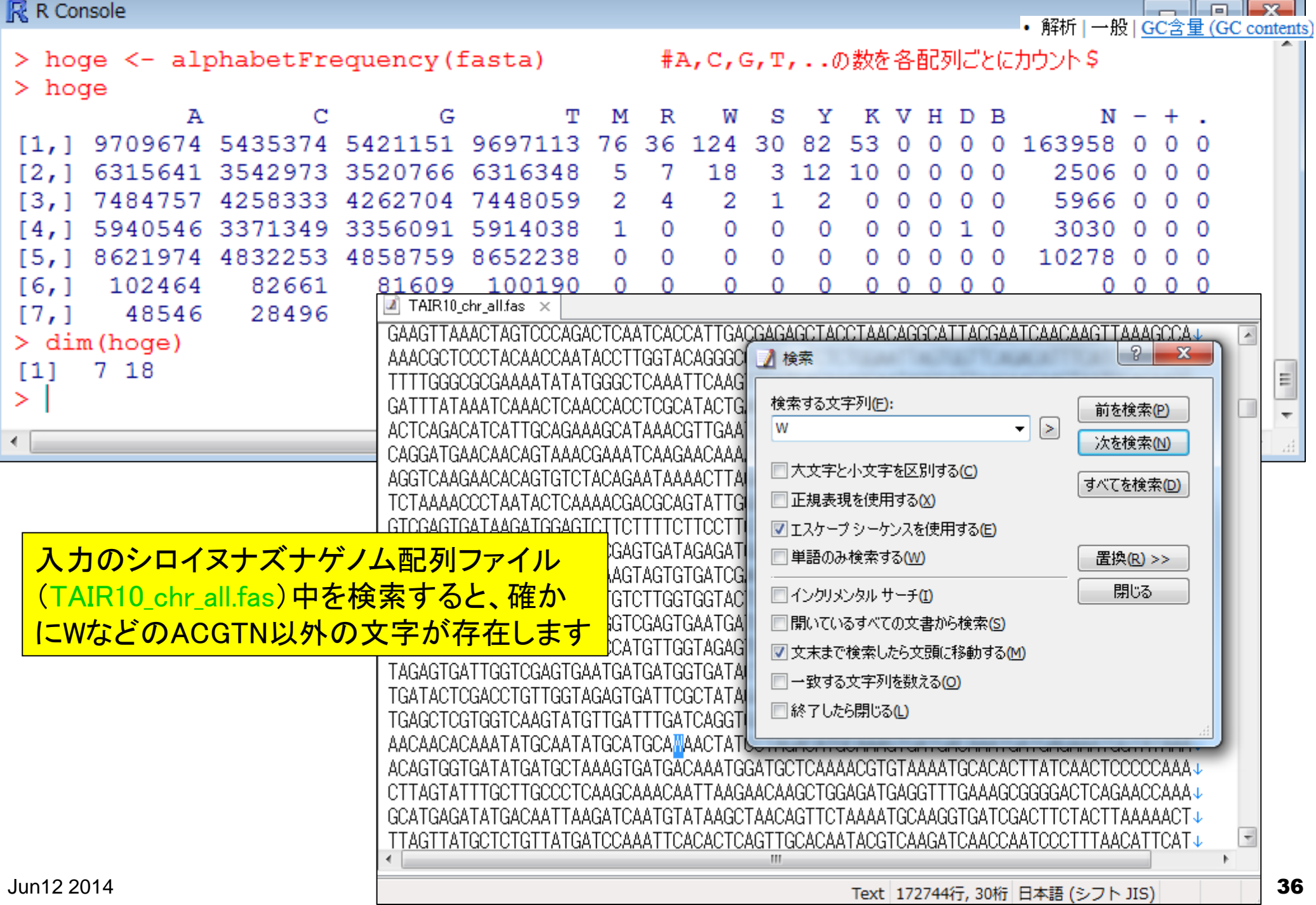
• 解析 | 一般 | GC含量 (GC contents)

# GC含量計算の詳細を説明

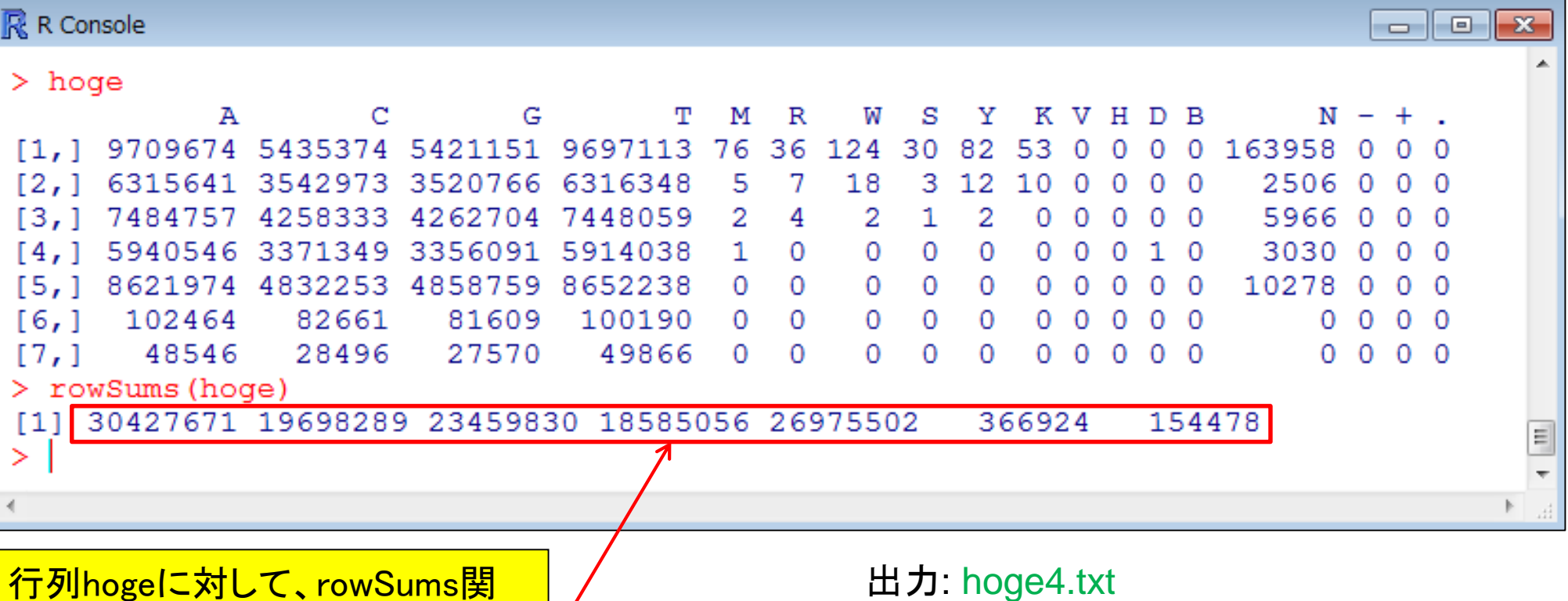

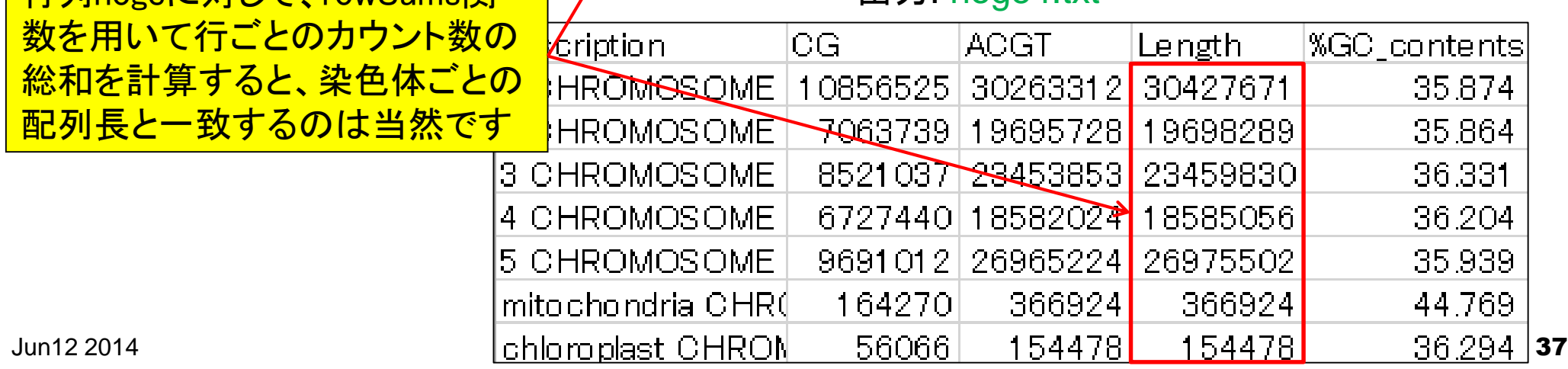

• 解析 | 一般 | GC含量 (GC contents)

## GC含量計算の詳細を説明

#### #本番 #A,C,G,T,..の数を各配列ごとにカウントし: hoge <- alphabetFrequency(fasta) #C,Gの総数を計算してCGに格納  $CG \leftarrow \text{rowSums}(\text{hoge}[, 2:3]$ #A,C,G,Tの総数を計算してACGTに格納  $ACGT \leftarrow rowSums(hoge[, 1:4])$ #%GC含量を計算してGC\_contentに格納 GC\_content <- CG/ACGT\*100 **R** R Console ale l  $\mathbf{x}$  $>$  hoge [, 2:3]  $\mathbb{R}$  R Console ale I  $-x$  $\mathsf{G}$ [1, ] 5435374 5421151  $>$  rowSums (hoge [, 2:3])  $[2, 1 3542973 3520766]$ [1] 10856525 7063739 8521037 6727440 9691012 164270 56066 4258333 4262704  $13,1$  $>$  rowSums (hoge [, 1:4]) 3371349 3356091  $[4,1]$ 30263312 19695728 23453853 18582024 26965224 366924 154478  $[1]$ [5,] 4832253 4858759  $\geq$ 81609  $[6,]$ 82661  $[7,1]$ 28496 27570  $>$  hoge[,1:4] А C G т 5421151 9697113  $[1, 1]$ 9709674 5435374 3520766  $\lceil 2, 1 \rceil$ 6315641 3542973 6316348 ldescription lCG. ACGT Length %GC\_contents  $[3,1]$ 4 258333 4262704 7448059 30427671 35.874 5940546 3371349 3356091  $[4,1]$ 5914038 l2 CHROMOSOME. 7063739 19695728 19698289 35.864  $[5,1]$ 8621974 4832253 4858759 8652238  $[6,]$ 102464 82661 81609 100190 3 CHROMOSOME. 8521037 23453853 23459830 36.331 48546 28496 27570 49866 듸  $[7,1]$ 4 CHROMOSOME 6727440 18582024 18585056 36.204 > ∣ l5 CHROMOSOME. 9691012 26965224 26975502 35.939 CGまたはACGTのサブセットを抽 mitochondria CHR( 164270 366924 366924 44.769 出してからrowSums関数を実行chloroplast CHRON 154478 36.294 56066 154478

#### • 解析 | 一般 | GC含量 (GC contents)

## GC含量計算の詳細を説明

#### #ファイルに保存 tmp <- cbind(names(fasta), CG, ACGT, width(fasta), GC\_content)#保存したい情報をt colnames(tmp) <- c("description", "CG", "ACGT", "Length", "%GC contents")#列名 write.table(tmp, out f, sep="\t", append=F, quote=F, row.names=F, col.names=T)  $\mathbb{R}$  R Console  $\Box$   $\Box$   $\mathbf{x}$  $>$  fasta A DNAStringSet instance of length width seq names [1] 30427671 CCCTAAACCTAAACC...GGTTTAGGGTTTAGGG 1 CHROMOSOME dump... 19698289 NNNNXXNNNNNNNNNNN...GGTTTAGGGTTTAGGG 2 CHROMOSOME dump...  $121$ 23459830 WWWWNNNNNNNNNNNN...CCTAAACCCTAAACCC 3 CHROMOSOME dump...  $131$ 18585056 NNNNNNNNNNNNNNNNNN...GGGTTTAGGGTTTAGG 4 CHROMOSOME dump...  $[4]$  $[5]$ 26975502 TATACCATGTACCCTC...TTAGGGTTTTTAGATC 5 CHROMOSOME dump...  $[6]$ 366924 GGATCCGTTCGAAACA...GGAAACAAACCGGATT mitochondria CHRO... 154478 ATGGGCGAACGACGGG... CTTGGTCCCGGCATC chloroplast CHROM..  $171$ > names (fasta) [1] "1 CHROMOSOME dumped from ADB: Feb/3/09 16:9; last updated: 2009\$ [2] "2 CHROMOSOME dumped from ADB: Feb/3/09 16:10; last updated: 200\$ [3] "3 CHROMOSOME dumped from ADB: Feb/3/09 description lCG. **ACGT** Length %GC contents [4] "4 CHROMOSOME dumped from ADB: Feb/3/09 1 CHROMOSOME 10856525 30263312 30427671 35.874 [5] "5 CHROMOSOME dumped from ADB: Feb/3/09 [6] "mitochondria CHROMOSOME dumped from ADI<sup>2</sup> CHROMOSOME 7063739 19695728 19698289 35.864 .<mark>3 CHROMOSOME |</mark> 8521037 23453853 23459830 36.331 [7] "chloroplast CHROMOSOME dumped from ADB 6727440 18582024 18585056 36.204 > width (fasta) 4 CHROMOSOME | [1] 30427671 19698289 23459830 18585056 269 5 CHROMOSOME 9691012 26965224 26975502 35.939 > rowSums (hoge) 164270 366924 366924 44.769 mito chondria CHRI [1] 30427671 19698289 23459830 18585056 269 154478 154478 chlomplast CHRON 560661 36.294  $\geq$

Juni 2014  $\mathbb{I}$  2014  $\mathbb{I}$  39

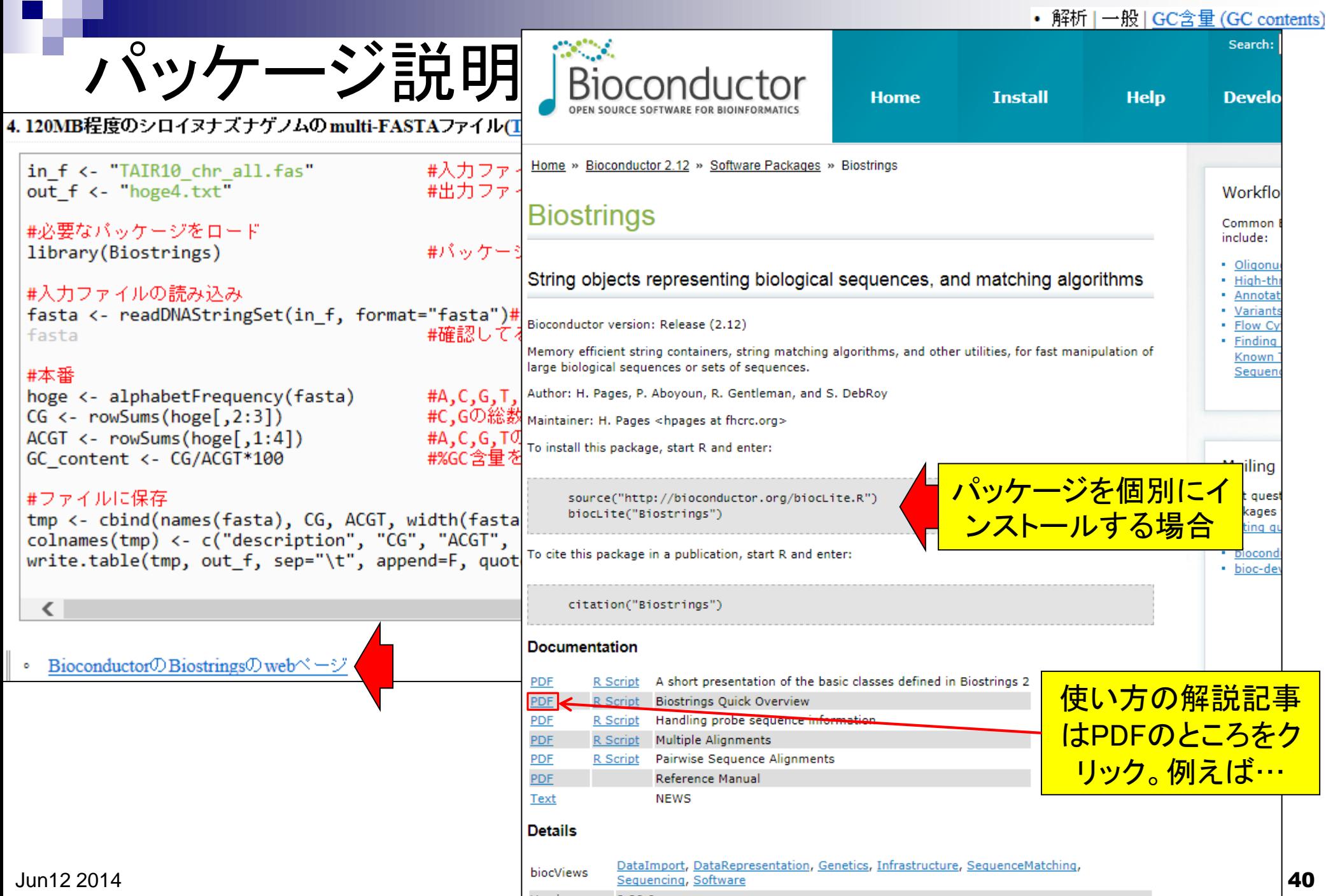

a s

#### Biostrings Quick Overview

Hervé Pagès<br>Fred Hutchinson Cancer Research Center Seattle, WA

Table 2: Basic transformations of sequences.

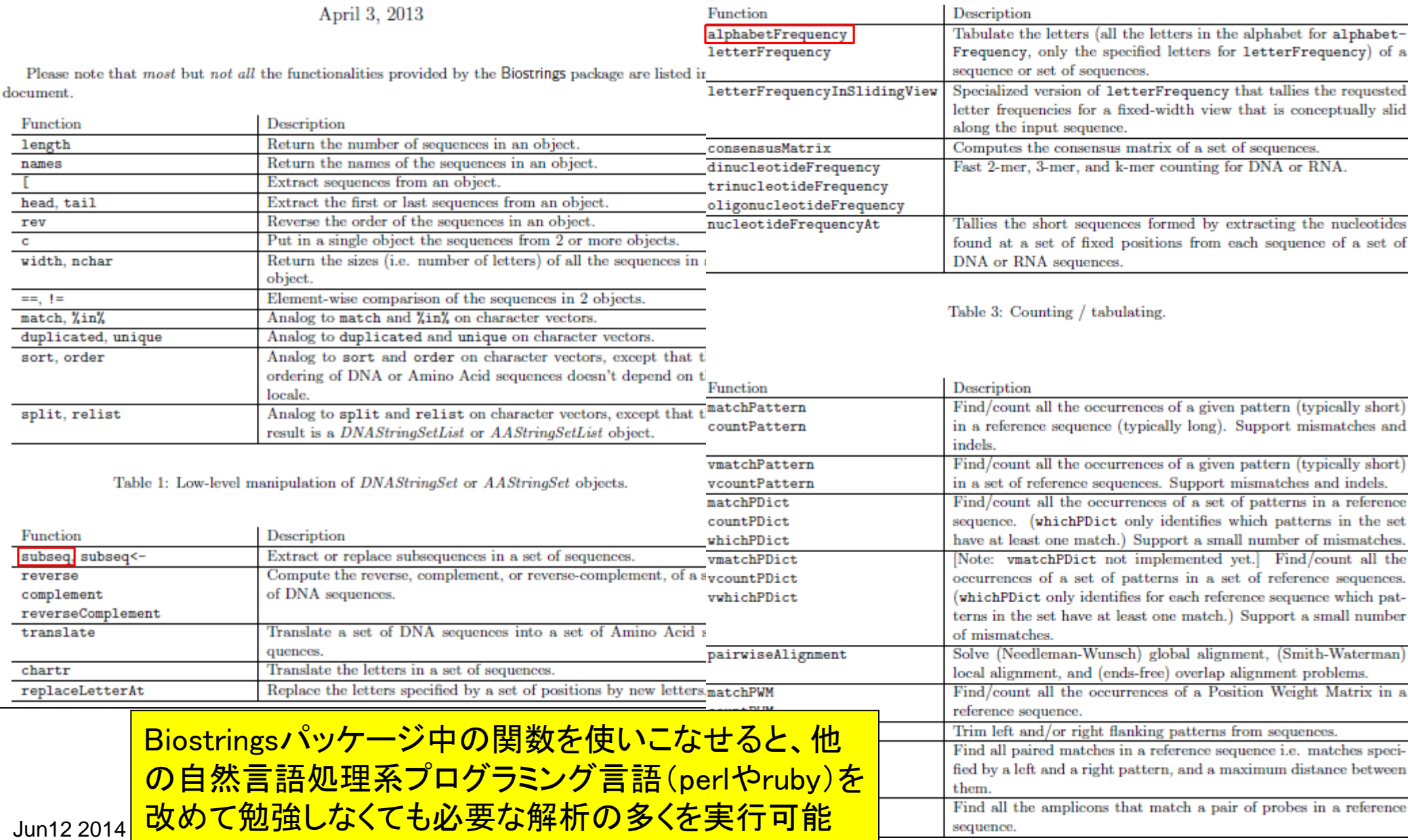

## 原著論文引用はお願いします

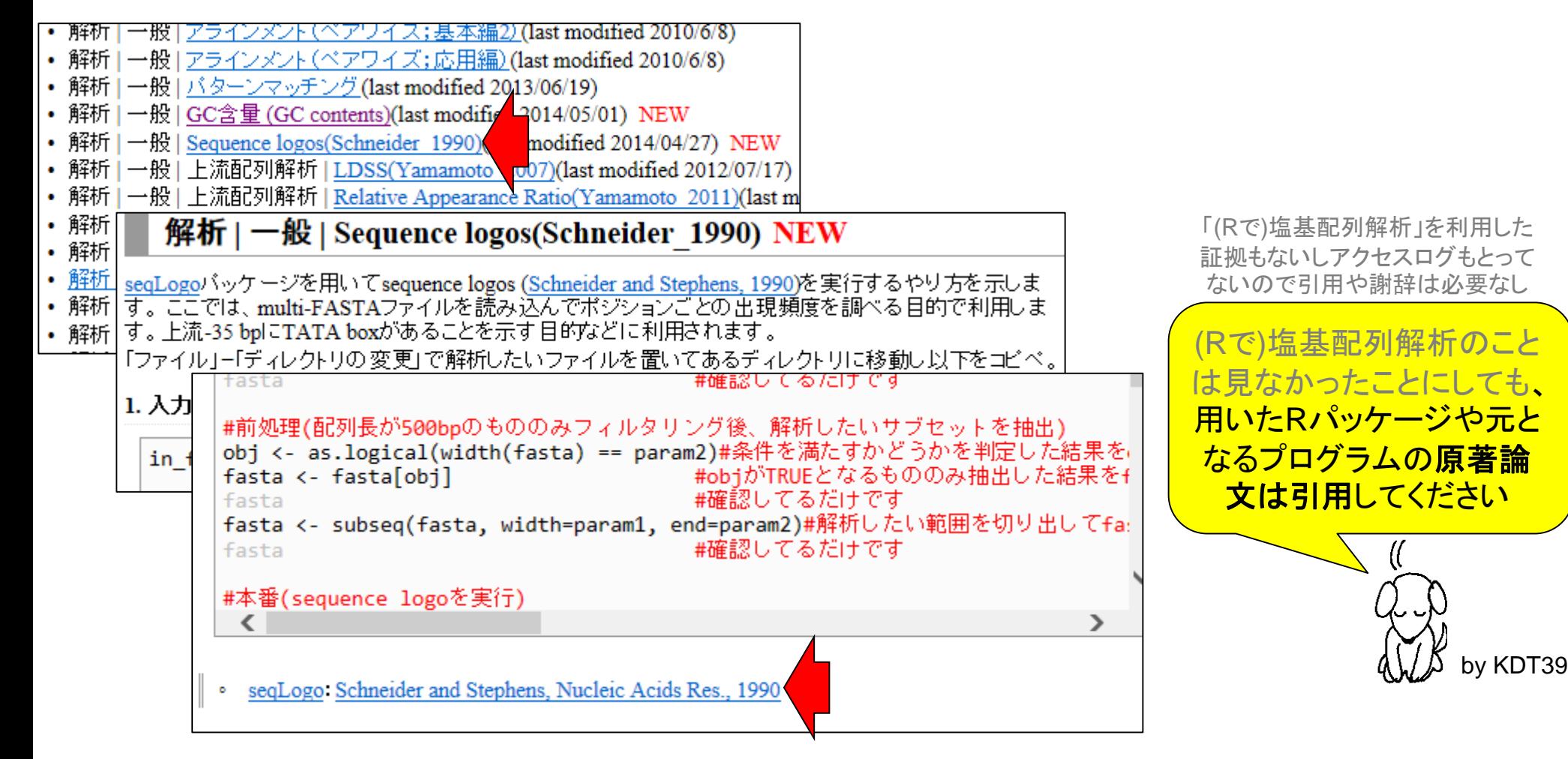

### **Contents**

### ■ Rでゲノム解析

### シロイヌナズナゲノムのGC含量計算

- multi-FASTAファイルの読み込み
- 関数やオプションの利用法
- パッケージの説明

### ■ Rでトランスクリプトーム解析

- □シロイヌナズナのRNA-seqデータを一通り解析
	- 公共DBからの生データ取得
	- マッピングおよびカウントデータ取得
	- サンプル間クラスタリング
	- 発現変動遺伝子(DEG)検出

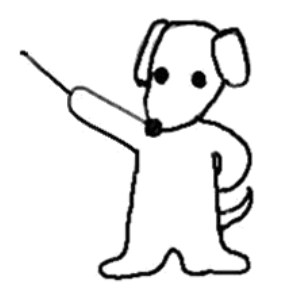

### トランスクリプトーム解析 Huang et al., *Development*, **139**: 2161-2169, 2012

### ■ シロイヌナズナのRNA-seqデータを一通りRで解析

2群間比較用:4 DEX-treated vs. 4 mock-treated

□ 生データ(FASTQファイル)のID:GSE36469

Development. 2012 Jun;139(12):2161-9. doi: 10.1242/dev.075069. Epub 2012 May 9.

### RBE controls microRNA164 expression to effect floral organogenesis.

Huang T<sup>1</sup>, López-Giráldez F, Townsend JP, Irish VF.

#### Author information

### **Abstract**

生データ取得から発現変 動解析までをRのみで実行

The establishment and maintenance of organ boundaries are vital for animal and plant development. In the Arabidopsis flower, three microRNA164 genes (MIR164a, b and c) regulate the expression of CUP-SHAPED COTYLEDON1 (CUC1) and CUC2, which encode key transcriptional regulators involved in organ boundary specification. These three miR164 genes are expressed in distinct spatial and temporal domains that are crucial for their function. Here, we show that the C2H2 zinc finger transcriptional repressor encoded by RABBIT EARS (RBE) regulates the expression of all three miR164 genes. Furthermore, we demonstrate that RBE directly interacts with the promoter of MIR164c and negatively regulates its expression. We also show that the role of RBE in sepal and petal development is mediated in part through the concomitant regulation of the CUC1 and CUC2 gene products. These results indicate that one role of RBE is to fine-tune miR164 expression to regulate the CUC1 and CUC2 effector genes, which, in turn, regulate developmental events reguired for sepal and petal organogenesis.

PMID: 22573623 [PubMed - indexed for MEDLINE] Free full text

# トランスクリプトーム解析

■ シロイヌナズナのRNA-seqデータを一通りRで解析

2群間比較用:4 DEX-treated vs. 4 mock-treated

生データ(FASTQファイル)のID:GSE36469

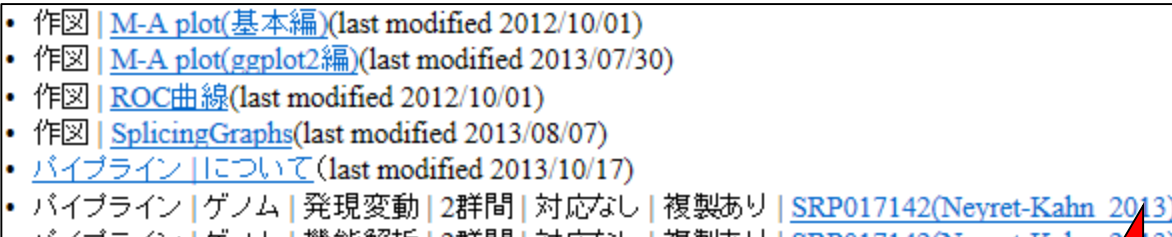

|• バイブライン | ゲノム | 機能解析 | 2群間 | 対応なし | 複製あり | SRP017142(Neyret-Kahn |

|• バイブライン | ゲノム | 機能解析 | 2群間 | 対応なし | 複製あり | SRP011435(Huang 2012)| • バイブライン | ゲノム | small RNA | SRP016842(Nie 2013)(last modified 2013/11/12)

• リンク集 (last modified 2012/03/29)

Step1:生データをダウンロード(す るために必要なID情報を取得)

パイプライン | ゲノム | 機能解析 | 2群間 | 対応なし | 複製あり | SRP011435(Huang 2012) |

Huang et al., Development, 2012の2群間比較用シロイヌナズナRNA-seqデータ (4 DEX-treated vs. 4 mock-treated)が GSE36469に登録され - TUます。ここでは、<u>SRAdb</u>パッケージを用いたそのFASTQ形式ファイルのダウンロードから、QuasRパッケージを用いたマッピングおよび カウントデータ取得、そしてTCCパッケージを用いた発現変動遺伝子(DEG)検出までを行う一連の手順を示します。 多数のファイルが作成されるので、ここでは「デスクトップ」上に「SRP011435」というフォルダを作成しておき、そこで作業を行うことにします。

#### Step1. RNA-seqデータのgzip圧縮済みのFASTQファイルをダウンロード

論文中の記述からGSE36469を頼りに、RNA-seqデータがGSE36469. |収められていることを見出し、 その情報からSRP011435にた| - どり着いています。したがって、ここで指定するのは"SRP011435"となり、す。 計8ファイル、合計10Gb程度の容量のファイルがダウンロードされます。東大の有線LANで2時間程度かかります。早く終わらせたい場 合は、最後のgetFASTQfile関数のオブションを'ftp'から'fasp'に変更すると時間短縮可能です。 イントロ | NGS | 配列取得 | FASTO or SRALite | SRAdb(Zhu 2013)の記述内容と基本的に同じです。

param <- "SRP011435"

#取得したいSRA IDを指定

Jun12 2014

#必要なバッケージをロード

# トランスクリプトーム解析

■ シロイヌナズナのRNA-seqデータを一通りRで解析

2群間比較用:4 DEX-treated vs. 4 mock-treated

### □ 生データ(FASTQファイル)のID:GSE36469

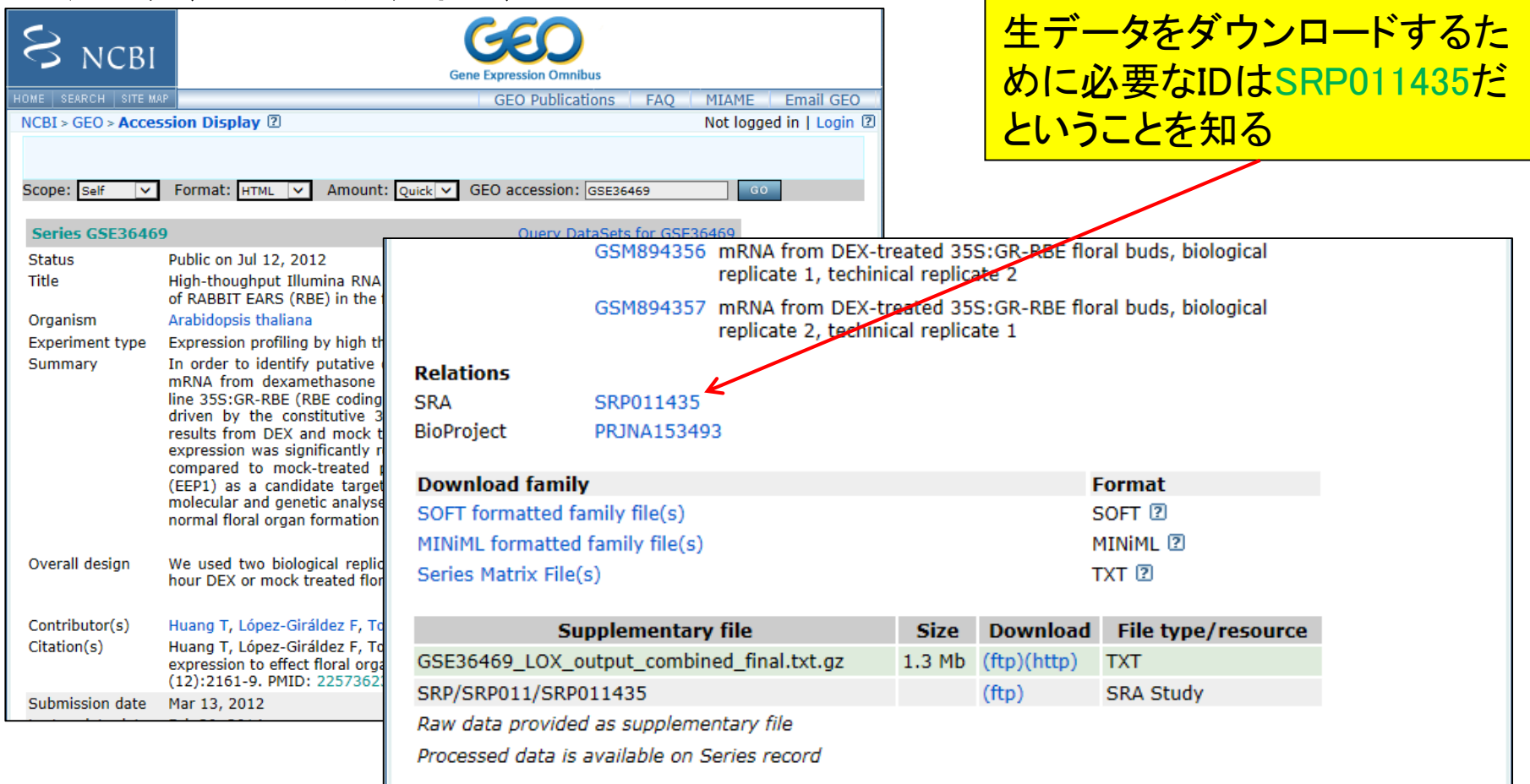

<mark>Step1. RNA-seqデータのgzip圧縮済みのFASTQファイルをダウンロード:</mark><br>- 論文中の記述から<u>GSE36469</u>を頼りに、RNA-seqデータが<u>GSE36469</u>として収められていることを見出し、その情報から<u>SRP011435</u>にた<br>- どり着いています。したがって、ここで指定するのは"SRP011435"となります。

計8ファイル、合計10Gb程度の容量のファイルがダウンロードされます。東大の有線LANで2時間程度かかります。 早く終わらせたい 場 合は、最後のgetFASTOfile関数のオブションを'ftp'から'fasp'に変更すると時間短縮可能です。

イントロ | NGS | 配列取得 | FASTO or SRALite | SRAdb(Zhu 2013)の記述内容と基本的に同じです。

#取得したいSRA IDを指定 param <- "SRP011435" SRP011435を入力として、R上で #必要なバッケージをロード FASTQファイルをダウンロード #バッケージの読み込み library(SRAdb) 可能(東大有線LANで数時間) #前処理 #最新でなくてもよく、手元に予めダウ 実習ではやらないで!!! #salfile <- "SRAmetadb.salite" #最新のSRAmetadb SOLiteファイルをダウンロードして解凍(圧縮状態で300) sqlfile <- getSRAdbFile() sra con <- dbConnect(SQLite(), sqlfile)#おまじない #前処理(実験デザインの全体像を表示) hoge <- sraConvert(param, sra con=sra con)#paramで指定したSRA IDに付随するstudy (SRP...), sample(SRS... #hogeの中身を表示 hoge #hoge行列の列ごとにユニークな文字列を表示させている。 apply(hoge, 2, unique) #前処理(FASTOファイルサイズを表示) k <- getFASTQinfo(in acc=hoge\$run) #「hoge\$run」で指定したSRRから始まるIDのFASTOファイルサイズ情報など #kの中身を表示 k hoge2 <- cbind(k\$library.name, #ライブラリ名と、 #総リード数と、 k\$run.read.count, #ファイル名と、 k\$file.name, #ファイルサイズ、の順番で列方向で結合した結果をhoge2に格納  $k$ file.size $)$  $\langle$ 

|無事ダウンロードが終了すると、作業ディレクトリ(「デスクトップ」上の「SRP011435」フォルダ)中に9つのファイルが存在するはずです。 4Gb程度ある"SRAmetadb.sqlite"ファイルは無視して構いません。残りの"SRR"からはじまる8つのファイルがダウンロードしたRNA-seq データです。 オリジナルの ザンブル 名(の略称)で対応関係を表すとsrp011435\_samplename.txtのようになっていることがわかります。 尚 Jun12 2014 47

<mark>Step1. RNA-seqデータのgzip圧縮済みのFASTQファイルをダウンロード:</mark><br>- 論文中の記述から<u>GSE36469</u>を頼りに、RNA-seqデータが<u>GSE36469</u>として収められていることを見出し、その情<br>- どり着いています。したがって、ここで指定するのは"SRP011435"となります。 **CTRL**と**ALT**キーを押しながら <u>コードの枠内で左クリックすると</u> 計8ファイル、合計10Gb程度の容量のファイルがダウンロードされます。東大の有線LANで2時間程度かかります 全選択できるので積極的に活用合は、最後のgetFASTQfile関数のオブションを'ftp'から'fasp'に変更すると時間短縮可能です。 イントロ | NGS | 配列取得 | FASTO or SRALite | SRAdb(Zhu 2013)の記述内容と基本的に同じです。

R RGui (64-bit) - 0 53 param <- "SRP011435" ファイル 問覧 その他 パッケージ ウインドウ ヘルプ 編集 切り取り(T) 800000 III 8 Τi コピー(C) 貼り付け **R** R Console  $\Box$   $\Box$  $\Sigma$ すべて選択(A) sa 'demo()' と入力すればデモをみることができます。 印刷(I)... 'help()' とすればオンラインヘルプが出ます。 印刷プレビュー(N)... 'help.start()'で HTML ブラウザによるヘルプがみられます。 'g()' と入力すれば R を終了します。 Bing でマップ ∝ 籀 Bing で翻訳 #取得した(AsRA IDを指定) ho > param <- "SRP011435" ap Google で検索  $\lceil 8 \rceil$ > #必要なパッケージをロード 電子メール (Windows Live Hotmail) #育 3% downloaded 要才 すべてのアクセラレータ |要要要 ho Send to OneNote URL: http://gbnci.abcc.ncifcrf.gov/backup/SRAmetadb.sqlite.gz 要 k\$file.name, k\$file.size) Sett #最新でなくてもよく、手元に予めダウ\$ > #sqlfile <- "SRAmetadb.sqlite" > sqlfile <- qetSRAdbFile() #最新のSRAmetadb SQLiteファイルをダ\$ URL 'http://gbnci.abcc.ncifcrf.gov/backup/SRAmetadb.sqlite.gz' を試していま\$ Content type 'text/plain; charset=ISO-8859-1' length 429246655 bytes (409.4 \$ 開かれた URL  $\leftarrow$ m. Þ. Jun12 2014 48

# Step1:生データのダウンロード中…

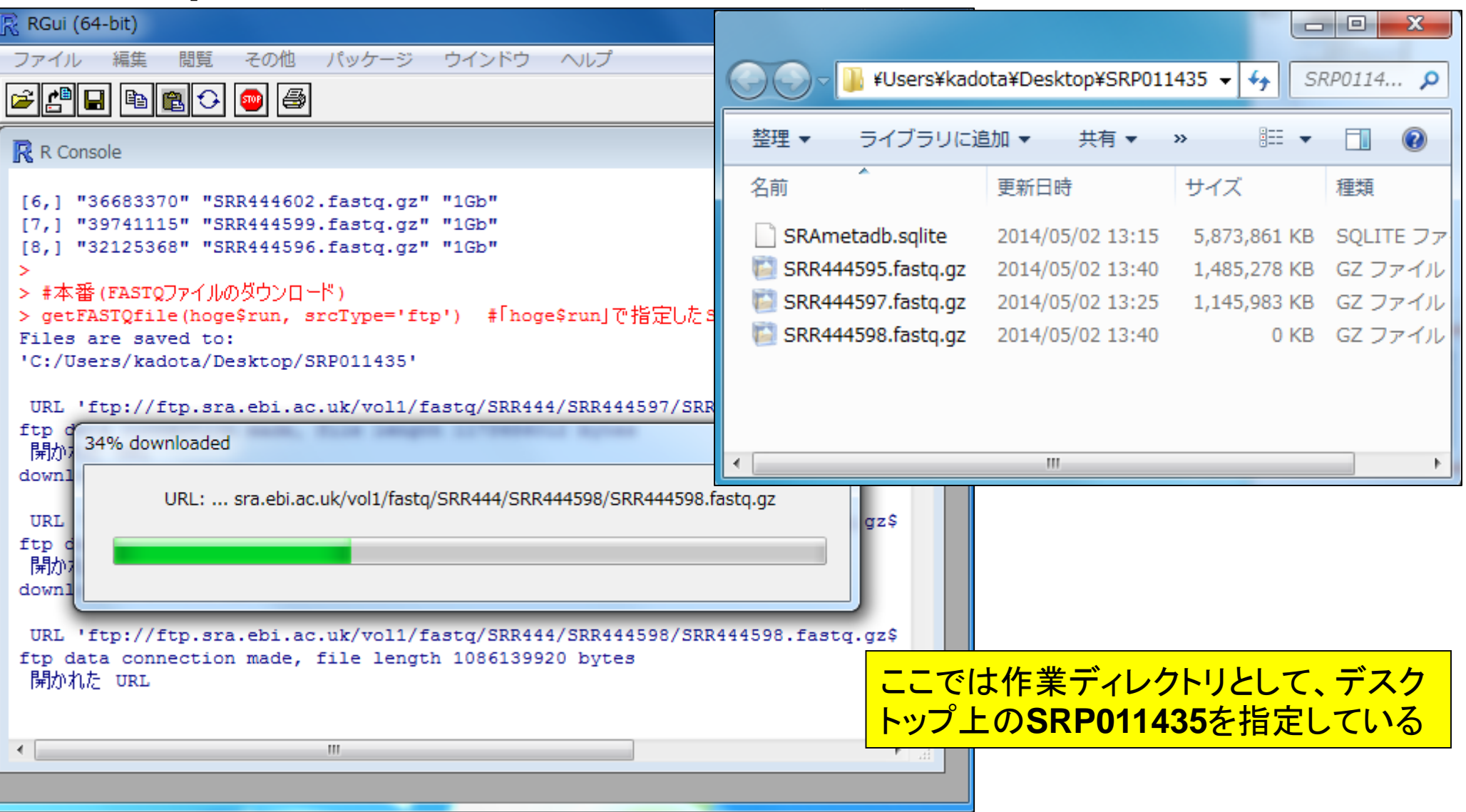

# Step1:生データのダウンロード終了後

■ シロイヌナズナのRNA-seqデータを一通りRで解析

2群間比較用:4 DEX-treated vs. 4 mock-treated

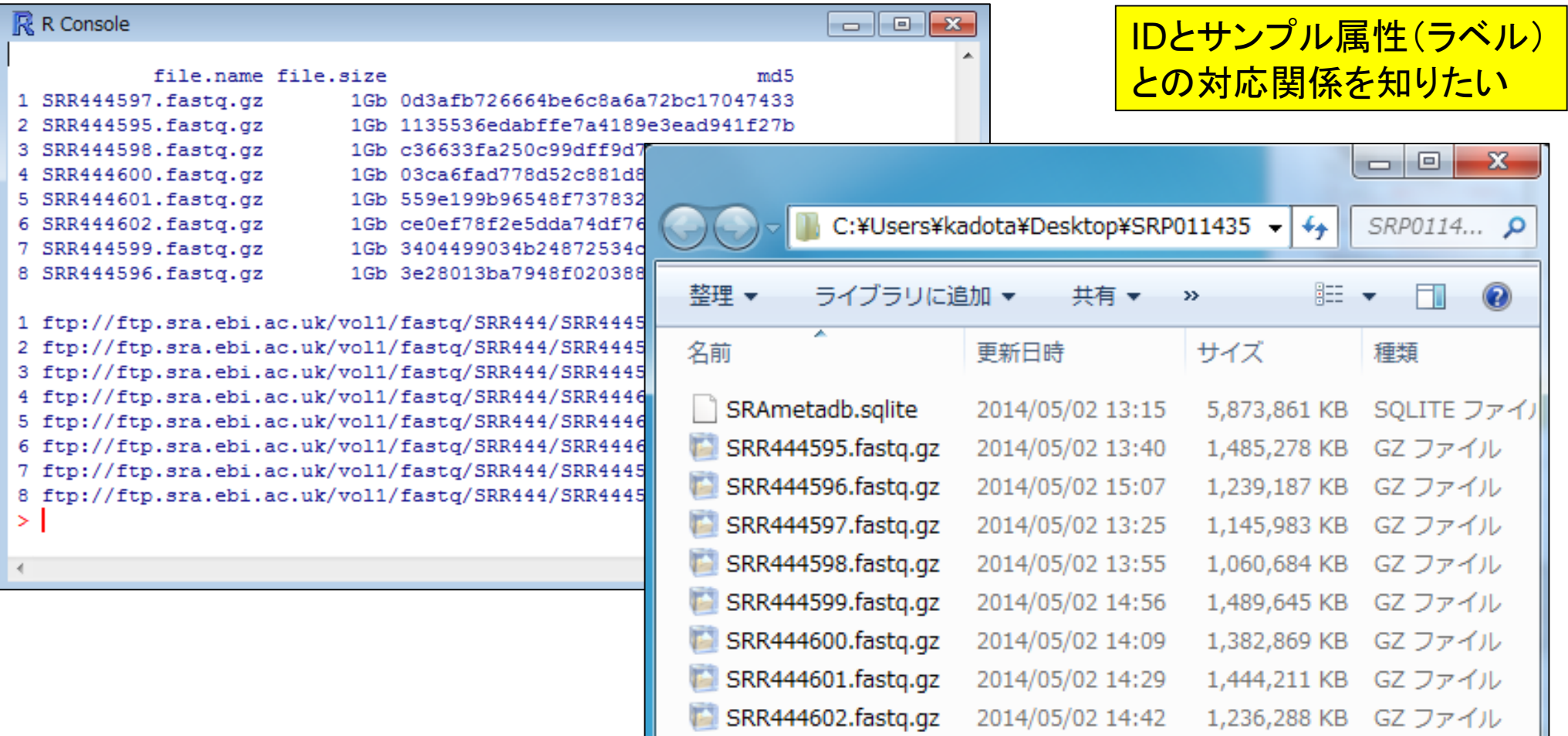

<mark>Step1. RNA-seqデータのgzip圧縮済みのFASTQファイルをダウンロード:</mark><br>- 論文中の記述から<u>GSE36469</u>を頼りに、RNA-seqデータが<u>GSE36469</u>として収められていることを見出し、その情報から<u>SRP011435</u>にた<br>- どり着いています。したがって、ここで指定するのは"SRP011435"となります。 計8ファイル、合計10Gb程度の容量のファイルがダウンロードされます。東大の有線LANで2時間程度かかります。 早く終わらせたい 場<br>合は、最後のgetFASTQfile関数のオブションを'ftp'から'fasp'に変更すると時間短縮可能です。<br>イントロ | NGS | 配列取得 | FASTO or SRALite | SRAdb(Zhu\_2013)の記述内容と基本的に同じです。

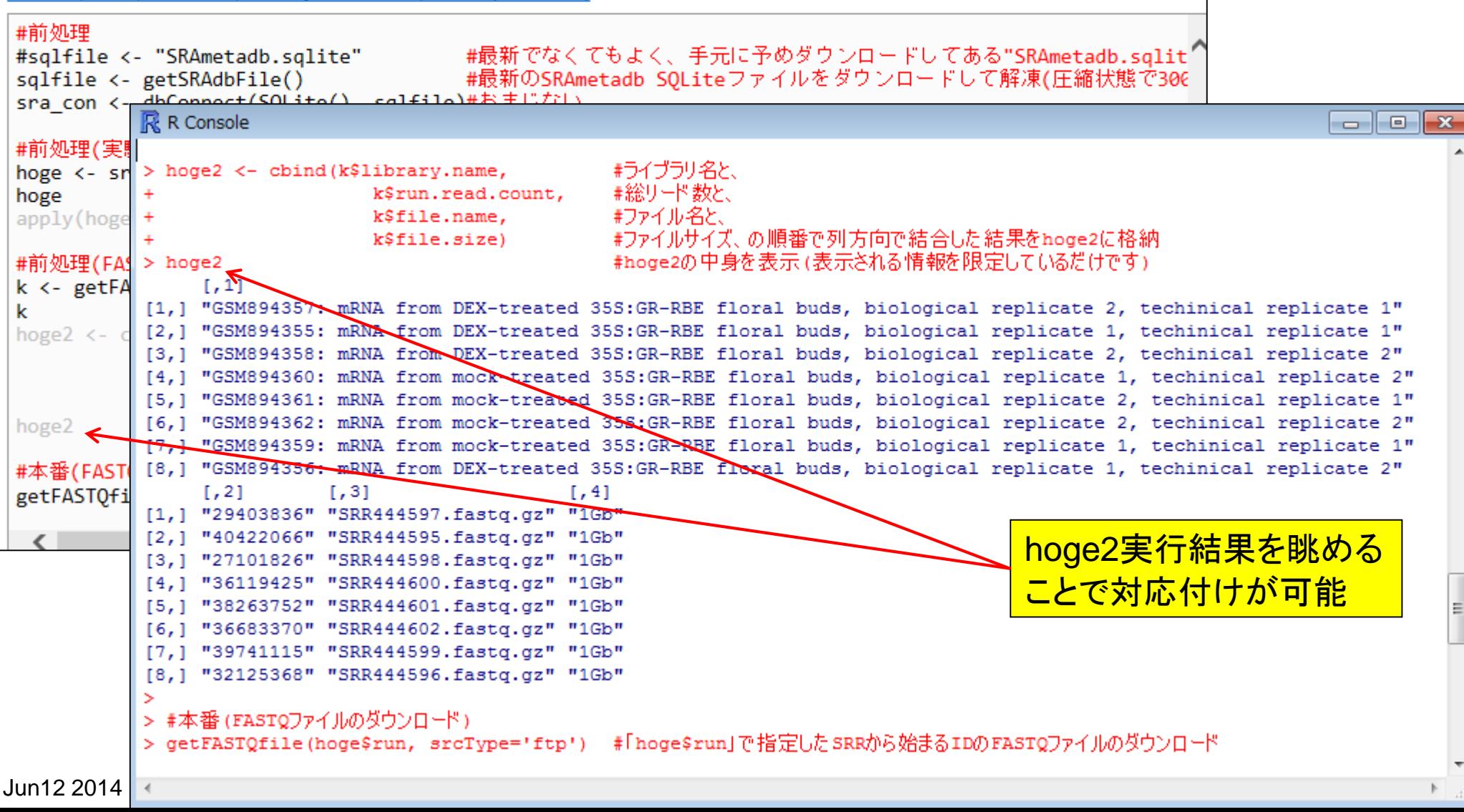

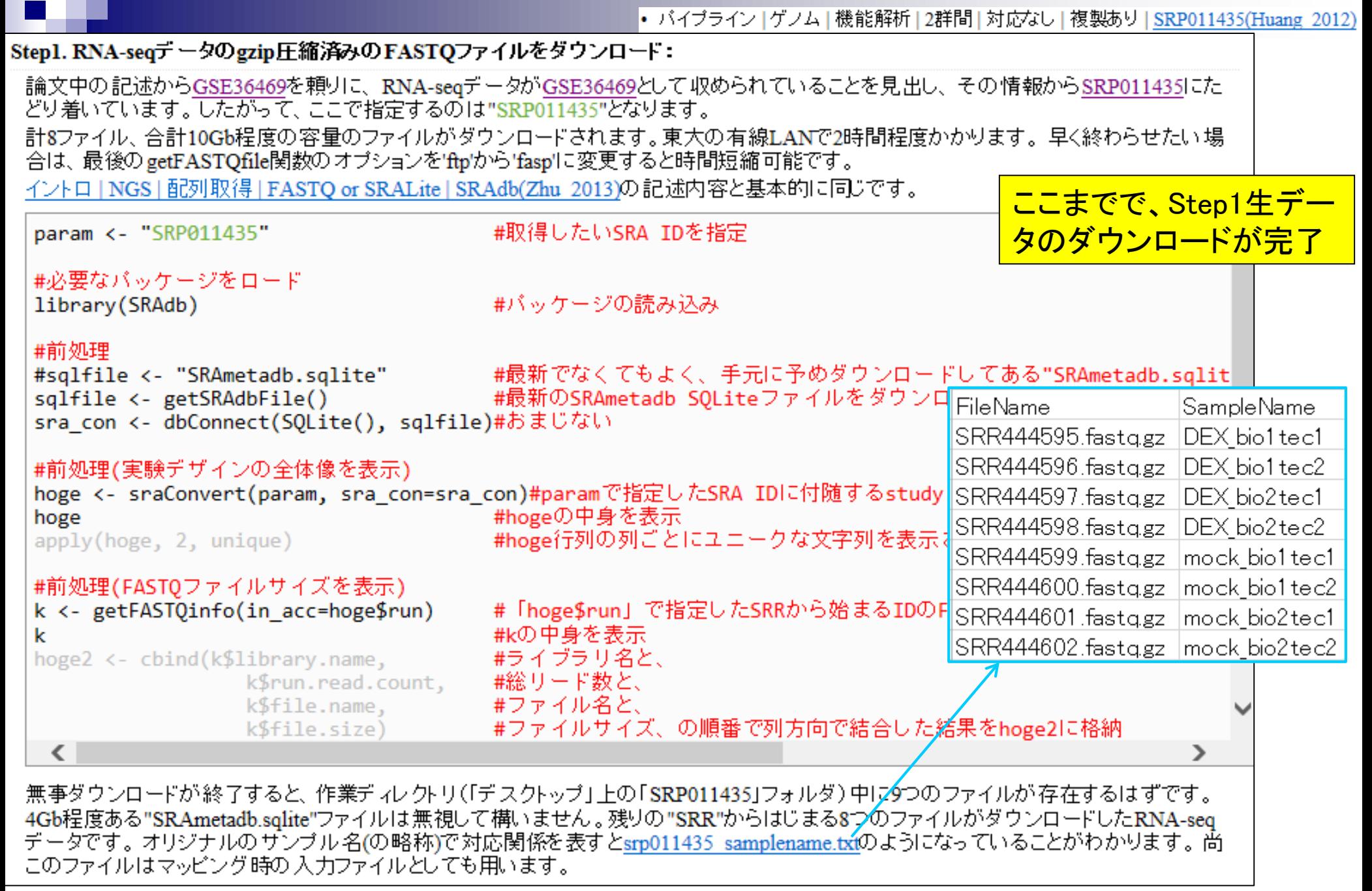

Jun12 2014  $\qquad \qquad \textbf{52}$ 

# Step2:マッピングおよびカウントデータ取得

- マッピングに必要な情報 □ FASTQファイル:8個の\*.fastq.gz
	- リストファイル:srp011435\_samplename.txt
	- □ リファレンスゲノム: TAIR10 chr\_all.fas
- カウントデータ取得に必要な情報

遺伝子アノテーションファイル:TAIR10\_GFF3\_genes.gff

|   | <b>FileName</b>    | SampleName     |
|---|--------------------|----------------|
|   | SRR444595.fastq.gz | DEX bio1 tec1  |
|   | SRR444596.fastq.gz | DEX bio1 tec2  |
|   | SRR444597.fastq.gz | DEX bio2tec1   |
| ∍ | SRR444598.fastq.gz | DEX bio2tec2   |
|   | SRR444599.fastq.gz | mock bio1 tec1 |
|   | SRR444600.fastq.gz | mock_bio1 tec2 |
|   | SRR444601.fastq.gz | mock_bio2tec1  |
|   | SRR444602.fastq.gz | mock bio2tec2  |

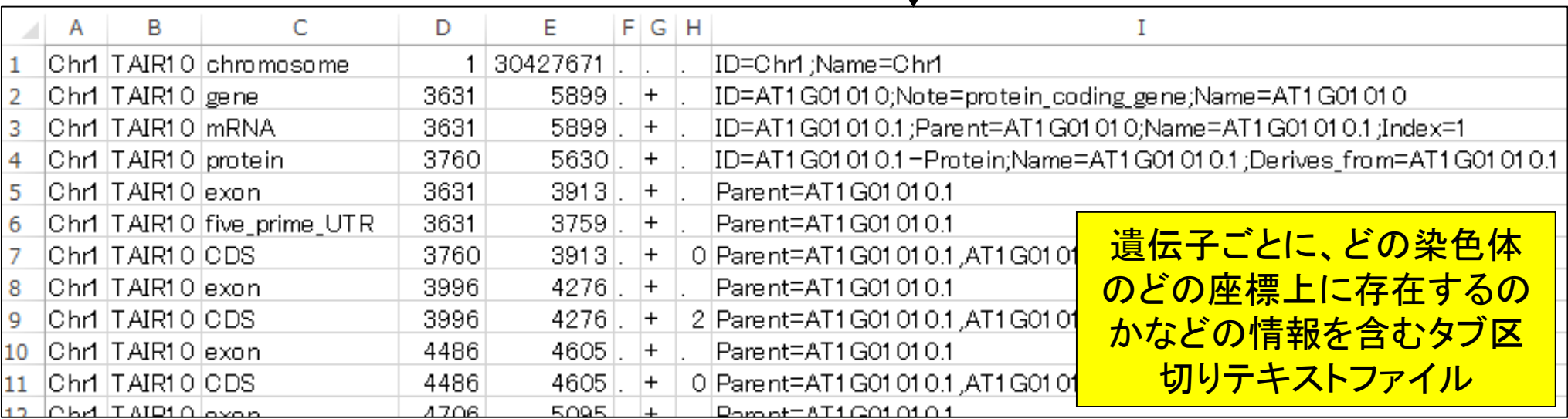

# Step2:マッピングおよびカウントデータ取得

- マッピングに必要な情報
	- □ リストファイル:srp011435\_samplename.txt(通常はテキストエディタで自作)
	- □ リファレンスゲノム:TAIR10 chr\_all.fas(TAIRからダウンロード)
- カウントデータ取得に必要な情報
	- □ 遺伝子アノテーションファイル:TAIR10\_GFF3\_genes.gff(TAIRからダウンロード)

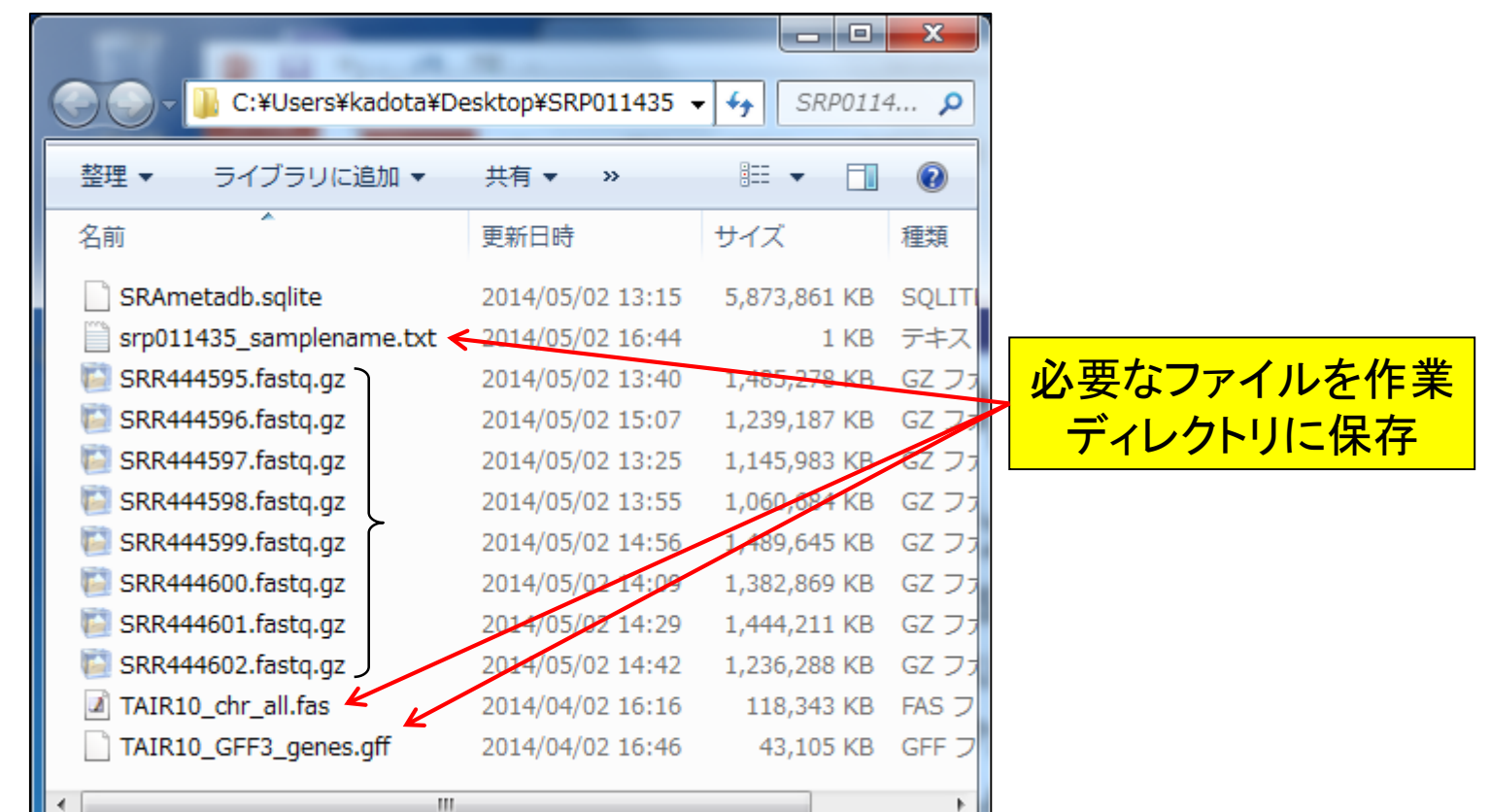

### (Rで)塩基配列解析

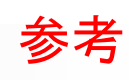

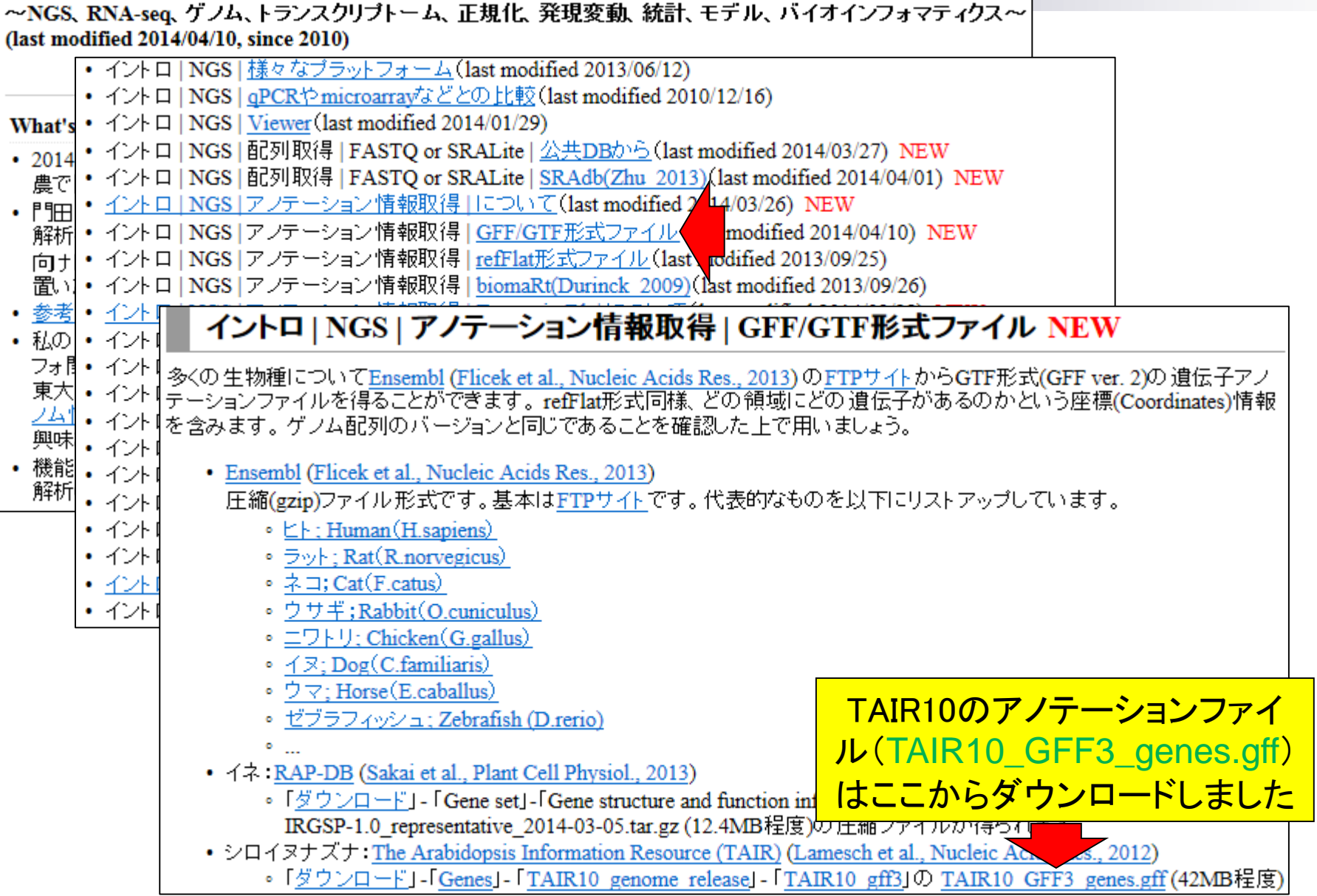

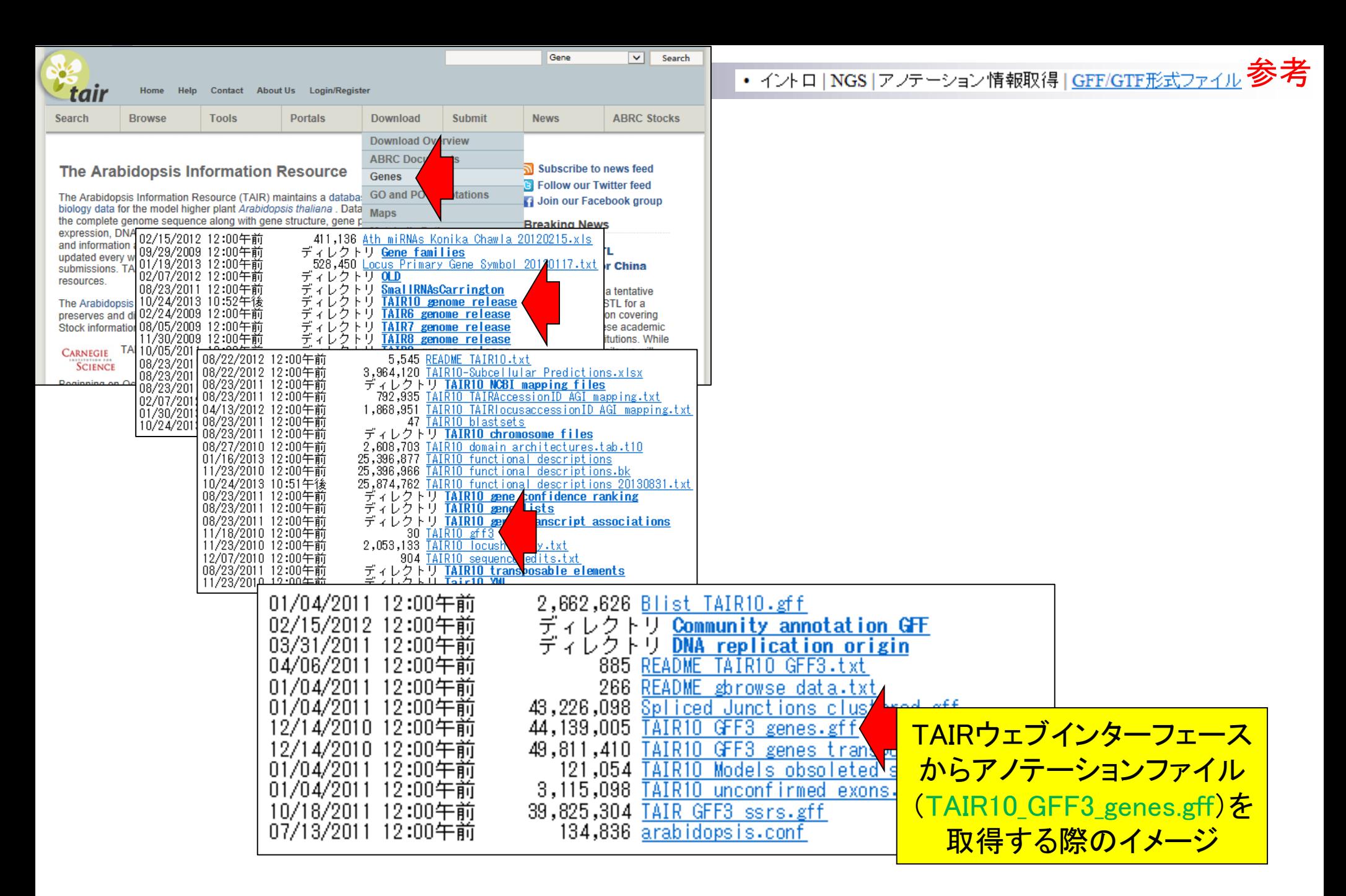

Step2:マッピングおよびカウントデータ取得 Step2. シロイヌナズナ(Arabidopsis thaliana)ゲノムへのマッピングおよびカウントデータ取得:

マップしたいFASTQファイルリストおよびそのサンプル名を記述したsrp011435 samplename.txtを作業ディレクトリに保存したうえで、下記を実 行します。 BSgenomeバッケージで利用可能なBSgenome.Athaliana.TAIR.TAIR9へマッピングしています。名前から推測できるよう 「こ"TAIR"の"TAIR9"にマップしているのと同じです。BSgenome.Athaliana.TAIR.TAIR9パッケージインストールされていない場合は自動でイ ンストールして仕や Step2. シロイヌナズナ(A. thaliana)ゲノムへのマッピングおよびカウントデータ取得(リファレンスがmulti-FASTAファイルの場合): basic aligner<sup>0</sup> れたTopHatと マップしたいFASTQファイルリストおよびそのサンプル名を記述したsrp011435 samplename.txtを作業ディレクトリに保存したうえで、下記を実 数実行のと計 行します。シロイヌナズナのゲノム配列ファイル(TAIR10 chr all.fas)ヘマッピングしています。 但し、マッピングに用いるQuasRパッケージ中の qAlign関数がリファレンス配列ファイルの拡張子として"\*.fasta", "\*.fa", "\*.fma"しか認識してくれませんので、TAIR10 chr all.fasのダウンロー TAIR9にマット 予めダウンロ ド後に拡張子を変更してTAIR10 chr all.fastalこしています。また、description行の染色体名が以下のgffファイルと対応がとれませんので、 description行の記述をparam1で置換しています。 カウントデータを取得するために遺伝子アノテーションファイルを利用する必要があります。 マシンバワー TAIR10 GFF3 genes.gffを予めダウンロードしておき、makeTranscriptDbFromGFF関数を用いてTranscriptDbオブジェクトを作成しています。 マップ後 カウ マシンバワーにもよりますが、ノートPCでも10時間程度で終わると思います。マップ後1カウント情報取得1ゲノム1アノテーション有1QuasR in  $f1$   $\leftarrow$ (Lerch XXX)の記述内容と基本的に同じです。 in  $f2 < -$ in\_f <- "TAIR10\_chr\_all.fas" #入力ファイル名を指定してin\_fに格納<br>out\_f <- "tmp\_genome.fasta" #出力ファイル名を指定してout\_fに格納 in  $f3 < -$ out  $f1$  <out  $f2$  <param <- c("Chr1","Chr2","Chr3","Chr4","Chr5","ChrM","ChrC")#置換したい文字列を指定 out  $f3$   $\leftarrow$ out  $f4$  <-Step2が二つ存在するが、リファ #必要なバッケージをロード out  $f5 < -$ #バッケージの読み込み library(Biostrings) レンスとしてRパッケージ out  $f6$  <param mapp #入力ファイルの読み込み BSgenome.Athaliana.TAIR.TAIR9  $param3 < -$ fasta <- readDNAStringSet(in\_f, format="fasta")#in\_fで指定したファ ではなくTAIR10\_chr\_all.fasを利 #確認してるだけです fasta **エル 市田ナップ** 用するほうで説明します。#本番 names(fasta) <- param #names(fasta)の中身をparamで面挟 #確認してるだけです fasta #ファイルに保存 writeXStringSet(fasta, file=out f, format="fasta", width=50)#fastaの中身を指定したファイル名で保存

#### Step2.シロイヌナズナ(A.thaliana)ゲノムへのマッピングおよびカウントデータ取得(リファレンスがmulti-FASTAファイルの場合):

マップしたいFASTOファイルリストおよびそのサンプル名を記述したsrp011435\_samplename.txtを作業ディレクトリに保存したうえで、下記を実 行します。シロイヌナズナのゲノム配列ファイル(TAIR10 chr all.fas)ヘマッピングしています。 但し、マッピングに用いるQuasRパッケージ中の gAlign関数がリファレンス配列ファイルの拡張子として"\*.fasta", "\*.fa", "\*.fna"しか認識してくれませんので、TAIR10 chr\_all.fasのダウンロー ド後に拡張子を変更してTAIR10 chr all.fasta にしています。また、description行の染色体名が以下のgffファイルと対応がとれませんので、 description行の記述をparam1で置換しています。カウントデータを取得するために遺伝子アンテーションファイルを利用する必要があります。 TAIR10 GFF3 genes.gffを予めダウンロードしておき、makeTranscriptDbFromGFF関数を用いてTranscriptDbオブジェクトを作成しています。

マシンバワーにもよりますが、ノートPCでも10時間程度で終わると思います。マップ後1カウント情報取得「ゲノム1アノテーション有10uasR (Lerch XXX)の記述内容と基本的に同じです。  $\overline{\mathbb{R}}$  R Console  $\Box$   $\Box$   $\mathbf{x}$ in f <- "TAIR10 chr all.fas" > #入力ファイルの読み込み out f <- "tmp genome.fasta" > fasta <- readDNAStringSet(in f, format="fasta")#in fで指定したファイルの読\$ param <- c("Chr1","Chr2","Chr3","Chr4" ≢確認してるだけです  $>$  fasta A DNAStringSet instance of length 7 #必要なバッケージをロード width sed names library(Biostrings) [1] 30427671 CCCTAAACCCTAAACCCTAA...TTAGGGTTTAGGGTTTAGGG 1 CHROMOSOME dump.. [2] 19698289 NNNNNNNNNNNNNNNNNNNNNN...TTAGGGTTTAGGGTTTAGGG 2 CHROMOSOME dump.. #入力ファイルの読み込み [3] 23459830 NNNNNNNNNNNNNNNNNNNNN...AAACCCTAAACCCTAAACCC 3 CHROMOSOME dump.. fasta <- readDNAStringSet(in f, format [4] 18585056 NNNNNNNNNNNNNNNNNNNNNN...TTTAGGGTTTAGGGTTTAGG 4 CHROMOSOME dump.. fasta [5] 26975502 TATACCATGTACCCTCAACC...GGATTTAGGGTTTTTAGATC 5 CHROMOSOME dump... 366924 GGATCCGTTCGAAACAGGTT...GAATGGAAACAAACCGGATT mitochondria CHRO...  $f61$ #本番 154478 ATGGGCGAACGACGGGAATT...ATAACTTGGTCCCGGGCATC chloroplast CHROM...  $171$ names(fasta) <- param fasta > #本番  $>$  names (fasta)  $<-$  param #names(fasta)の中身をparamで置換 #ファイルに保存 #確認してるだけです  $\frac{1}{2}$  fasta writeXStringSet(fasta, file=out f, for A DNAStringSet instance of length 7 width sea names [1] 30427671 CCCTAAACCCTAAACCCTAA...TTAGGGTTTAGGGTTTAGGG Chr1 [2] 19698289 NNNNNNNNNNNNNNNNNNNNN...TTAGGGTTTAGGGTTTAGGG Chr2 最初に、description行の記 [3] 23459830 NNNNNNNNNNNNNNNNNNNNN...AAACCCTAAACCCTAAACCC Chr3 [4] 18585056 NNNNNNNNNNNNNNNNNNNNN...TTTAGGGTTTAGGGTTTAGG Chr4 述をChr1 やChr2に変更した [5] 26975502 TATACCATGTACCCTCAACC...GGATTTAGGGTTTTTAGATC Chr5 366924 GGATCCGTTCGAAACAGGTT...GAATGGAAACAAACCGGATT ChrM  $[6]$ tmp genome.fastaを作成 154478 ATGGGCGAACGACGGGAATT...ATAACTTGGTCCCGGGCATC ChrC [7]  $\mathbf{v}$ 

#### > #ファイルに保存

> writeXStringSet(fasta, file=out f, format="fasta", width=50)#fastaの中身を\$ ЫI

# description行の記述を揃えるのは基本

### □ 遺伝子アノテーションファイル:TAIR10\_GFF3\_genes.gff

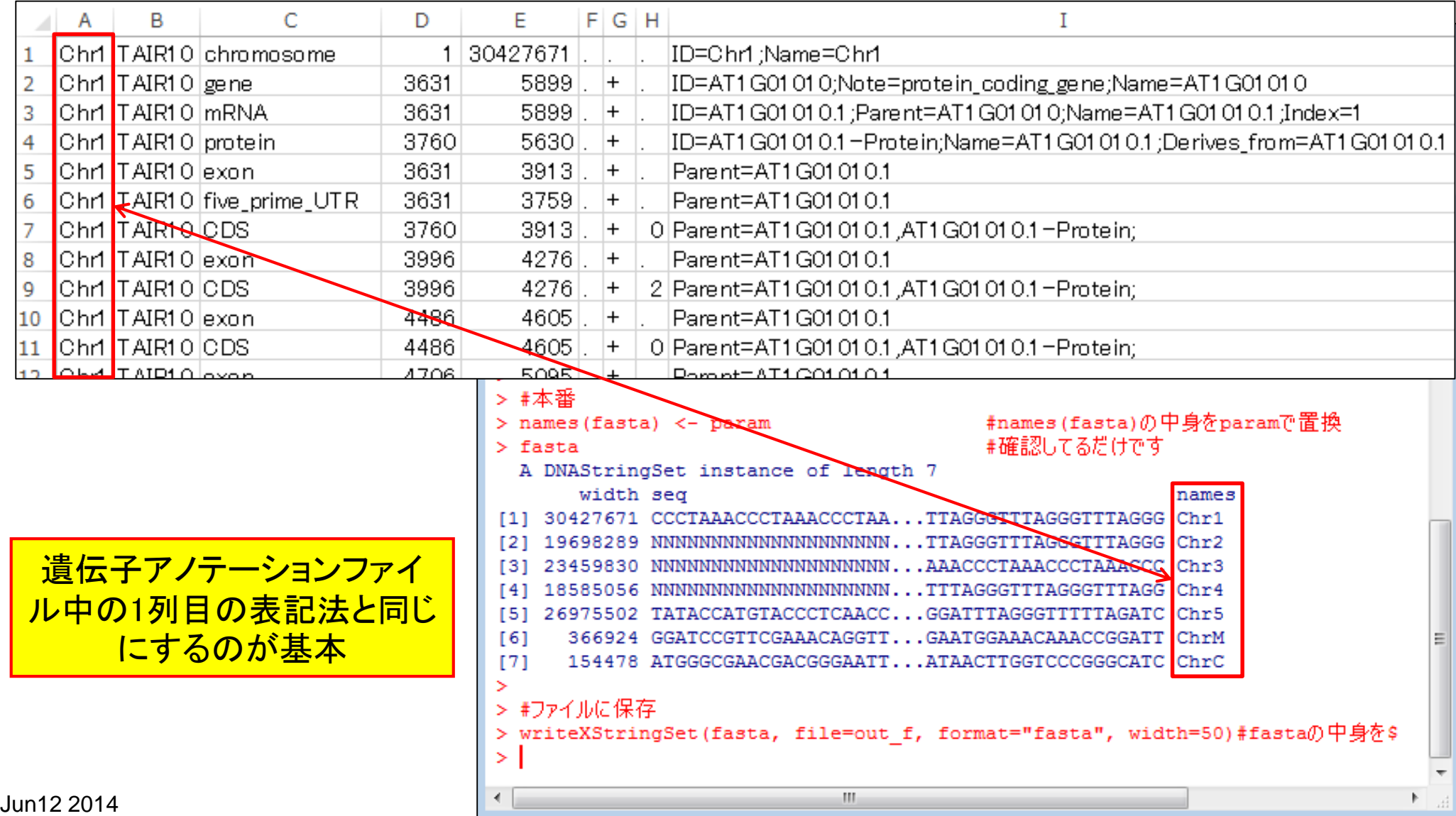

Step2:マッピングおよびカウントデータ取得

### in f <- "TAIR10 chr all.fas"

### - #入力ファイル名を指定してin\_fに格納 out f <- "tmp\_genome.fasta" #出力ファイル名を指定してout fに格納

param <- c("Chr1","Chr2","Chr3","Chr4","Chr5","ChrM","ChrC")#置換したい文字列を指定

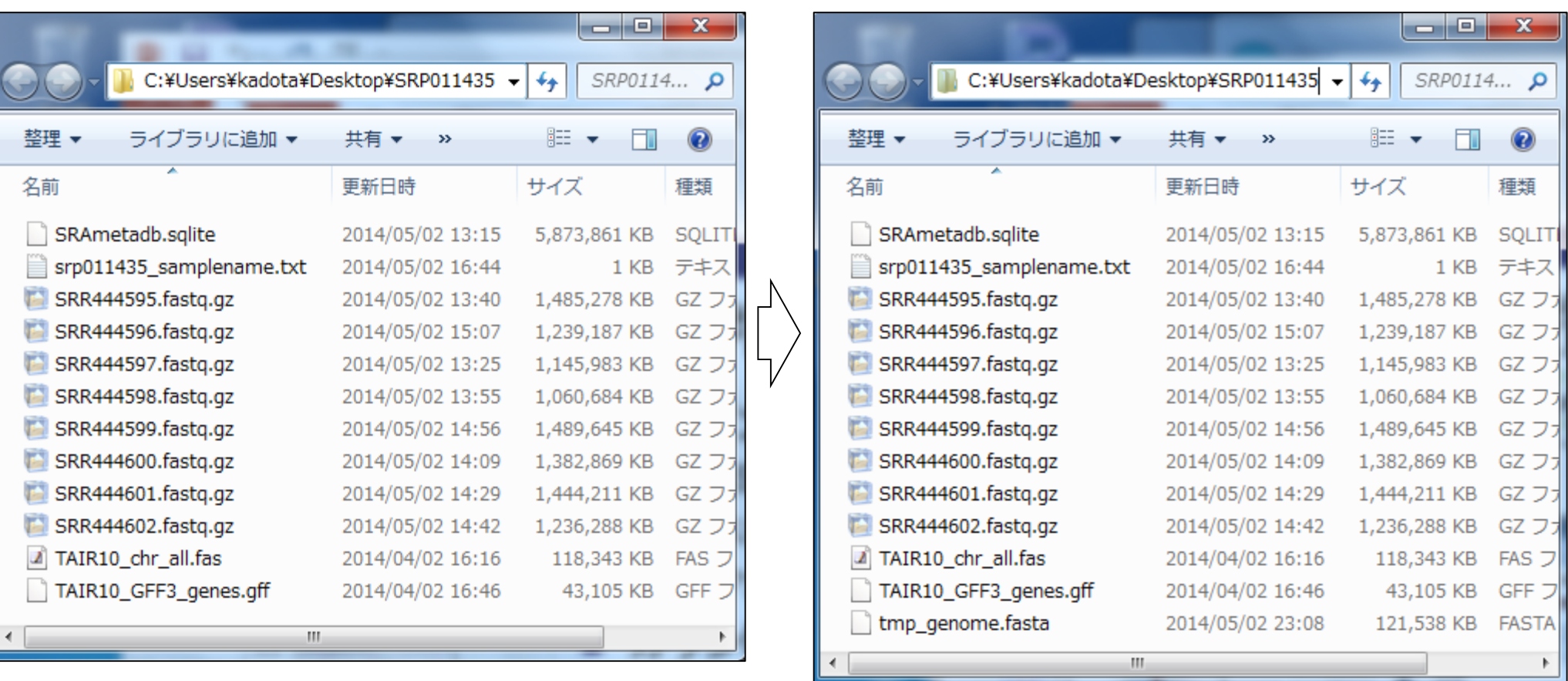

コード実行後、確かに tmp\_genome.fastaが作成されている

• バイブライン | ゲノム | 機能解析 | 2群間 | 対応なし | 複製あり | SRP011435(Huang 2012) Step2:マッピングおよびカウントデータ取得

#入力ファイル名を指定してin f1に格納(RNA-seqファイル)  $in f1$  <- "srp011435 samplename.txt" #入力ファイル名を指定してin f2に格納(リファレンス配列) in f2 <- "tmp genome.fasta" in f3 <- "TAIR10 GFF3 genes.gff" ―― #入力ファイル名を指定してin f3に格納(GFF3またはGTF形式のアノテー out f1 <- "srp011435 OC bowtie 2.pdf" #出力ファイル名を指定してout f1に格納 out f2 <- "srp011435 count bowtie 2.txt"#出力ファイル名を指定してout f2に格納 out\_f3 <- "srp011435\_genelength\_2.txt" #出力ファイル名を指定してout\_F3に格納 out f4 <- "srp011435 RPKM bowtie 2.txt"#出力ファイル名を指定してout f4に格納 #out f5 <- "srp011435 transcript seq 2.fa"#出力ファイル名を指定してout f5に格納 out f6 <- "srp011435 other info1 2.txt"#出力ファイル名を指定してout f6に格納 param mapping <- "-m 1 --best --strata -v 2"#マッピング時のオブションを指定 #カウントデータ取得時のレベルを指定:"gene", "exon", "promoter"  $param3 < - "gene"$ 

#必要なバッケージをロード library(QuasR) library(GenomicFeatures) #library(Rsamtools)

#バッケージの読み込み #バッケージの読み込み #バッケージの読み込み

#マッピングおよびQCレポート用ファイル作成| time  $s \leftarrow \text{proc.time}()$ 

#計算時間を計測するため

out <- qAlign(in\_f1, in\_f2, alignmentParameter=param\_mapping,#マッビングを行うqAlign関数を実行した結果 #マッピングを行うqAlign関数を実行した結果をoutに格納 splicedAlignment=F) time  $e \leftarrow \text{proc.time}()$ #計算時間最R Console  $\overline{\phantom{a}}$   $\overline{\phantom{a}}$  $\mathbf{x}$ ◟

**CTRL**と**ALT**キーを押しながらコー <mark>ドの枠内で左クリックすると全選択</mark> できるので積極的に活用。7時間 |程度かかるので実行しないで!!

> #ファイルに保存 > writeXStringSet(fasta, file=out f, for\$  $>$  qetwd() [1] "C:/Users/kadota/Desktop/SRP011435"  $\geq$ Jun12 2014 61

time  $e \leftarrow \text{proc.time}()$ 

out <- qAlign(in\_f1, in\_f2, alignmentParameter=param\_mapping,#マッピングを行うqAlign関数を実行した結果をoutに格<br>splicedAlignment=F) #マッピングを行うqAlign関数を実行した結果をoutに格納 #計算時間を計測するため

|無事マッピングが終了すると、指定した6つのファイルが生成されているはずです。

- 1. QCレポートファイル(srp011435 QC bowtie 2.pdf):Quality Controlレポートです。よく利用されるFastQCのようなものです。
- 2. カウントデータファイル <mark>(srp011435 count bowtie 2.txt)</mark>: グループ(サンプル)間での発現変動遺伝子同定に用います。
- 3. 遺伝子配列長情報ファイル(srp011435 genelength 2.txt):配列長とカウント数の関係を調べたいときなどに用います。これはおまけです。

Step2:マッピングおよびカウントデータ取得

- 4. RPKM補正後のファイル(srp011435 RPKM bowtie 2.txt):同一サンブル内での発現レベルの大小関係を知りたいときなどに用います。
- 5. その他の各種情報ファイル(srp011435 other info1 2.txt):論文作成時に必要な、マッピング時に用いたオブション情報、マップされたリー ド数、Rおよび用いたバッケージのバー<mark>ジョン情報などを含みます。</mark>

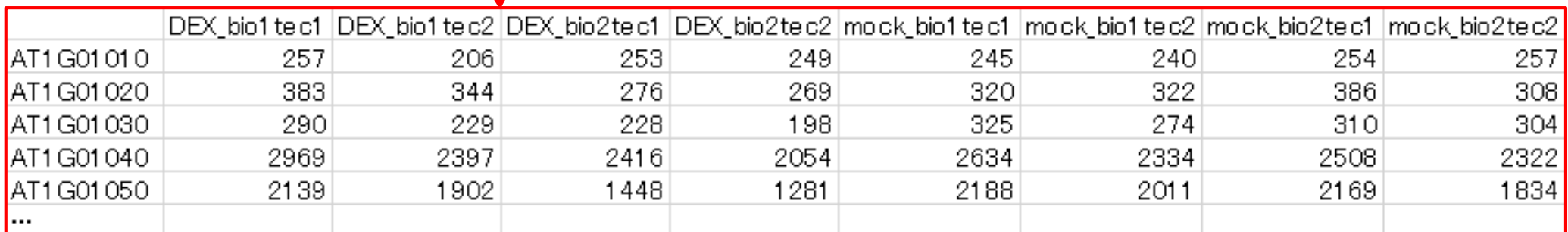

私はカウントデータを入力として **その後の各種解析を行います** 

⋗

# Step2:マッピングおよびカウントデータ取得

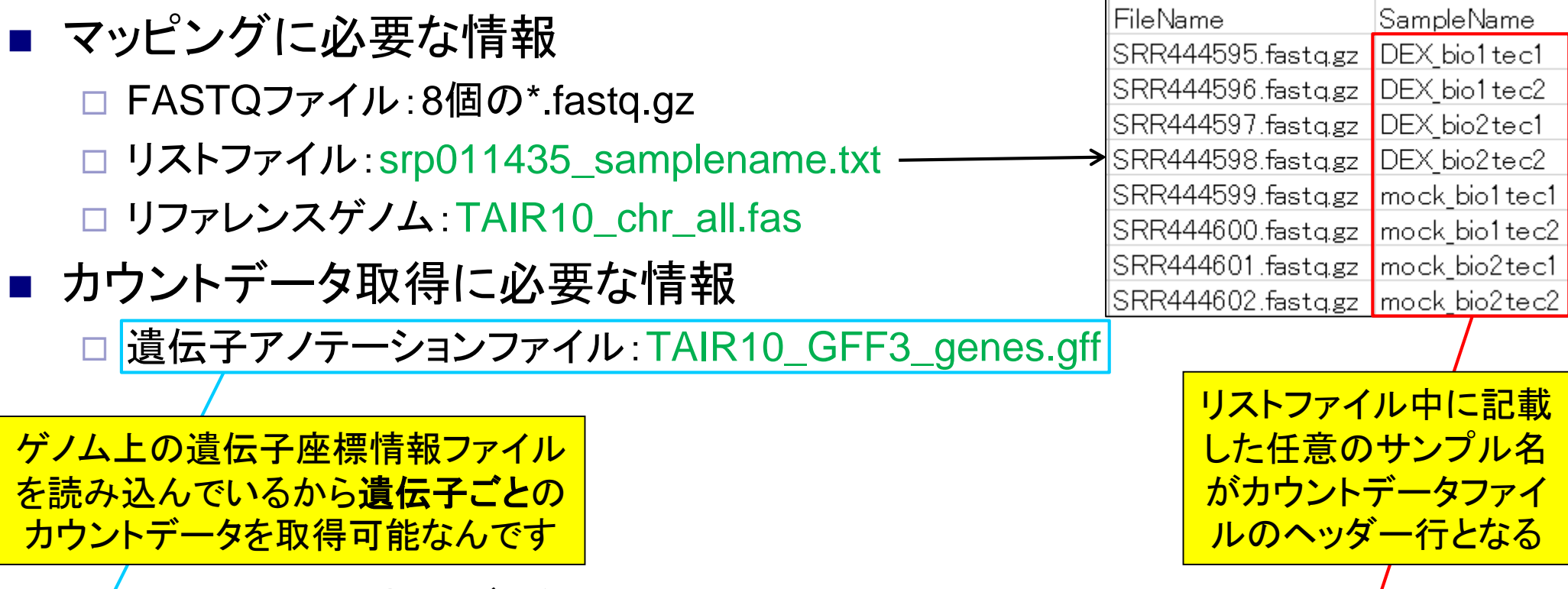

### カウントデータファイル:srp011435\_count\_bowtie\_2.txt

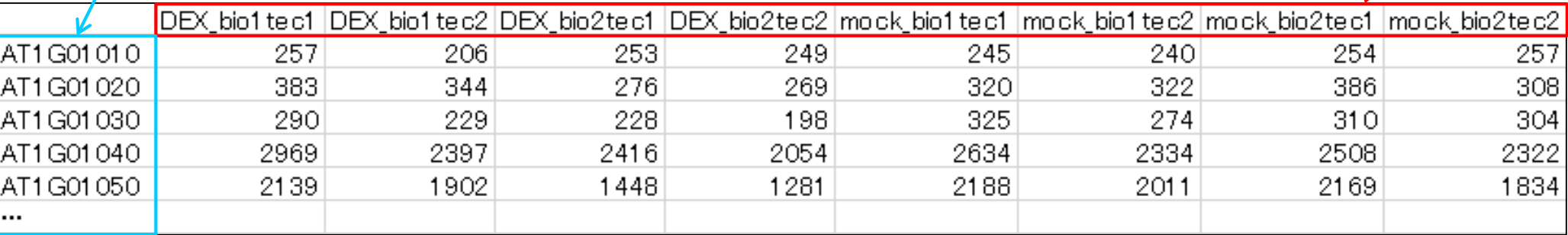

### トランスクリプトーム解析 Huang et al., *Development*, **139**: 2161-2169, 2012

### ■ シロイヌナズナのRNA-seqデータを一通りRで解析

2群間比較用:4 DEX-treated vs. 4 mock-treated

□ 生データ(FASTQファイル)のID:GSE36469

Development. 2012 Jun;139(12):2161-9. doi: 10.1242/dev.075069. Epub 2012 May 9.

### RBE controls microRNA164 expression to effect floral organogenesis.

Huang T<sup>1</sup>, López-Giráldez F, Townsend JP, Irish VF.

#### Author information

#### **Abstract**

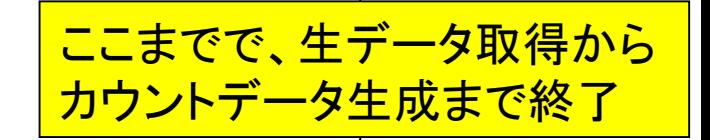

The establishment and maintenance of organ boundaries are vital for animal and plant development. In the Arabidopsis flower, three microRNA164 genes (MIR164a, b and c) regulate the expression of CUP-SHAPED COTYLEDON1 (CUC1) and CUC2, which encode key transcriptional regulators involved in organ boundary specification. These three miR164 genes are expressed in distinct spatial and temporal domains that are crucial for their function. Here, we show that the C2H2 zinc finger transcriptional repressor encoded by RABBIT EARS (RBE) regulates the expression of all three miR164 genes. Furthermore, we demonstrate that RBE directly interacts with the promoter of MIR164c and negatively regulates its expression. We also show that the role of RBE in sepal and petal development is mediated in part through the concomitant regulation of the CUC1 and CUC2 gene products. These results indicate that one role of RBE is to fine-tune miR164 expression to regulate the CUC1 and CUC2 effector genes, which, in turn, regulate developmental events reguired for sepal and petal organogenesis.

PMID: 22573623 [PubMed - indexed for MEDLINE] Free full text

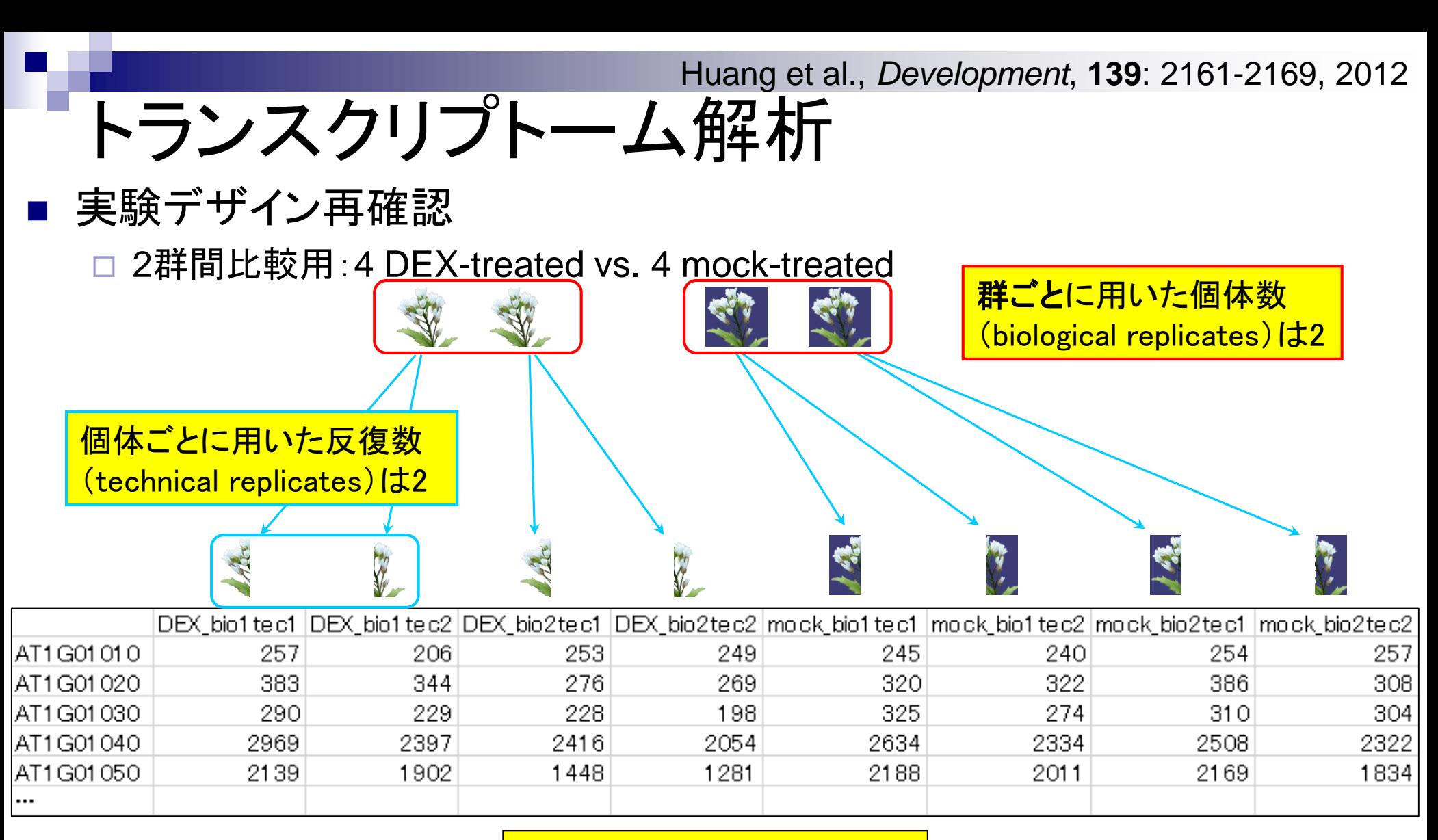

個体数は2群合わせて4個体

# Step3: サンプル間クラスタリング

#### Step3. サンブル間クラスタリング:

カウントデータ(srp011435 count bowtie 2.txt)を用いてサンブル間の全体的な類似度を眺めることを目的として、サンブル間クラスタリングを行います。 類似度は「1-Spearman相関係数」、方法は平均連結法で行っています。TCC論文(Sun et al., 2013)のFig.3でも同じ枠組みでクラスタリングを行った結果 を示していますので、英語論文執筆時の参考にどうぞ。 PearsonではなくSpearmanで行っているのは、ダイナミックレンジが広いので、順序尺度程度にし ておいたほうがいいだろうという思想が一番大きいです。log2変換してダイナミックレンジを圧縮してPearsonにするのも一般的には「アリ」だとは思いま すが、マップされたリード数が100万以上あるにも関わらずRPKMデータを用いると、RPKM補正後の値が1未満のものがかなり存在すること、そしてlog をとれるようにゼロカウントデータの処理が必要ですがやりかた次第で結果がころころかわりうるという状況が嫌なので、RNA-segデータの場合には私 はSpearman相関係数にしています。また、ベクトルの要素間の差を基本とするdistance metrics (例:ユークリッド距離やマンハッダン距離など)は、比較 的最近のRNA-seqデータ正規化法 (TMM: Robinson and Oshlack, 2010, TbT: Kadota et al., 2012, TCC: Sun et al., 2013)論文の重要性が理解できれ ば、その類似度は少なくともfirst choiceにならないと思われます。 つまり、 サンブルごとに転写物の組成比が異なるため、 RPMやCPMのような総リード |数を補正しただけのデータを用いて「サンブル間の 数値の 差」に基づいて距離を定めるのはいかがなものか?という思想です。 逆に、ユークリッド距離 などを用いてクラスタリングを行った結果と比較することで、転写物の組成比に関する知見が得られるのかもしれません。さらに、全体的な発現レベル が 低いものを予めフィルタリングしておく必要もあるのだろうとは思います。このあたりは、 真の 回答はありませんので、 (手持ちのデータにこの 類似度を 適用したときの理論上の短所をきちんと理解したうえで)いろいろ試すというのは重要だとは思います。 ここではカウントデータでクラスタリングをしていますが、おそらく配列長補正後のRPKMデータ(srp011435 RPKM bowtie 2.txt)でも得られる樹形図の トポロジー(相対的な位置関係)はほぼ同じになるのではないかと思っています。配列長補正の有無で、 サンプル間の相関係数の値自体は変わります。 が、同じグループに属するサンプルであれば反復実験間でそれほど違わないので、多少順位に変動があっても全体としては相殺されるはずです…が 確証はありません。

in f3 <- "srp011435 count bowtie 2.txt"#入力ファイル名を指定してin f3に格納 out f6 <- "srp011435 count cluster.png"#出力ファイル名を指定してout f6に格納  $param\_fig \leftarrow c(500, 400)$ #ファイル出力時の横幅と縦幅を指定(単位はビクセル) **CTRL**と**ALT**キーを押しながら #入力ファイルの読み込み data <- read.table(in f3, header=TRUE, row.names=1, sep="\t", quote="")#指 **コードの枠内で左クリックすると**  $dim(data)$ - #オブジェクトdataの行数と列数を表示 全選択できるので積極的に活用。#前処理(フィルタリング) obj <- as.logical(rowSums(data) >  $\theta$ ) #条件を満たすかどうかを判定した結果をobilに格納 #obiがTRUEとなる行のみ抽出し、ユニークパターンのみにした結果をdataに格納  $data < -$ unique $(data[obj,])$ #オブジェクトdataの行数と列数を表示  $dim(data)$ 

Step3:サンプル間クラスタリング実行結果

in f3 <- "srp011435 count bowtie 2.txt"#入力ファイル名を指定してin f3に格納 out f6 <- "srp011435\_count\_cluster.png"#出力ファイル名を指定してout\_f6に格納 param fig <- c(500, 400) 「 インテイル出力時の横幅と縦幅を指定(単位はビクセル)

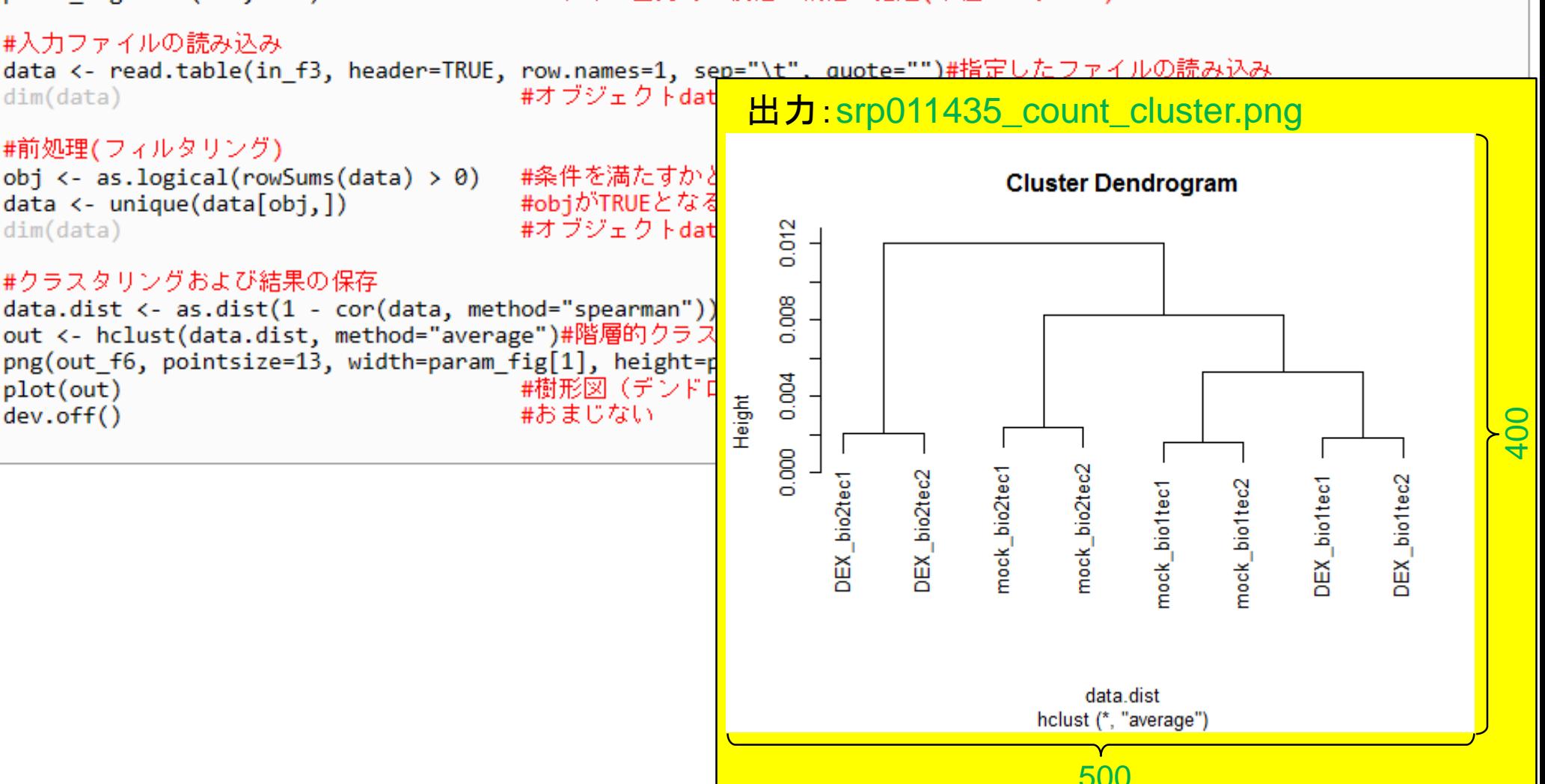

# Step4:発現変動遺伝子(DEG)同定の前に

### Step4. 発現変動遺伝子(DEG)同定:

カウントデータファイル(srp011435 count bowtie 2.txt)を入力として2群間で発現の異なる遺伝子の検出を行います。 このデータはtechnical replicatesを含むので、それをマージしたのちbiological replicatesのデータにしてからTCCパッケージ(Sun et al., 2013) の推奨ガイドラインに従って、iDEGES/edgeR正規化(Sun et al., 2013; Robinson et al., 2010; Robinson and Oshlack, 2010; Robinson and Smyth, 2008)を行ったのち、edgeRパッケージ中のan exact test (Robinson and Smyth, 2008)を行って、DEG検出を行っています。 解析 | 発現変動 | 2群間 | 対応なし | 複製あり | iDEGES/edgeR-edgeR(Sun 2013)の記述内容と基本的に同じです。 technical replicatesデータのマージ。ここでは、アドホックに2列分ごとのサブセットを抽出し、行の総和を計算したのち、結合しています。

in f <- "srp011435 count bowtie 2.txt" #入力ファイル名を指定してin fに格納 out f <- "srp011435 count bowtie 3.txt"#出力ファイル名を指定してout fに格納

#入力ファイルの読み込み data <- read.table(in f, header=TRUE, row.names=1, sep="\t", quote="")#in fで指定したファイルの読み込み - #確認してるだけです head(data) Technical replicatesデータ

### #本番(technical replicatesをマージ)

のマージを行いますDEX bio1  $\leftarrow$  rowSums(data[,1:2]) #サブセットを抽出し、行の総和を計算 #サブセットを抽出し、行の総和を計算 DEX bio2 <- rowSums(data[,3:4]) mock bio1 <-  $rowsums(data[, 5:6])$ #サブセットを抽出し、行の総和を計算 mock bio2 <- rowSums(data[,7:8]) #サブセットを抽出し、行の総和を計算 out <- cbind(DEX bio1, DEX bio2, mock bio1, mock bio2)#列方向で結合した結果をoutに格納 head(out) #確認してるだけです

#### #ファイルに保存

tmp <- cbind(rownames(out), out)#保存したい情報をtmpに格納 write.table(tmp, out f, sep="\t", append=F, quote=F, row.names=F)#tmpの中身をout fで指定したファイル名で保存

Technical replicatesデータ

のマージを行います

# Step4:発現変動遺伝子(DEG)同定の前に

### 入力:srp011435\_count\_bowtie\_2.txt

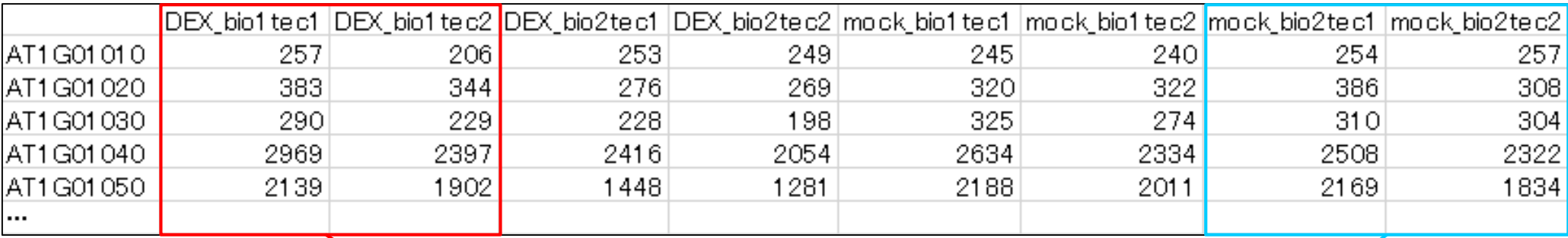

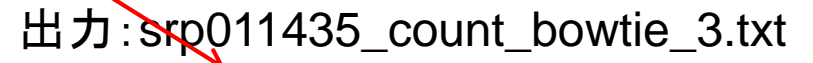

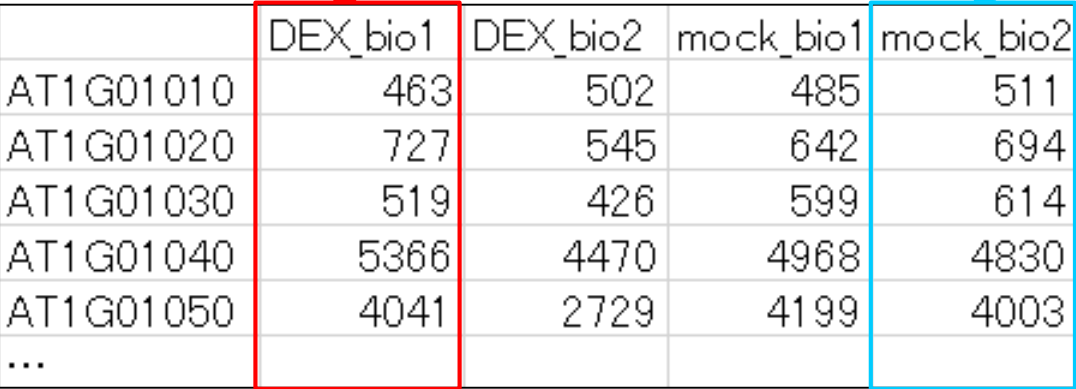

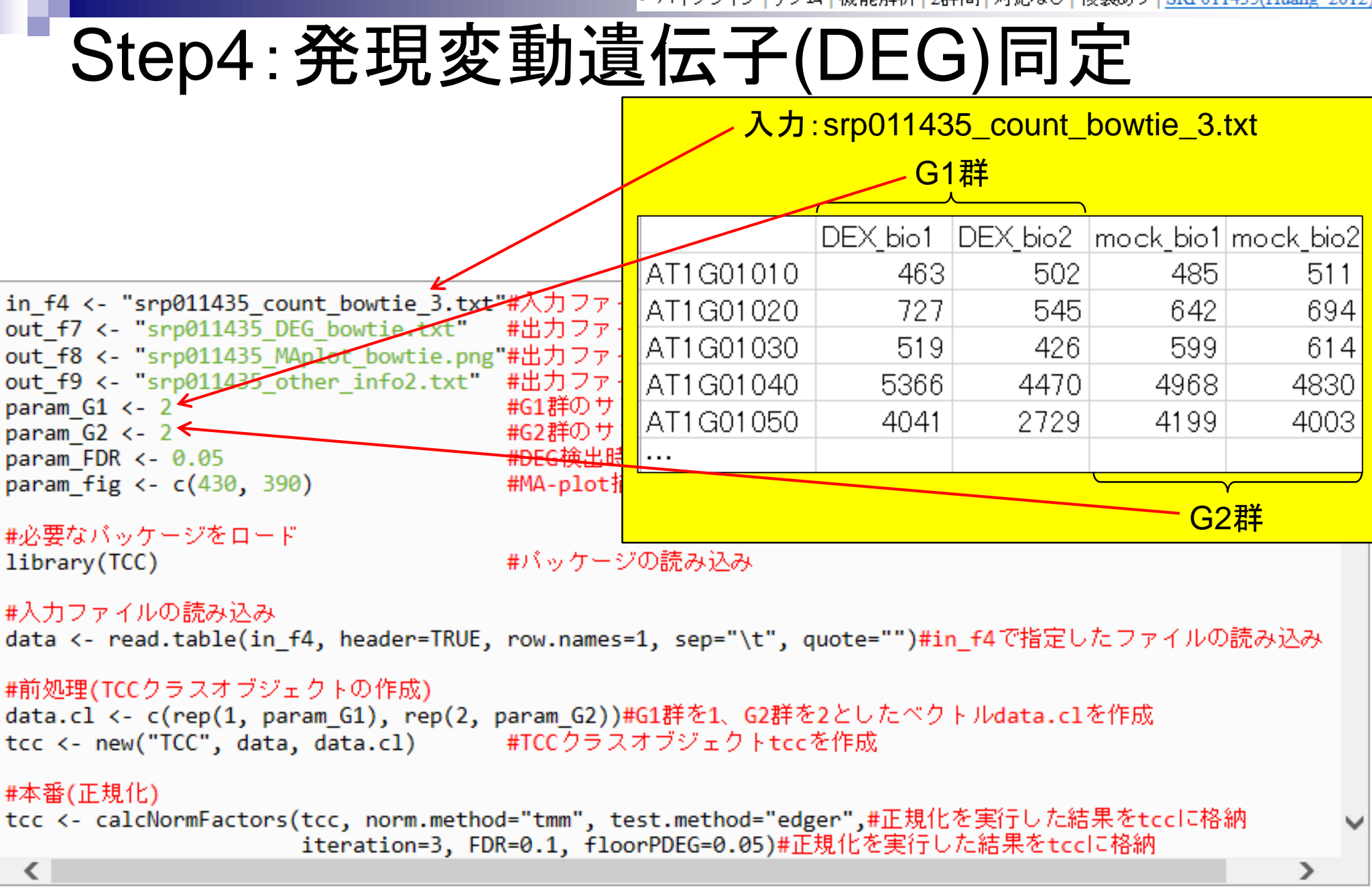

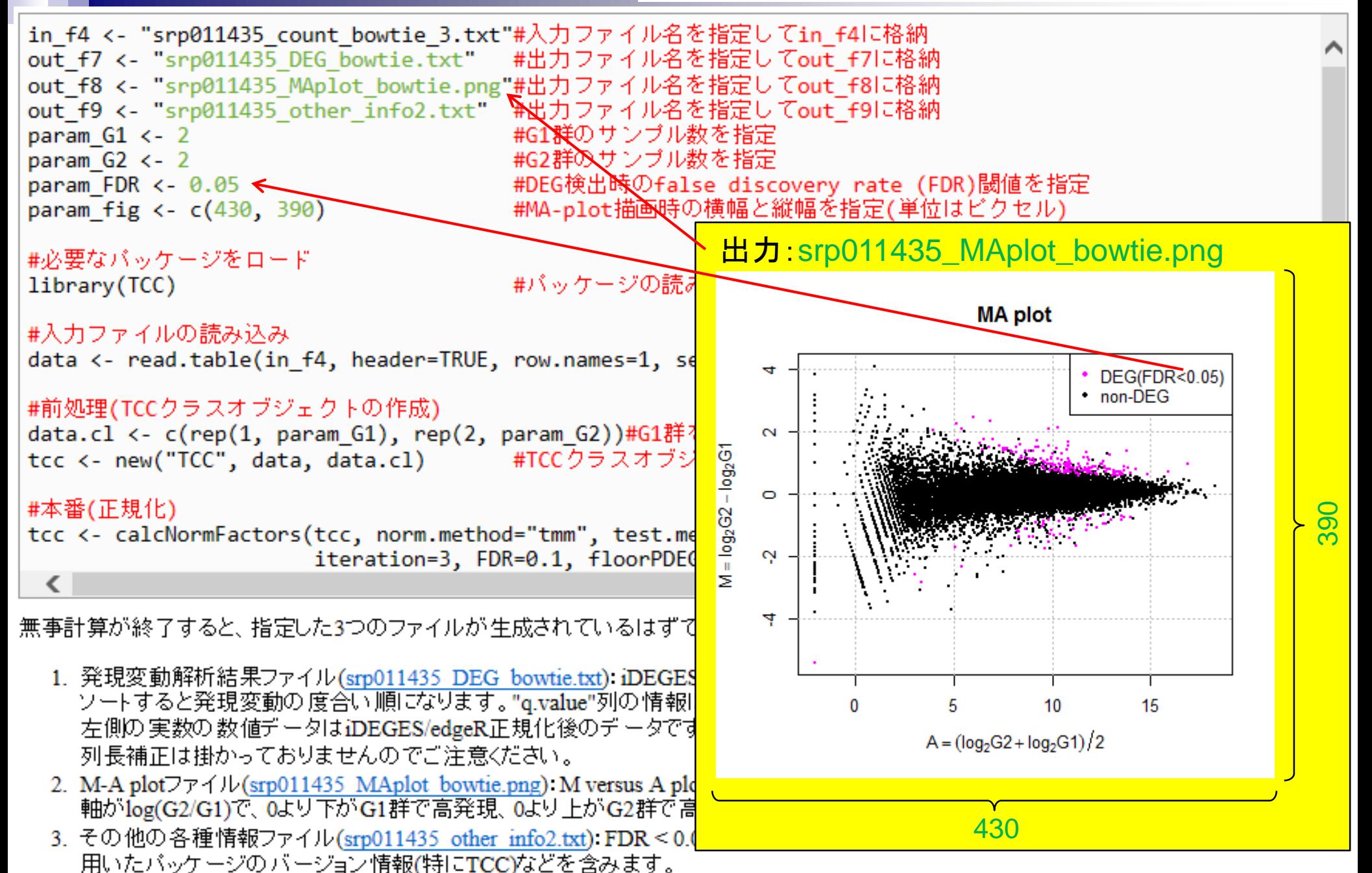

### 出力ファイルの説明 正規化後のデータ

*p*-valueとその順位

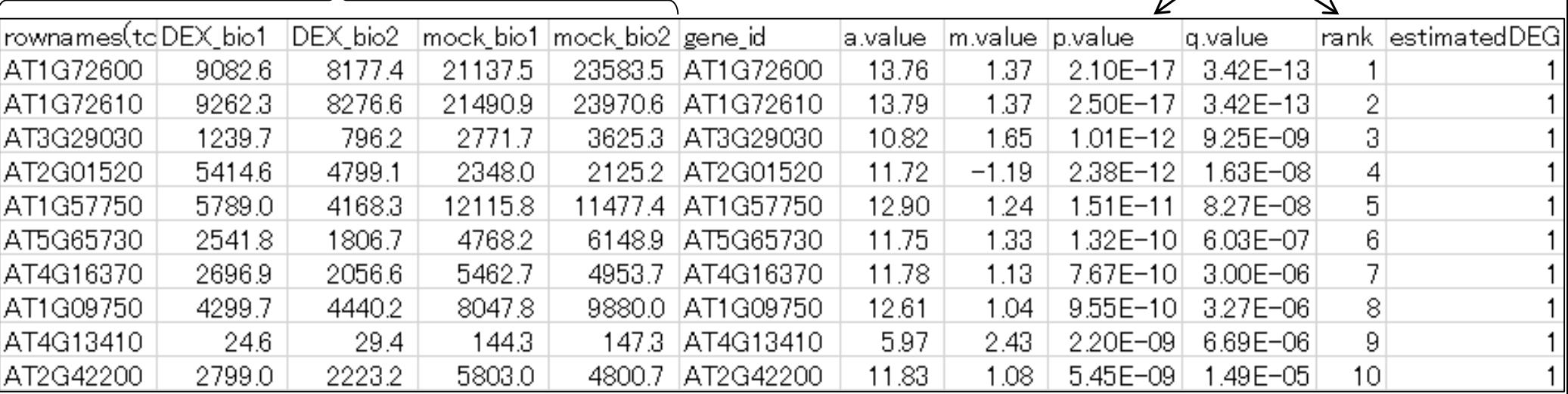

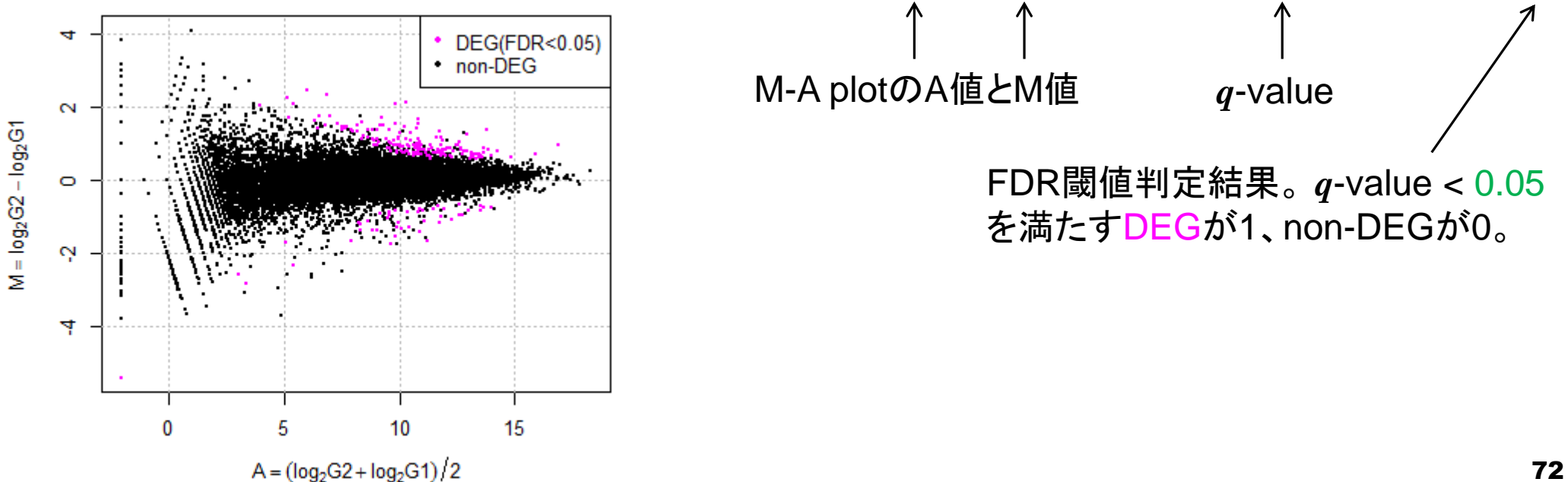

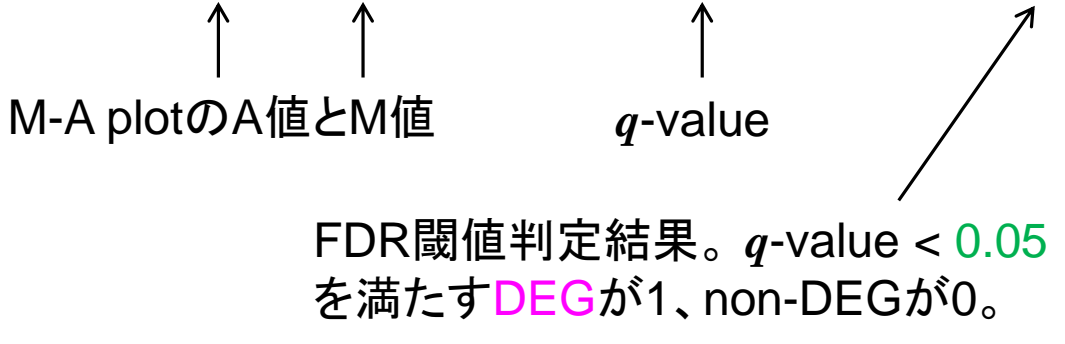
• バイブライン | ゲノム | 機能解析 | 2群間 | 対応なし | 複製あり | SRP011435(Huang 2012)

「(Rで)塩基配列解析」を利用した 証拠もないしアクセスログもとって

## 原著論文引用はお願いします

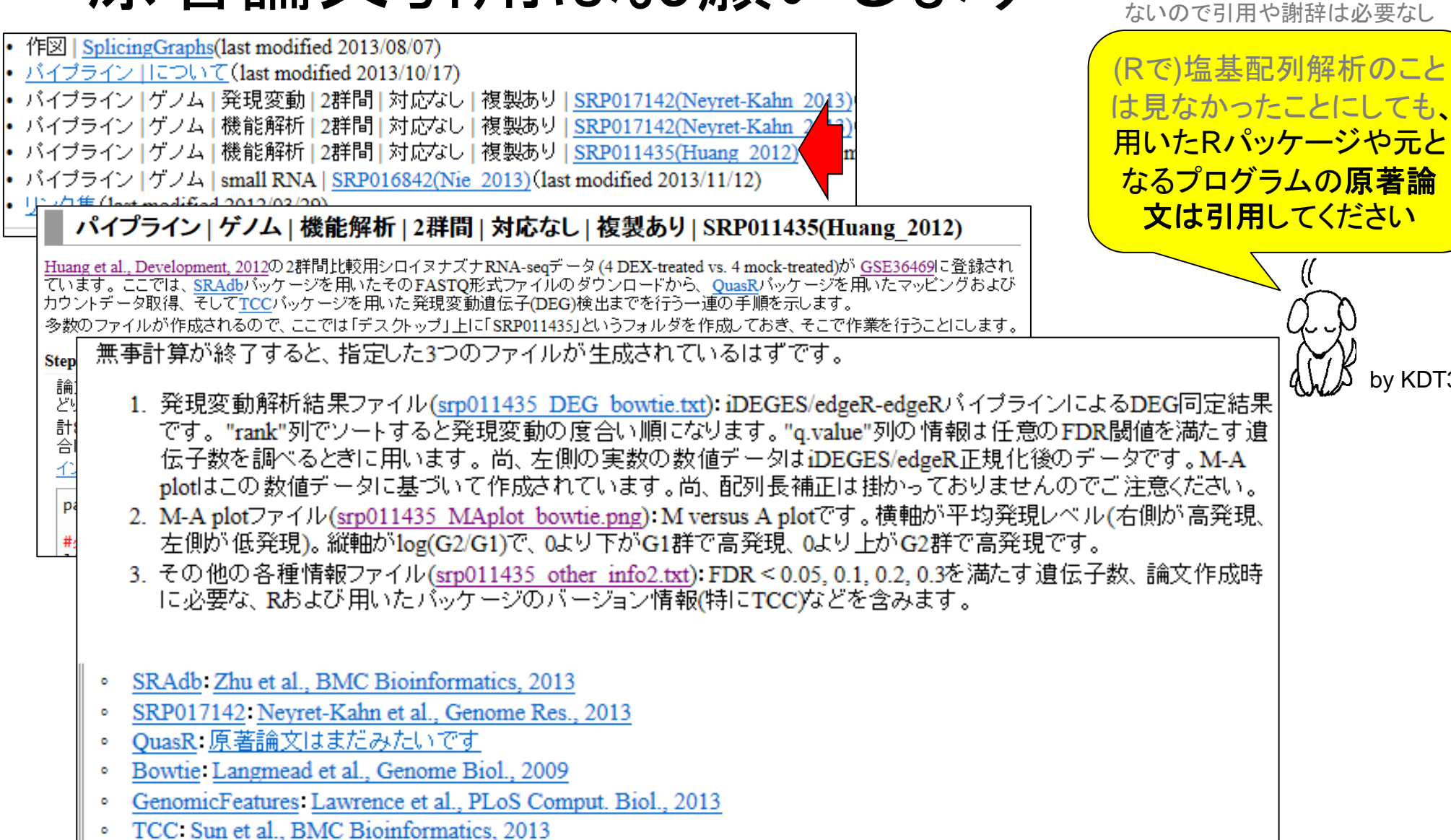

**Step** 論.

計

슴

£

pa

by KDT39

### まとめ

- Rでゲノム解析 シロイヌナズナゲノムのGC含量計算
	- multi-FASTAファイルの読み込み
	- 関数やオプションの利用法
	- パッケージの説明
- Rでトランスクリプトーム解析
	- □シロイヌナズナのRNA-seqデータを一通り解析
		- 公共DBからの生データ取得
		- マッピングおよびカウントデータ取得
		- サンプル間クラスタリング
		- 発現変動遺伝子(DEG)検出

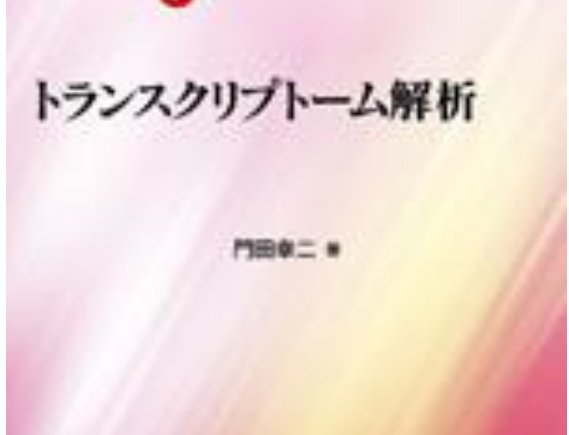

Useful  $R$ 

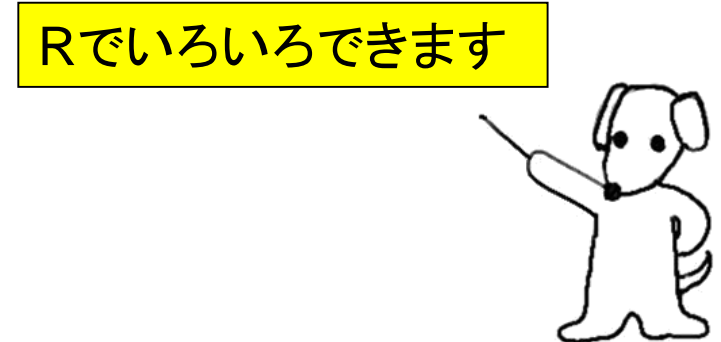

# スライドPDFはウェブから取得可能です

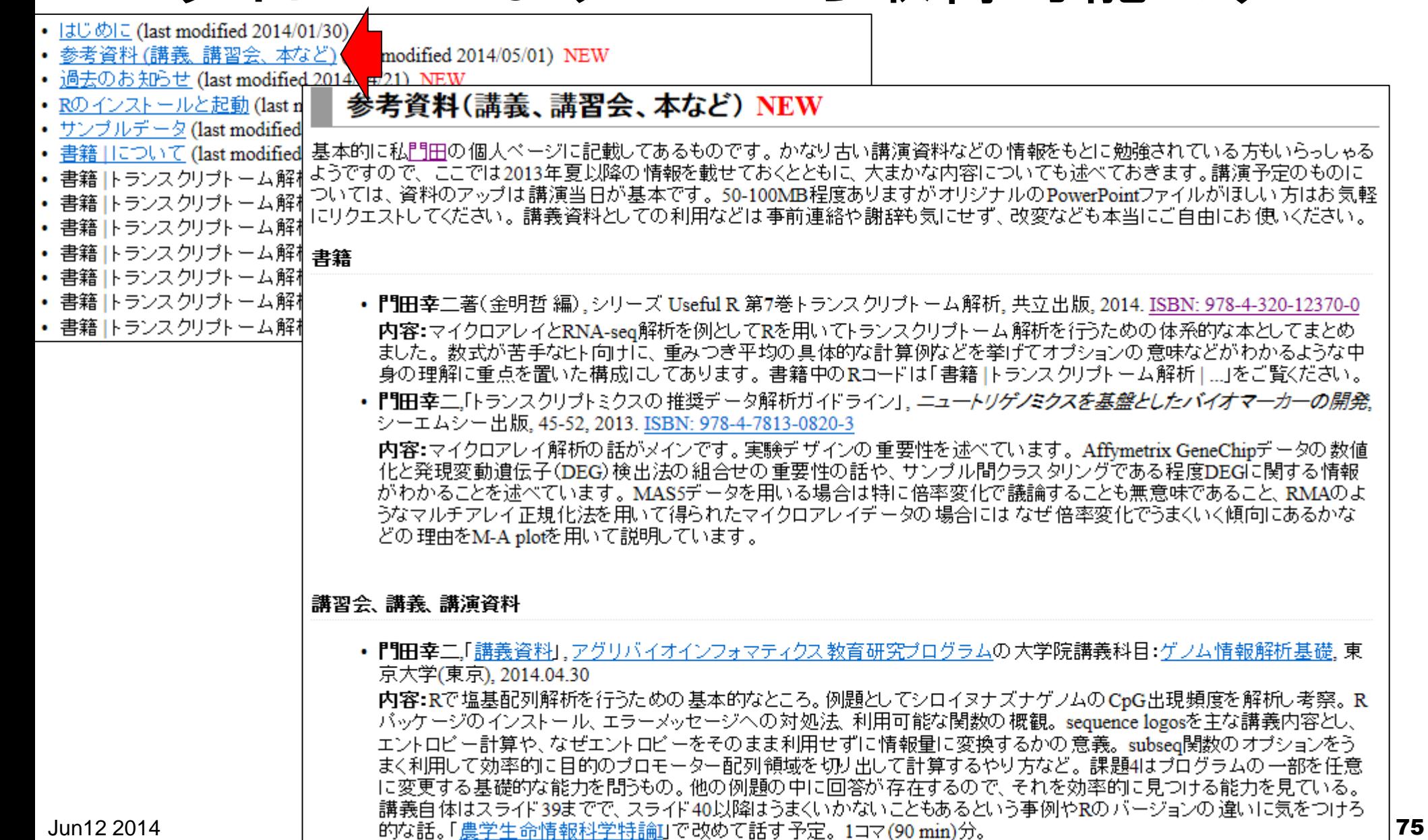

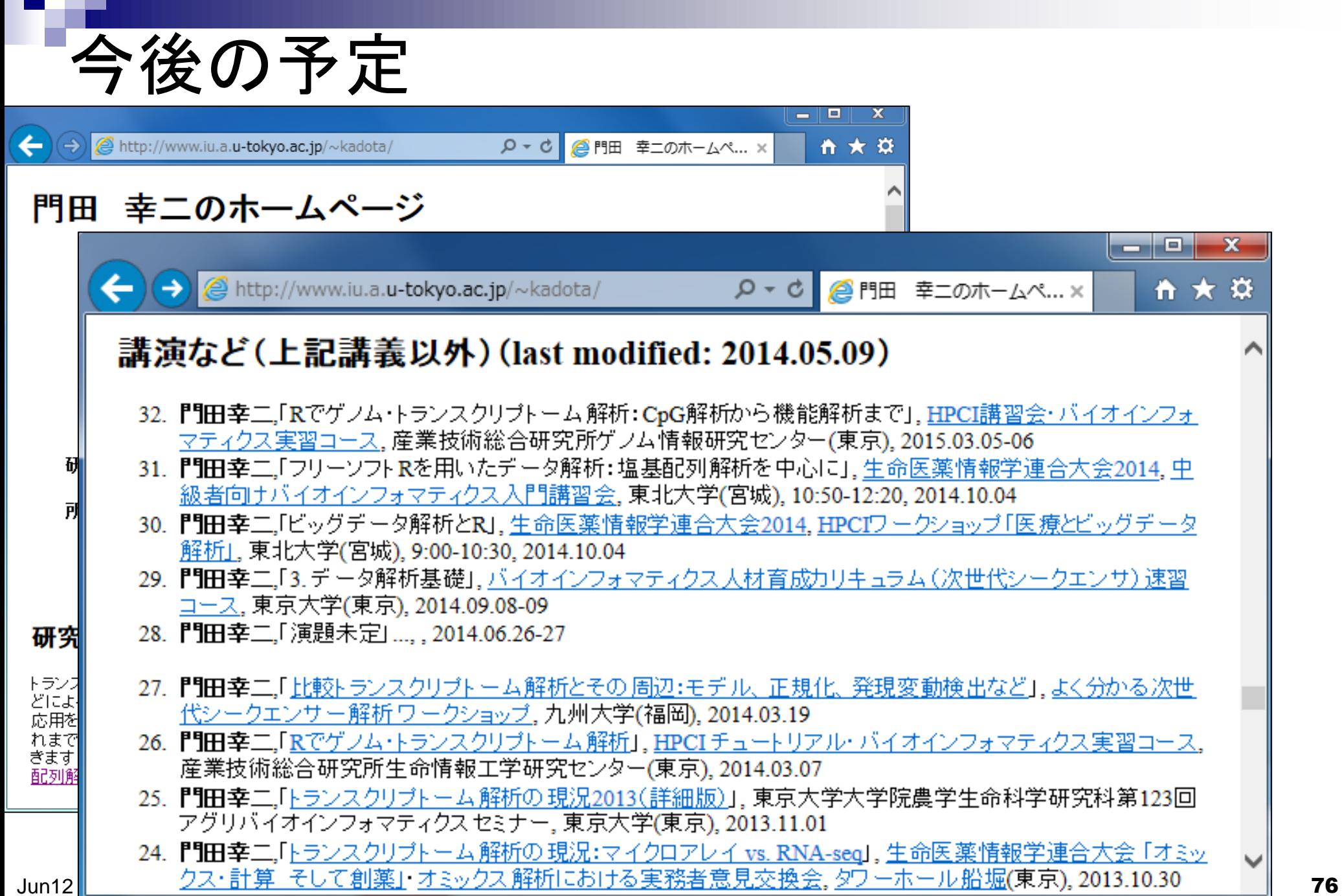

## NGS速習コース開催(9/1~12@東大農)

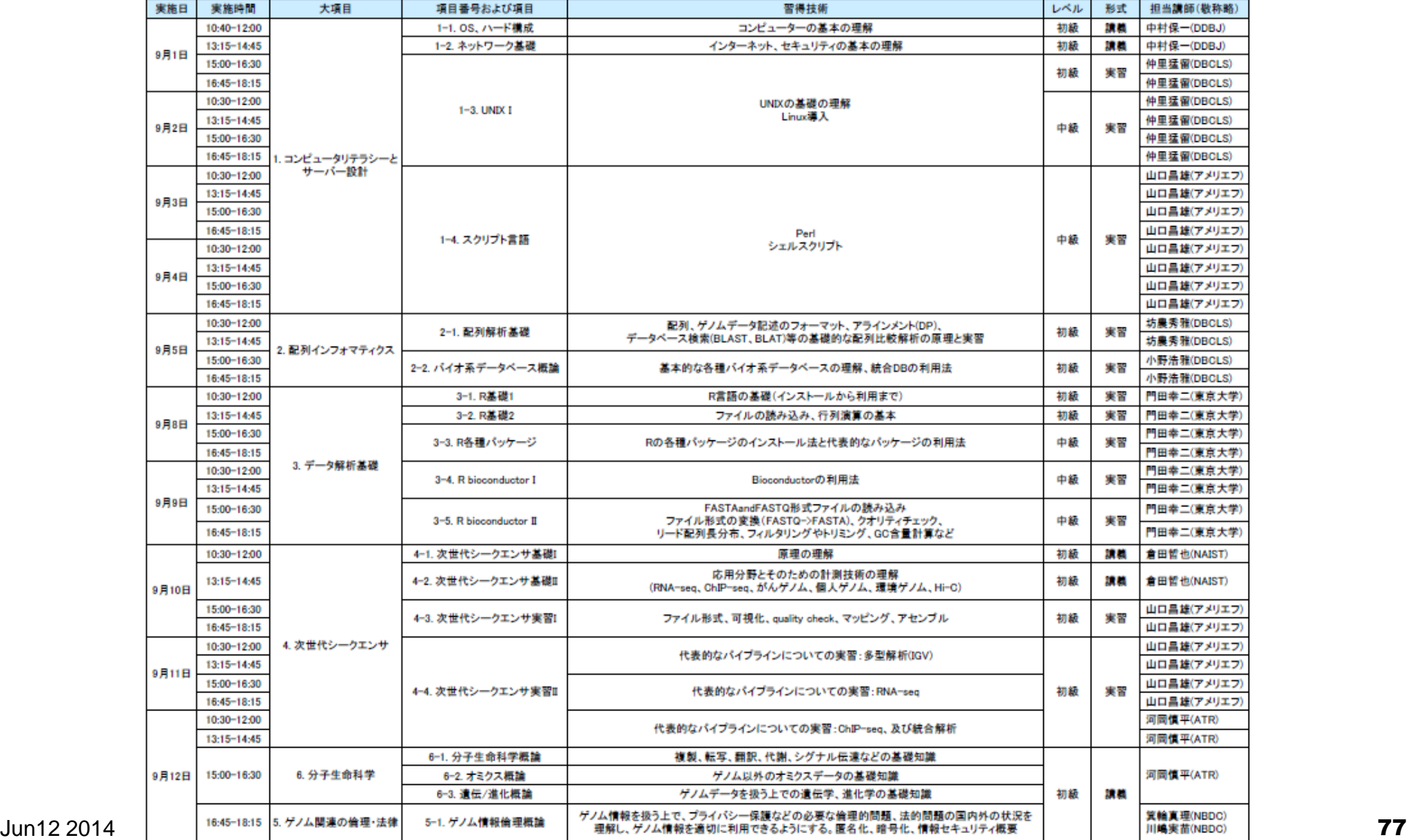

謝辞

#### 共同研究者

- 清水 謙多郎 先生(東京大学・大学院農学生命科学研究科)
- 西山 智明 先生(金沢大学・学際科学実験センター)
- 孫 建強 氏(東京大学・大学院農学生命科学研究科・大学院生)

グラント

- □ 基盤研究(C)(H24-26年度):「シークエンスに基づく比較トランスクリプトーム 解析のためのガイドライン構築」(代表)
- □ 新学術領域研究(研究領域提案型)(H22年度-):「非モデル生物におけるゲノ ム解析法の確立」(分担;研究代表者:西山智明)

(妻の)門田 雅世さま作

挿絵やTCCのロゴなど

(有能な秘書の)三浦 文さま作

Dudoit et al., *Stat. Sinica*, **12**: 111-139, 2002 参考

#### M-A plot

- 2群間比較用
- 横軸が全体的な発現レベル、縦軸がlog比からなるプロット
- 名前の由来は、おそらく対数の世界での縦軸が引き算(Minus)、横軸が平均(Average)

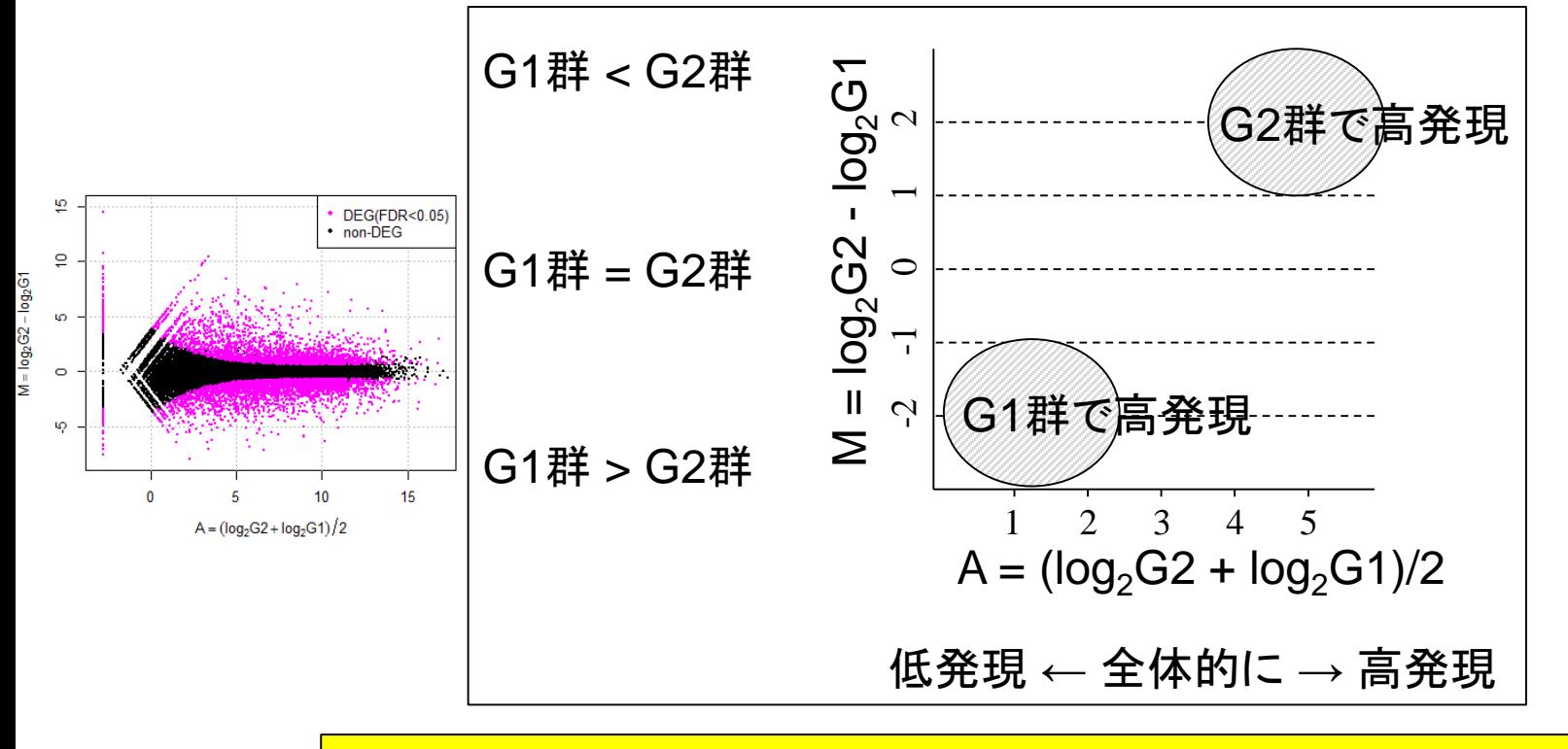

DEGが存在しないデータのM-A plotを眺めることで、縦軸の閾値の みに相当する倍率変化を用いたDEG同定の危険性が分かります

Benjamini and Hochberg *J. Roy. Stat. Soc. B*, **57**: 289-300, 1995 参考

# 多重比較問題:FDRって何?

- *p*-value (false positive rate; FPR)
	- 本当はDEGではないにもかかわらずDEGと判定してしまう確率
	- 全遺伝子に占めるnon-DEGの割合(分母は遺伝子総数)
	- 例:10,000個のnon-DEGからなる遺伝子を*p*-value < 0.05で検定すると、 10,000×0.05 = 500個程度のnon-DEGを間違ってDEGと判定することに相当
		- 実際のDEG検出結果が900個だった場合:500個は偽物で400個は本物と判断
		- 実際のDEG検出結果が510個だった場合:500個は偽物で10個は本物と判断
		- 実際のDEG検出結果が500個以下の場合:全て偽物と判断
- *q*-value (false discovery rate: FDR)

DEGと判定した中に含まれるnon-DEGの割合

DEG中に占めるnon-DEGの割合(分母はDEGと判定された数)

- non-DEGの期待値を計算できれば、*p*値でも上位*x*個でもDEGと判定する手段は なんでもよい。以下は10,000遺伝子の検定結果でのFDR計算例
	- $p$  **< 0.001を満たすDEG数が100個の場合:FDR = 10,000×0.001/100 = 0.1**
	- $p$  **< 0.01を満たすDEG数が400個の場合:FDR = 10,000×0.01/400 = 0.25**
	- **■**  $p$  < 0.05を満たすDEG数が926個の場合:FDR = 10,000×0.05/926 = 0.54